## 3D lab & Trauma Surgery, Radboudumc

## Thesis Technical Medicine

Surgical navigation technology for placement of patient-specific osseointegration implants and locking screws in patients with short femoral stumps

> E.P.J. Smits s1361309

Medical Supervisor: Dr. J.P.M. Frölke, Trauma Surgeon Technical Supervisor 3D lab: Dr. Ir. L.M. Verhamme Technical Supervisor UT: Prof. Dr. Ir. C.H. Slump Process Supervisor UT: Drs. R.J. Haarman

# Radboudumc

## UNIVERSITEIT TWENTE.

3rd December, 2018

### Abstract

Patients with lower limb amputation often experience discomfort from their prosthetic leg. For some patients, a suitable alternative to a socket prosthesis is an osseointegrated prosthesis. This consists of a bone-anchored implant that is surgically placed in the medullary canal of the remaining femur. Distally, the prosthetic leg can be attached to the implant with a transcutaneous adapter. In the Radboudumc in The Netherlands, a patient-specifc implant is designed and 3D-printed for patients with short femoral stumps. To ensure implant stability, the implant is supported with a locking screw that is placed through the top of the implant and into the head and neck of the femur.

Placing the patient-specifc implant is challenging because the depth and rotation of the implant inside the femur determines the position of the locking screw in the femoral head. Conventionally, with intraoperative 2D X-ray imaging, the position of the implant in the bone is visualized. The surgeon needs to determine the correct drilling position on the cortex of the femur to drill through the gap in the implant and place the locking screw. Precisely aligning the C-arm to determine the down-the-beam direction necessary for drilling is time-consuming and often leads to considerable radiation doses for the patient and surgical team.

Surgical navigation technology is an alternative to fuoroscopy. With the use of optical tracking, real-time feedback about the rotation and depth of the implant in the bone can be given. The main goal of this master's thesis is to design and develop a prototype of optical navigation software for precise placement of femoral implants and locking screws. The software is built in Unity, a game engine that allows programming in the  $C#$  language and builds a visualization of the surgical scene in 3D. The visualization shows the planned position of the implant and the locking screw in the bone. Using an optical tracking system (PST base) the real-time location of the implant, the bone and instruments are acquired. The software shows the position of the tracked objects in relation to the ideal position. Diferent visualizations are developed to allow the surgeon to combine and change perspectives. A feedback mechanism is developed that changes the colour of virtual objects from red to green if the planned position is reached.

A pre-clinical test is carried out to determine which visualization guides the user most accurately and efficiently. Different visualizations were tested by 18 users. Objective measurement of the distance between the implant and the surgical planning is obtained, as well as subjective user preferences acquired with a questionnaire. No signifcant diferences between visualizations were found.

In a second test, designed as a proof of concept for guided excavation of the femur, the intraoperatively calculated distance measures are compared to the postoperatively measured distances in a CBCT scan. The intraoperative distance was 6 mm larger than the postoperatively derived measure. This could be an indication of the inaccuracy that is introduced in the navigation software by usage of the optical tracker and by registration of the implant model.

Recommendation for future tests and developments in the software are made to enable testing in a more clinical setting. Surgical navigation technology is able to provide a real-time 3D visualization and give feedback on reaching the planned position without the use of radiation. More research is needed to quantify how much the radiation dose and if surgical time could be decreased.

## Acknowledgements

Firstly, I would like to express my gratitude to my supervisors Luc Verhamme, Jan Paul Frölke, Kees Slump and Rian Haarman for their help, knowledge, comments and support during this graduation project.

Without the additional help of the staf of the 3D Lab in the Radboudumc, it would not have been possible to design my software and experimental set-up. A special thank you to Dylan, Jene and Han for helping me understand Unity.

I want to thank my fellow students and co-workers at the 3D Lab for brainstorming, for fun moments during coffee breaks and for participating in my user tests.

My thanks go out to the Orthopaedic Research Lab, especially Richard van Swam, for providing me with a drill I could use for testing guided drilling.

On top of that, I would like to thank my parents, sister, brother and friends for supporting me during this graduation project and during my time as a student. Last but not least, Thijs, thank you for your loving support and for standing by me in everything I do.

## TABLE OF CONTENTS

<span id="page-6-0"></span>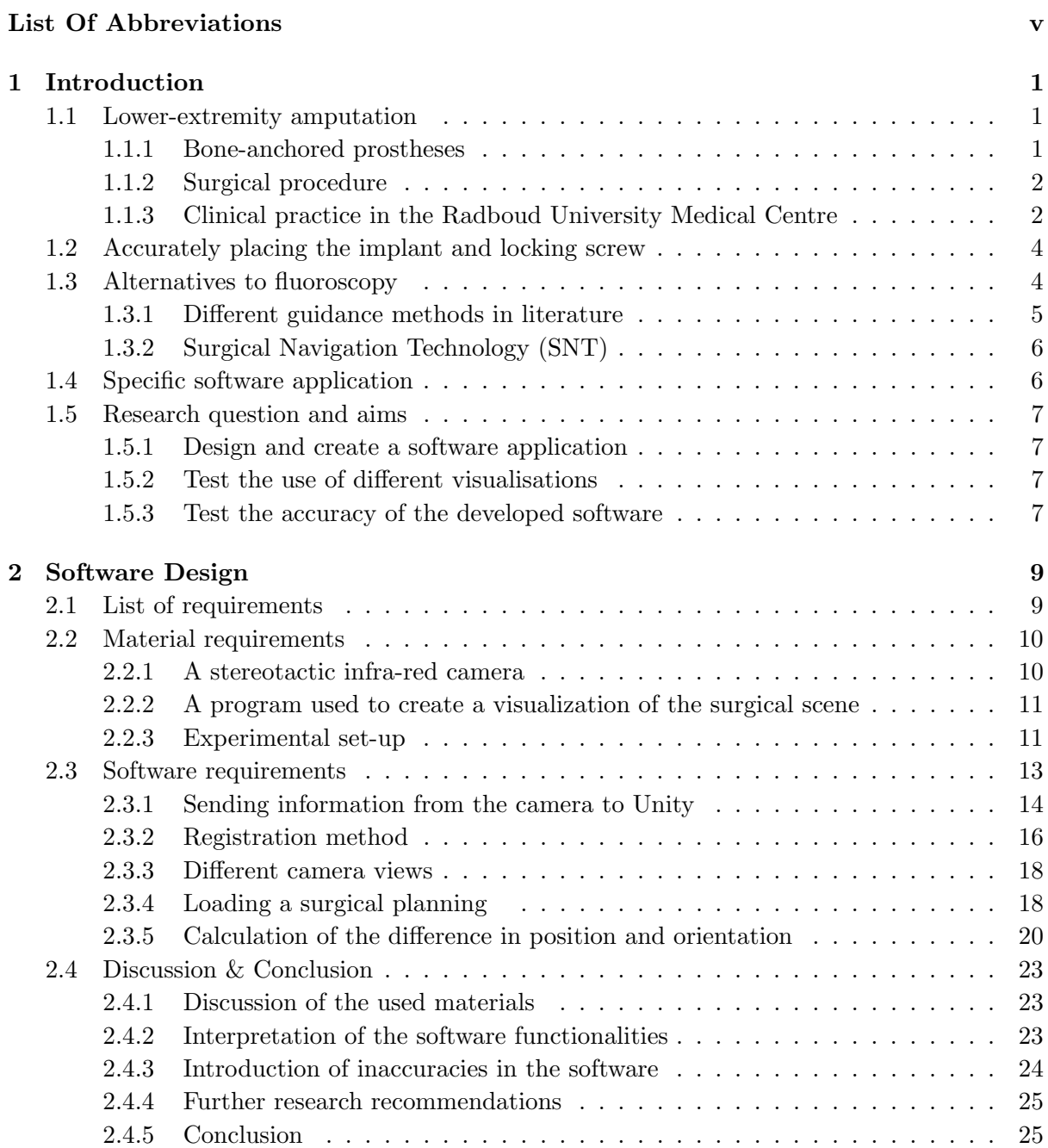

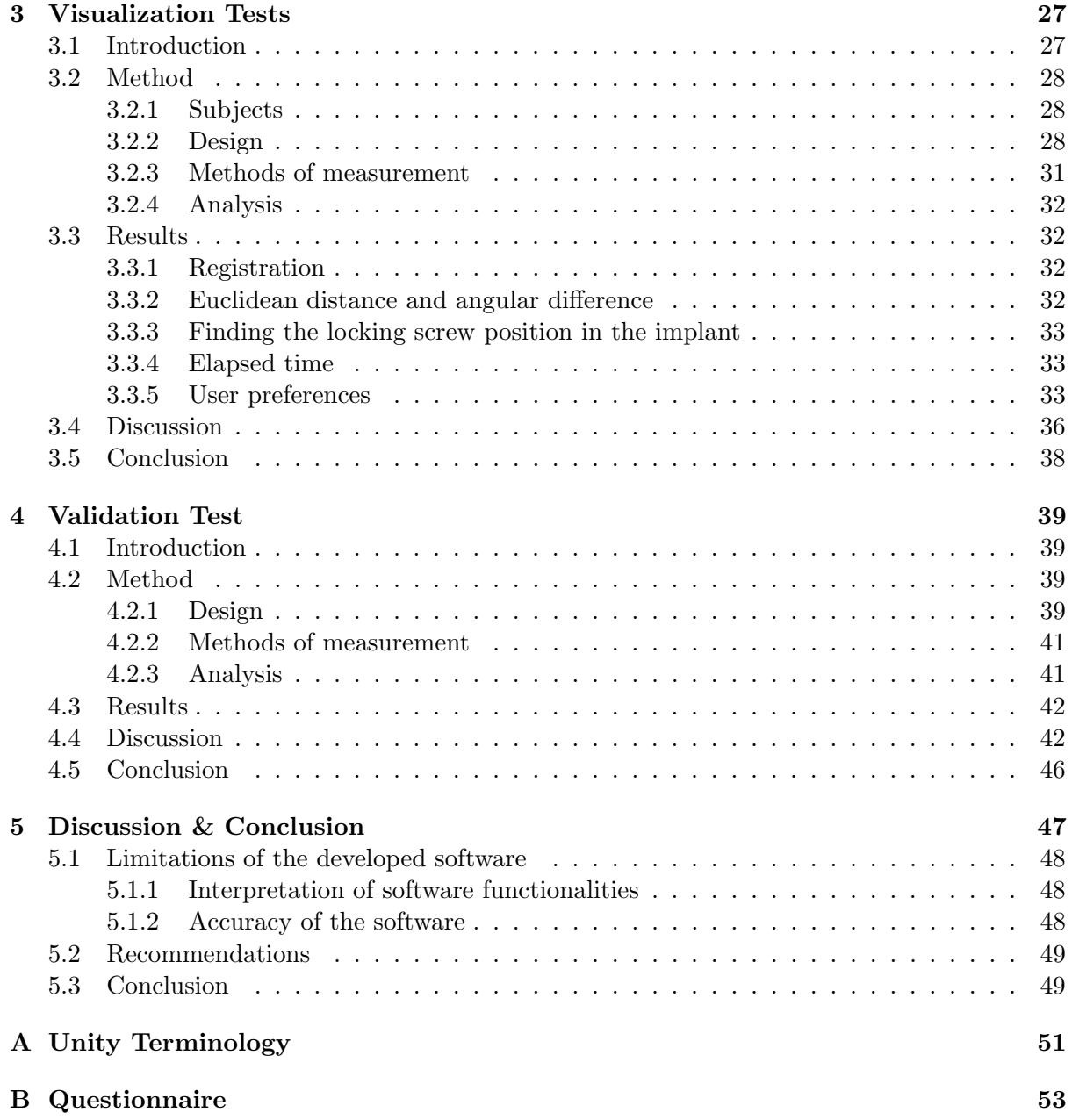

List Of Abbreviations

- <span id="page-8-7"></span><span id="page-8-0"></span>2D two-dimensional. [4,](#page-13-2) [7,](#page-16-4) [9,](#page-18-2) [11,](#page-20-2) [14,](#page-23-1) [24,](#page-33-1) [47](#page-56-1)
- <span id="page-8-6"></span>3D three-dimensional. [4,](#page-13-2) [6,](#page-15-2) [9,](#page-18-2) [11,](#page-20-2) [14,](#page-23-1) [15,](#page-24-0) [18,](#page-27-2) [23,](#page-32-3) [24,](#page-33-1) [27,](#page-36-2) [31,](#page-40-1) [47](#page-56-1)
- <span id="page-8-19"></span>ANOVA ANalysis Of VAriance. [32,](#page-41-4) [34](#page-43-0)
- <span id="page-8-17"></span>AP anterior-posterior. [27](#page-36-2)
- <span id="page-8-1"></span>BAP bone-anchored prosthesis. [1,](#page-10-3) [48](#page-57-3)
- <span id="page-8-12"></span> $C#$  C Sharp. [11,](#page-20-2) [14](#page-23-1)
- <span id="page-8-20"></span>CBCT Cone Beam CT. [39](#page-48-4)[–44,](#page-53-0) [46,](#page-55-1) [49](#page-58-2)
- <span id="page-8-9"></span>CCS Camera Coordinate System. [10,](#page-19-2) [16,](#page-25-1) [17,](#page-26-0) [31](#page-40-1)
- <span id="page-8-5"></span>CT Computer Tomography. [4,](#page-13-2) [12,](#page-21-0) [23](#page-32-3)
- <span id="page-8-15"></span>DBP euclidean Distance Between Points. [16](#page-25-1)
- <span id="page-8-13"></span>DCA Dual Cone Adapter. [13,](#page-22-1) [24](#page-33-1)
- <span id="page-8-16"></span>FC Front Camera. [27,](#page-36-2) [28,](#page-37-3) [31,](#page-40-1) [34,](#page-43-0) [36](#page-45-1)
- <span id="page-8-21"></span>HU Hounsfeld Units. [41,](#page-50-2) [44](#page-53-0)
- <span id="page-8-18"></span>IC Implant Camera. [27,](#page-36-2) [28,](#page-37-3) [31,](#page-40-1) [34,](#page-43-0) [36](#page-45-1)
- <span id="page-8-3"></span>ILP Integral Leg Prothesis. [1,](#page-10-3) [2](#page-11-2)
- <span id="page-8-8"></span>k-wire Kirschner wire. [4](#page-13-2)
- <span id="page-8-10"></span>MITeC Medical Innovation and Technology expert Center. [10,](#page-19-2) [11,](#page-20-2) [13,](#page-22-1) [24,](#page-33-1) [49](#page-58-2)
- <span id="page-8-2"></span>OIP osseointegrated prosthesis. [1,](#page-10-3) [47](#page-56-1)
- <span id="page-8-14"></span>ONS Optical Navigation Server. [14](#page-23-1)[–16,](#page-25-1) [23](#page-32-3)
- <span id="page-8-11"></span>OpenIGTlink Open Network Interface for Image-Guided Therapy. [10](#page-19-2)
- <span id="page-8-4"></span>OPL Osseointegrated Prosthetic Limb. [1,](#page-10-3) [2,](#page-11-2) [4](#page-13-2)

<span id="page-9-1"></span>OPRA Osseointegrated Prostheses for the Rehabilitation of Amputees. [1,](#page-10-3) [2](#page-11-2)

<span id="page-9-3"></span>OR Operating Room. [4,](#page-13-2) [6,](#page-15-2) [9–](#page-18-2)[11,](#page-20-2) [13,](#page-22-1) [23,](#page-32-3) [24](#page-33-1)

<span id="page-9-2"></span>Radboudumc Radboud University Medical Centre. [2,](#page-11-2) [6,](#page-15-2) [11,](#page-20-2) [13,](#page-22-1) [23,](#page-32-3) [39,](#page-48-4) [47](#page-56-1)

<span id="page-9-9"></span>RMS Root Mean Square. [16,](#page-25-1) [24,](#page-33-1) [25,](#page-34-2) [31,](#page-40-1) [41,](#page-50-2) [48](#page-57-3)

- <span id="page-9-10"></span>SC Side Camera. [27,](#page-36-2) [28,](#page-37-3) [31,](#page-40-1) [34,](#page-43-0) [36](#page-45-1)
- <span id="page-9-6"></span>SLS Selective Laser Sintering. [12,](#page-21-0) [25](#page-34-2)
- <span id="page-9-0"></span>SNT Surgical Navigation Technology. [iii,](#page-6-0) [6,](#page-15-2) [7](#page-16-4)
- <span id="page-9-4"></span>TAD tip-to-apex distance. [5,](#page-14-1) [47](#page-56-1)
- <span id="page-9-8"></span>TRE Target Registration Error. [16,](#page-25-1) [24,](#page-33-1) [48](#page-57-3)
- <span id="page-9-7"></span>UCS Unity Coordinate System. [16,](#page-25-1) [18,](#page-27-2) [19,](#page-28-0) [22,](#page-31-0) [31](#page-40-1)
- <span id="page-9-5"></span>UI User Interface. [7](#page-16-4)

## **INTRODUCTION**

## <span id="page-10-3"></span><span id="page-10-1"></span><span id="page-10-0"></span>1.1 Lower-extremity amputation

Lower extremity amputation has a severe impact on the quality of life and mobility of patients. In the Netherlands, lower limb amputation (transfemoral or transtibial) occurs in  $18 - 20$  out of 100 000 people. [\[1\]](#page-64-0) Common causes of amputation are peripheral arterial disease  $(90 - 94\%)$ , trauma  $(3\%)$  and tumour resection  $(3\%)$ . [\[1\]](#page-64-0)

Usually, prosthetic limbs are attached to the residual limb by use of a socket. The socket must closely ft the soft tissue of the limb to enable the transfer of forces from the prosthesis to the residual limb. Many patients experience discomfort because of a poor socket ft caused by atrophy or swelling of soft tissue. [\[2\]](#page-64-1) Socket-related problems include heat and sweating problems, unreliable suspension of the prosthesis, discomfort while sitting, (chronic) skin irritation and pressure sores, lower back pain and residual limb pain. [\[2–](#page-64-1)[10\]](#page-64-2) As an efect, patients with poorly ftted socket prostheses experience a reduced mobility and decreased quality of life.

### <span id="page-10-2"></span>1.1.1 Bone-anchored prostheses

An alternative option for socket prostheses is a bone-anchored implant to which an external prosthesis is transcutaneously attached. Through a stoma, a permanent opening in the soft tissues and skin at the distal end of the stump, the prosthesis is attached to the implant. Thus, the prosthetic leg directly transfers the load onto the skeletal system. [\[1,](#page-64-0) [3\]](#page-64-3) The [bone-anchored](#page-8-1) [prosthesis \(BAP\),](#page-8-1) also called [osseointegrated prosthesis \(OIP\),](#page-8-2) has become a part of clinical practice in several countries (mainly The Netherlands, Germany, Sweden and Australia) since the introduction in 1990. [\[1\]](#page-64-0) There are three diferent types of [BAP](#page-8-1) currently commercially available (Figure [1.1\)](#page-11-3). [\[2,](#page-64-1) [3\]](#page-64-3) These are the OPRA (Osseointegrated Prostheses for the Rehabilitation of Amputees, Integrum AB, Sweden) [\[11\]](#page-64-4), ILP (Integral Leg Prothesis, Orthodynamics, Germany) [\[12](#page-64-5)[–14\]](#page-65-0) and the OPL (Osseointegrated Prosthetic Limb, Permedica s.p.a., Italy) [\[15\]](#page-65-1).

Several investigators report how the design of the implants has changed over the years, hereby decreasing the incidence of implant infection, implant failure and stoma problems. [\[3,](#page-64-3) [11,](#page-64-4) [13,](#page-65-2) [14\]](#page-65-0) The most important diference between the [OPRA](#page-9-1) and the other two implants is the fxation approach. The [OPRA](#page-9-1) (Figure [1.1a\)](#page-11-4) is fxated in the medullary canal with a threaded implant, contrary to the press-ft design of the [ILP](#page-8-3) and [OPL.](#page-8-4) [\[3\]](#page-64-3) The advantage of the press-ft

<span id="page-11-4"></span><span id="page-11-3"></span><span id="page-11-2"></span>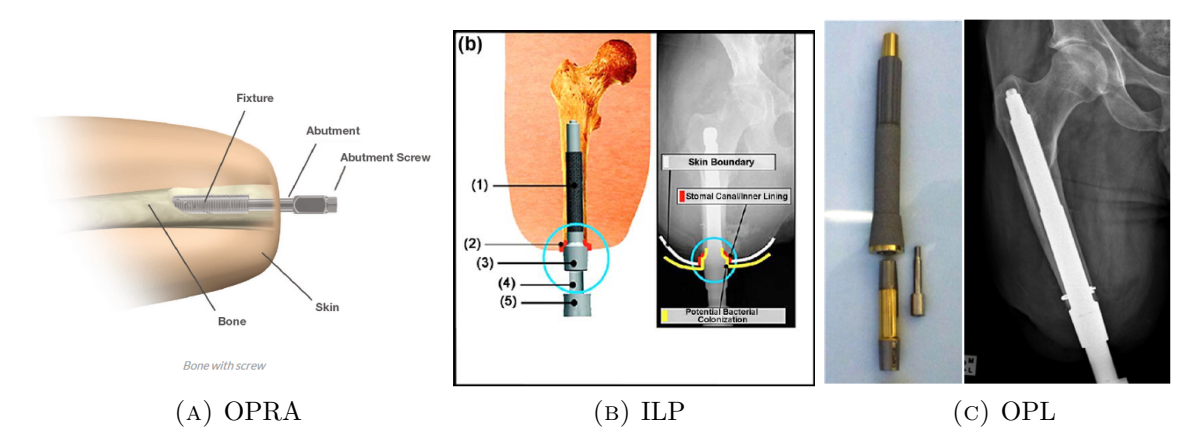

<span id="page-11-6"></span><span id="page-11-5"></span>Figure 1.1: Three diferent commercially available bone-anchored prosthesis implants. The OPRA implant is fxated in the bone by a threaded fxture (A), while the ILP (B) and OPL (C) implants are press-ftted into the bone. [\[3,](#page-64-3) [13,](#page-65-2) [15\]](#page-65-1)

design is that the time between implantation of the [ILP](#page-8-3) and [OPL](#page-8-4) implants and full weightbearing is approximately 3, and  $4 - 5$  months, respectively. While the recommended period between implantation and weight-bearing is 12 months for the threaded [OPRA](#page-9-1) implant. [\[3\]](#page-64-3)

### <span id="page-11-0"></span>1.1.2 Surgical procedure

In general, a bone-anchored prosthesis is placed in a two-stage surgical procedure. During the frst surgery, the implant is placed in the medullary canal. The soft tissues and skin are closed to allow wound healing and osseointegration of the implant under sterile conditions, i.e. without an opening through the skin. [\[16\]](#page-65-3) After approximately  $6 - 8$  weeks, the second surgery takes place during which the stoma is created by cutting a small circular skin incision. The transcuteneous adapter (Figure [1.1b,](#page-11-5) number 3) is fxated in the head of the femoral stem. [\[16\]](#page-65-3) After the second surgery, patients may carefully start rehabilitation with guidance of physiotherapists after attaching the artifcial limb to the implant with a coupling device.

Complications of BAP surgery reported in literature are skin infection, implant infection, implant loosening, periprosthetic fractures and removal of the implant. [\[6\]](#page-64-6) In the review by Van Eck et al., the implant infection rate ranged from 2 to  $41\%$ , implant loosening occurred in 2 –  $6\%$  of patients and implant explantation was needed in  $3-20\%$  of the cases. [\[6\]](#page-64-6) However, these numbers are based on studies that evaluated diferent implant designs. Also, studies which date back more than ten years are included, while implant designs have improved over time to reduce the described complications.

### <span id="page-11-1"></span>1.1.3 Clinical practice in the Radboud University Medical Centre

In the [Radboud University Medical Centre \(Radboudumc\)](#page-9-2) (Nijmegen, The Netherlands), several designs are used in clinical practice for both transfemoral and transtibial amputees. Patients with a transfemoral amputation receive the standard [Osseointegrated Prosthetic Limb \(OPL\)](#page-8-4) implant. The length of the residual femur determines whether a standard implant, with a length of 160 mm (Figure [1.1c\)](#page-11-6), can be used. [\[16\]](#page-65-3). The primary stability of the [OPL](#page-8-4) implant is provided by the slightly curved design, in agreement with the curved anatomy of the femur. Secondary stability, i.e. osseointegration of the implant, is facilitated by a plasma-sprayed rough titanium coating. [\[3\]](#page-64-3)

For transtibial amputees, a custom-made patient-specifc implant is designed to ft the droplet-shaped anatomy of the tibia. One or two fxation screws are positioned perpendicular to the implant (Figure [1.2b](#page-12-0)) for primary stabilisation.

<span id="page-12-0"></span>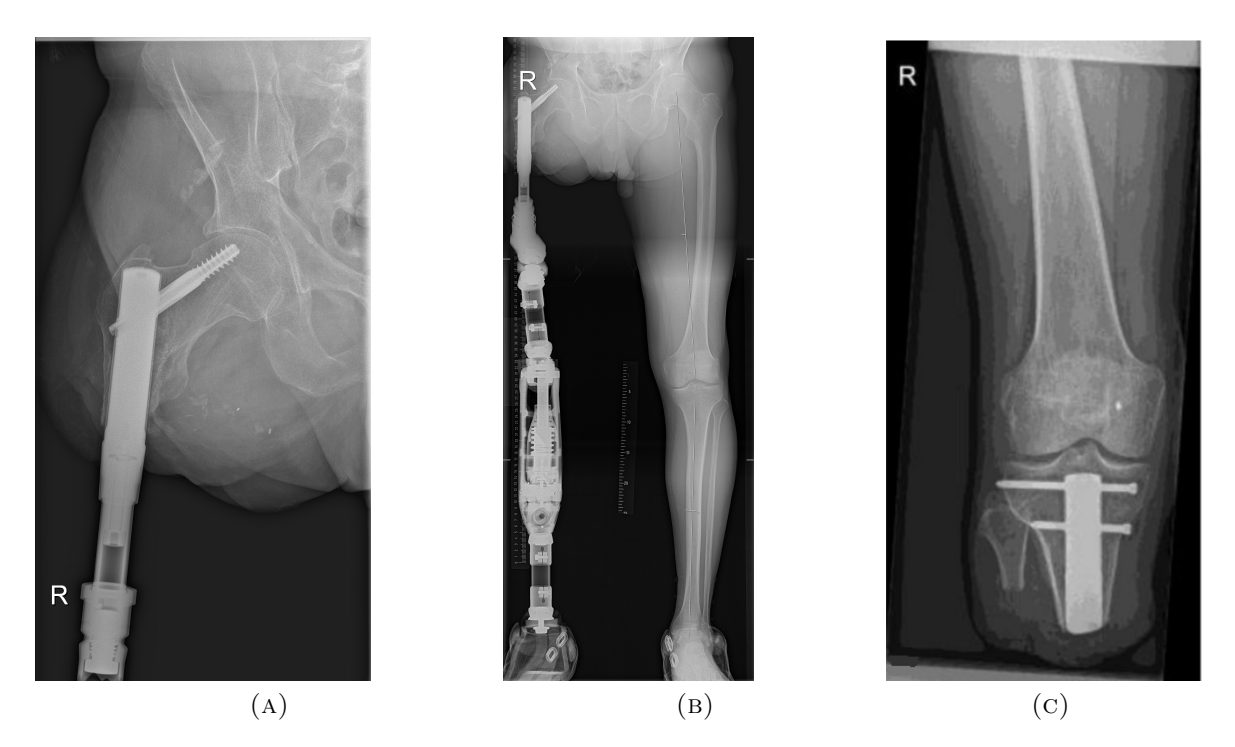

Figure 1.2: Custom-made femoral (A) and tibial implants (C). The prosthesis is attached with a transcutaneous adapter (B). The implants are secured with locking screws. The femoral implant is specifcally designed for patients with short femoral remnants. The tibial implant is designed to ft the unique droplet-shaped anatomy of the tibia. Images taken from Frölke et al. [\[16\]](#page-65-3)

<span id="page-12-1"></span>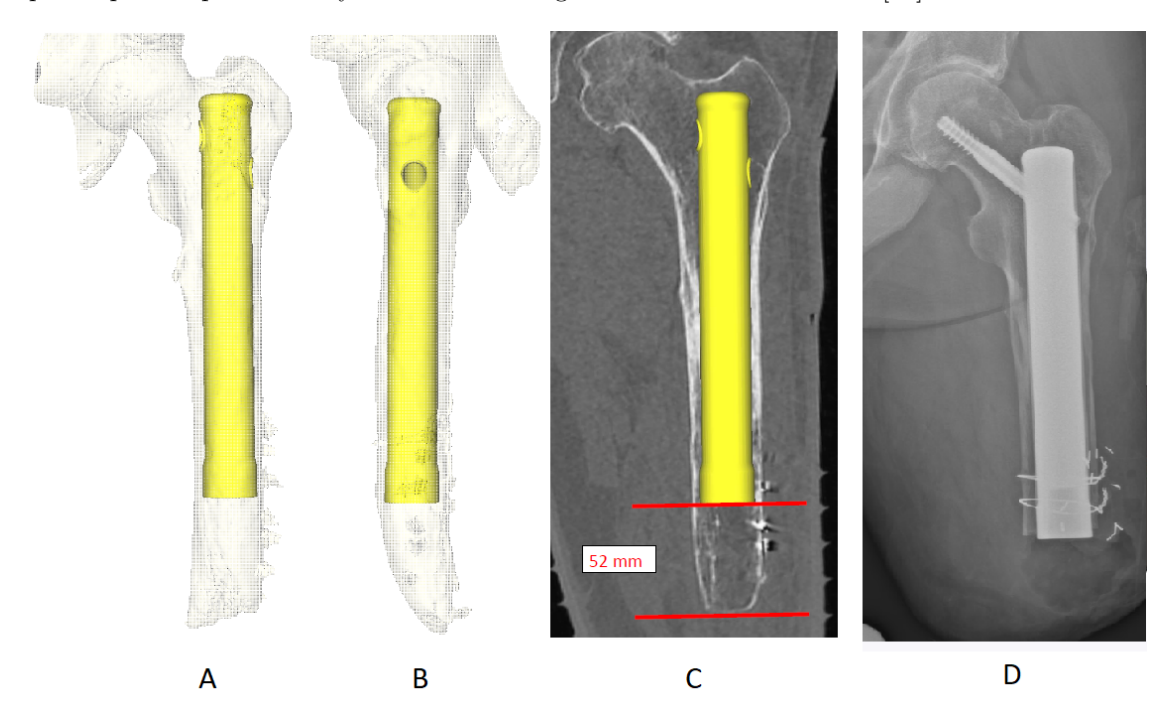

Figure 1.3: Planning of patient-specifc femoral implant, with a frontal view of the femur in A and a lateral view in B. In image C the implant's position is shown in a x-ray image of the patient. A cylindrical hole, through which a locking screw is inserted during surgery, is designed such that the locking screw is placed in the centre of the femoral neck and head. Also shown in image C is the required shortening how much of the femur before the implant is inserted. The position of the implant and locking screw after the frst surgery are shown in D.

<span id="page-13-2"></span>Patients with short residual femurs (shorter than 160 mm) receive a patient-specifcally designed implant, see Figures [1.2](#page-12-0) and [1.3.](#page-12-1) These implants are designed according to the patients anatomy based on a lower-extremity [Computer Tomography \(CT\)](#page-8-5) scan. The design difers from the [OPL,](#page-8-4) because the implants include a cylindrical hole through which a locking screw can be placed. The implants are made of [3D](#page-8-6) printed titanium, including a 1 mm macro-porous [3D](#page-8-6) mesh coating for osseointegration. The mesh increases the surface area for osseointegration. [\[16\]](#page-65-3) The implants' primary stability is ensured with the locking screw which prevents rotation of the implant inside the femur. The locking screw is also intended to prevent femoral neck fractures and stress risers (places where stress lines from the applied forces concentrate in the implant and femur). As seen in Figure [1.2a](#page-12-0)), the locking screw is positioned in the head and neck of the femur, similar to lag screws used to fxate femoral neck fractures. [\[17\]](#page-65-4)

## <span id="page-13-0"></span>1.2 Accurately placing the implant and locking screw

During the frst stage surgery, fuoroscopy is used as an intraoperative imaging technique to determine the correct way to position the implant. For custom-made implants in patients with a short residual femur, the rotation of the implant in the femur dictates the direction in which the locking screw will be placed in the femoral neck and head. The patient-specifc implant is designed such that the locking screw will be placed in the center of the femoral neck and will not protrude through the femoral head (Figure [1.3\)](#page-12-1).

The orientation of the implant after placement in the femur is essential for a good position of the locking screw. Additionally, the correct proximal/distal position of the implant in the medullary canal is important for the fnal position of the screw.

In some cases, the femur is shortened to the length of the implant before insertion, as shown in Figure [1.3c](#page-12-1). This is carefully measured, as too much shortening of the femur could lead to a wrong implant position in the proximal femur. Subsequently, the femur is reamed in steps, with reamers increasing in diameter. To determine the correct rotation, a hand-held aiming device is used to determine where the locking screw will be positioned with diferent implant rotations. A mark is drawn on the femoral cortex that will be aligned with a marked line on the implant, thus indicating how the implant needs to be positioned in the femur. The implant is then inserted by hammering to achieve a press-ft stabilisation. The only means of validating the depth of insertion and rotation of the implant during insertion is fuoroscopy. A mobile Carm in the [Operating Room \(OR\)](#page-9-3) is used to make [two-dimensional \(2D\)](#page-8-7) images of the surgical area. To examine the actual position and rotation of the implant in the femur during insertion, diferent viewing directions are necessary. This requires constant repositioning of the C-arm in the operating area, because the C-arm is rotated between anterior-posterior and lateral-medial viewing directions.

The fxation of the implant with the locking screw is also done with radiographic guidance. Initially, a [Kirschner wire \(k-wire\),](#page-8-8) a guide wire for the drill, is placed through the cylindrical locking hole and predrilling takes place before the locking screw is inserted.

The major limitation of fuoroscopy is that it delivers two-dimensional projection images. If the holes in the implant are do not show up as circular, an adjustment to the C-arm position or beam direction is necessary (Figure [1.4b](#page-14-2)). This way, making a good projection image for guidance during the placement of the locking screw can be time-consuming. Furthermore, the total amount of fuoroscopy needed during the surgery could can up to a signifcant radiation dose for the patient and the surgical team. [\[18–](#page-65-5)[26\]](#page-65-6)

## <span id="page-13-1"></span>1.3 Alternatives to fuoroscopy

To fnd the correct entry position and direction for placing a locking screw, in this case to fxate the patient-specifc implant, is not a new issue in the feld of orthopaedic trauma surgery. For

<span id="page-14-2"></span><span id="page-14-1"></span>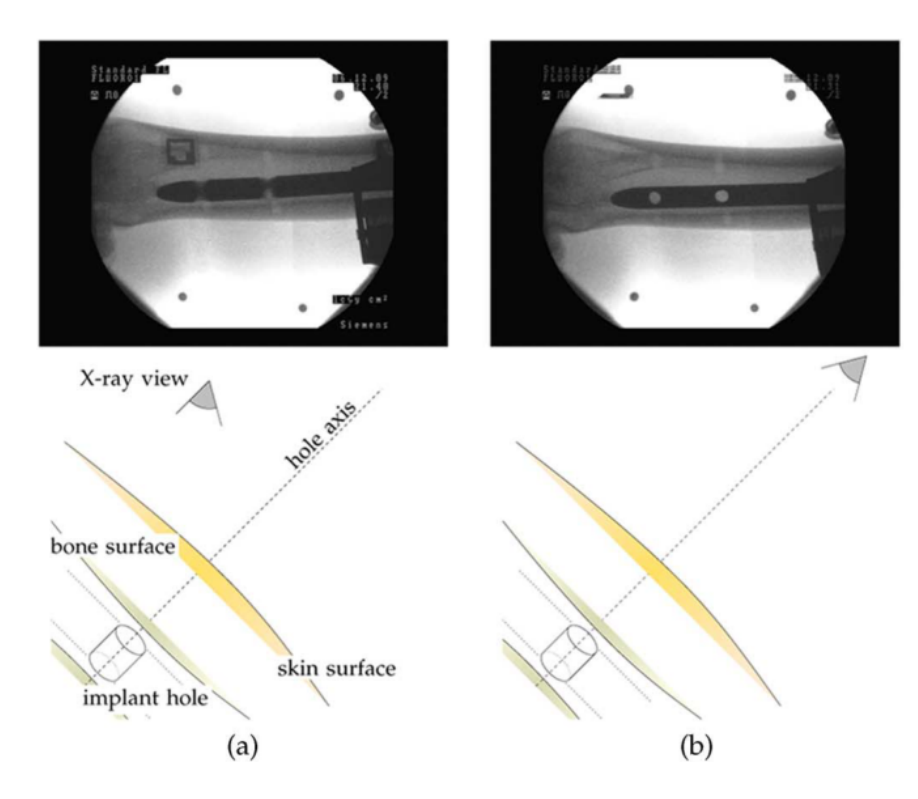

Figure 1.4: Alignment of the fuoroscope to the locking holes of an intramedullary nail. In (a) the x-ray view is not aligned to the hole axis. In (b) the fuoroscope has been aligned to the hole axis, which displays the holes as perfect circles. Down-the-beam positioning of the drill can now be commenced. Images taken from Diotte et al. [\[21\]](#page-65-7)

instance, this is encountered in the locking of intramedullary nails, which are used to stabilize femoral or tibial fractures without opening the fracture site. An example of an intramedullary nail can be seen in Figure [1.4.](#page-14-2) Similarly, the locking of gamma nails for the stabilization of proximal femoral fractures is done with a lag screw inserted in the head of the femur (see Figure [1.5\)](#page-15-3).

The ideal position of the lag screw discussed in literature is dependent on the [tip-to-apex](#page-9-4) [distance \(TAD\)](#page-9-4) in the femoral head and the position of the screw on lateral and anteriorposterior radiographic images. Risk factors for screw cut-out are a [TAD](#page-9-4) > 25 mm and a position off the center of the femur when viewed in different directions.  $[17, 27]$  $[17, 27]$ 

Conventionally, fuoroscopy is used to determine the position of the locking holes. The mobile C-arm must be accurately aligned with the locking holes, which should appear as perfectly circular holes. However, there are other techniques available for guidance during the placement of locking screws.

### <span id="page-14-0"></span>1.3.1 Diferent guidance methods in literature

Many diferent approaches to simplify distal locking of intramedullary nails are proposed in literature. [\[18–](#page-65-5)[26\]](#page-65-6) Diferent targeting devices are described to replace fuoroscopic free-hand targeting. A few examples of these are hand-held guides, fuoroscope-mounted targeting devices, nail-mounted guides and self-locking nailing systems. [\[18,](#page-65-5) [26\]](#page-65-6) Each of these devices comes with their own problems and inaccuracies. [\[18\]](#page-65-5) More recently, research has focused on surgical navigation technology, video-assisted fuoroscopy and augmented reality. [\[20–](#page-65-9)[24,](#page-65-10) [26,](#page-65-6) [28\]](#page-66-0) Commercially available electromagnetic navigation systems exist that aid the surgeon in positioning the drill correctly. [\[20,](#page-65-9) [26\]](#page-65-6) However, these require the use of special intramedullary nails to allow guidance in an electromagnetic feld. A study by Lilly et al. reported the use of another <span id="page-15-3"></span><span id="page-15-2"></span>type of computer-assisted navigation system. [\[17\]](#page-65-4) This software is used to determine the tipto-apex distance of the lag screw in the neck and head of the femur, shown as a projection on the standard fuoroscopic images (Figure [1.5\)](#page-15-3). Leung et al. have described a similar application of fuoronavigation for diferent trauma procedures, including treatment of femoral neck, acetabulum and sacroiliac fractures. [\[19\]](#page-65-11)

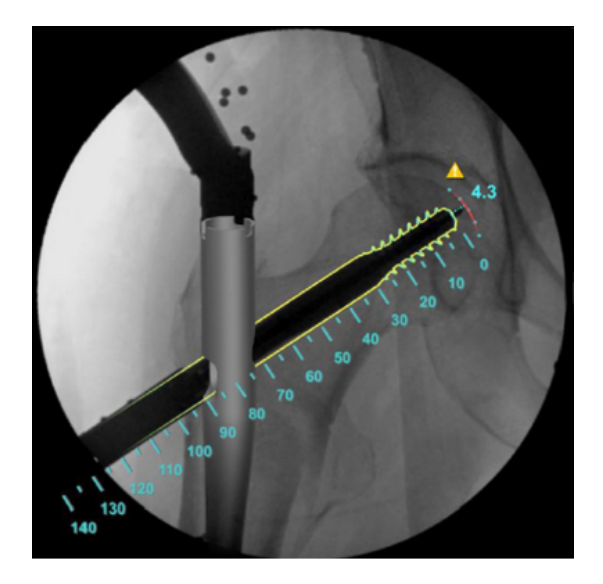

Figure 1.5: The navigation software projects information on the live fuoroscopic images. The nail and screw are visualized and a tip-to-apex distance (TAD) can be calculated. Image taken from Lilly et al. [\[17\]](#page-65-4).

### <span id="page-15-0"></span>1.3.2 [Surgical Navigation Technology \(SNT\)](#page-9-0)

Surgical navigation systems ofer real-time image guidance during surgery by visualizing virtual models of the instruments in relation to the patient's anatomy, in e.g. preoperative planning images. [\[29,](#page-66-1)[30\]](#page-66-2) By means of optical or electromagnetic tracking, the position of instruments can be registered to preoperative or intraoperative image data and shown in diferent image planes simultaneously. [\[19\]](#page-65-11) [SNT](#page-9-0) can thus aid the surgeon in positioning instruments or in following a predefned trajectory, without radiation exposure to the patients and surgical team. [\[31\]](#page-66-3)

In the feld of surgical navigation, there are two methods of tracking: optical tracking with infra-red cameras and electromagnetic tracking with an induced magnetic feld in the operating area. Electromagnetic tracking can be impaired by ferromagnetic (iron, cobalt) or conductive (titanium, stainless steel) metal objects that distort the magnetic feld and is not a suitable technique to be used during the insertion of implants and screws.

Optical tracking is facilitated by attaching refective markers/spheres to the patient and instruments. A stereotactic camera can determine the position of these object in [three-dimensional](#page-8-6) [\(3D\)](#page-8-6) space by receiving infra-red light refected by the markers.

In the [Radboud University Medical Centre \(Radboudumc\),](#page-9-2) an example of an available [SNT](#page-9-0) system is the Brainlab Curve navigation system (Brainlab AG, Munich, Germany). The accompanying software is designed for guidance of diferent procedures, e.g. guidance during neurosurgery.

## <span id="page-15-1"></span>1.4 Specifc software application

Using an existing navigational system in the [OR](#page-9-3) is a possible alternative for the time-consuming use of fuoroscopy. The hardware of the system, i.e. the stereotactic camera and the instruments that are tracked, could be used during the placement of the implant and locking screw. However, <span id="page-16-4"></span>there is no specifc software application designed for guidance during this procedure. There are diferent visualizations possible of which an example is shown in Figure [1.5.](#page-15-3) An application could ofer projected information on fuoroscopic images or show a three-dimensional model of the instruments and the patient's anatomy. In the design of specifc [SNT](#page-9-0) software, the particular limitations which are caused by using fuoroscopy, e.g. the [2D](#page-8-7) visualization of cylindrical holes, may be overcome. Ideally, the use of surgical navigation decreases the time needed for locking screw placement and dismisses the need of using radiation for imaging. And last but not least, it should help the surgeon in carrying out the preoperative planning accurately and intuitively.

## <span id="page-16-0"></span>1.5 Research question and aims

In this study, the possible use of surgical navigation technology to overcome the described limitations will be investigated.The main research question that is answered in this thesis is: How can the insertion of patient-specifc osseointegration implants in short residual femurs and the fxation with locking screws be improved and simplifed with the application of surgical navigation technology? Can this lead to a decreased radiation exposure to the patient and surgical team, a reduction of surgery time and more intuitive surgery?

Three sub-questions were formulated:

- 1. What are the requirements for the [SNT](#page-9-0) software and hardware to provide guidance for determining the correct amputation level in case of femur shortening, for the correct rotation and depth of the implant in the medullary canal and for placing the locking screw?
- 2. How should the surgical setting be visualized in the navigational software to optimally assist the surgeon with placing the implant and locking screw?
- 3. How well does the postoperative position of the implant match the preoperatively planned position with guidance of the surgical navigation software?

### <span id="page-16-1"></span>1.5.1 Design and create a software application

The frst aim is to design and develop a surgical navigation application for image-guided insertion of the implant and locking screw. An ex vivo experimental set-up is necessary to test the navigational software during development. Certain hardware is needed, including a stereotactic camera system, a patient phantom and instruments used during surgery. A list of requirements, the design process and the outcomes of sub-question 1 are reported in Chapter 2.

### <span id="page-16-2"></span>1.5.2 Test the use of diferent visualisations

In addition to the algorithm facilitating tracking during surgery, a virtual visualization of the surgical area and a [User Interface \(UI\)](#page-9-5) need to be designed to guides the surgeon. Diferent visualization approaches were developed and user tests were performed to determine which visualization ofers the best guidance. The visualizations and user tests are described in Chapter 3.

## <span id="page-16-3"></span>1.5.3 Test the accuracy of the developed software

Finally, to answer sub-question 3, an experiment is designed to determine the precision with which the implant can be positioned. Furthermore, the experiment is used to validate the measures the software calculates, e.g. the distance between the planned position and actual position of the implant. The results are presented in Chapter 4.

## SOFTWARE DESIGN

## <span id="page-18-2"></span><span id="page-18-1"></span><span id="page-18-0"></span>2.1 List of requirements

At the start of developing a specifc software solution for placing the implant and locking screw in the OR by optical tracking, a list of requirements was composed. It is divided in two sections. First, the "material requirements": the necessary tools that were needed to develop the software. The second section named "software requirements" lists the conditions that the developed navigation application needs to meet. The list of requirements contains a few larger necessities  $(I - XI)$  that are complemented with sub-requirements  $((a)$  etc.).

### Material requirements:

I A stereotactic infra-red camera.

- (a) The camera is able to track objects and measure their position and orientation in three dimensions based on infra-red tracking.
- (b) The camera is able to recognize diferent objects simultaneously.
- (c) The camera can forward the measured information to the software application in real time.
- (d) The camera tracking is accurate enough, i.e. diferences in position and orientation that are clinically relevant can be measured.
- (e) The camera can be used in the [OR.](#page-9-3)
- II A program used to create a visualization of the surgical scene.
	- (a) The program in which the visualization is built should be able to create [2D](#page-8-7) and [3D](#page-8-6) visualizations.
	- (b) The program is capable of real-time updating the visualization according to the sent information from the camera.
- III Experimental set-up.
	- (a) The use of objects, such as a femur model and surgical instruments, that represent the objects in the surgical setting.
- <span id="page-19-2"></span>(b) Refective markers that allow tracking of these objects.
- (c) Virtual models of the used objects to be used in the visualization of the surgical scene.

#### Software requirements:

- IV A method to send information from the camera to the software.
- V Registration between the [Camera Coordinate System \(CCS\)](#page-8-9) and the visualization coordinate system.
- VI Diferent visualizations of the surgical area can be designed.
	- (a) The visualizations can be switched on the screen or possibly all shown together.
- VII The possibility to load a surgical plan in the developed software.
- VIII A function that calculates the diference in distance and in orientation between the tracked objects' and the planned objects' position.
	- IX The software should provide feedback on how close the user is to reaching the planned position.
	- X The software should provide guidance during reaming of the femur and during pre-drilling before insertion of the locking screw.
	- XI The software can be run from a computer in the [OR.](#page-9-3)

## <span id="page-19-0"></span>2.2 Material requirements

Before development of the software started, diferent choices needed to be made, determining which materials and software would be used during the internship. Keeping in mind that all the demands on the list of requirements needed to be met, diferent options were considered. The following section describes which options were present, what the considerations were and why an option was chosen.

## <span id="page-19-1"></span>2.2.1 A stereotactic infra-red camera

Two diferent camera systems were considered: the PST Base (PS-Tech, Amsterdam) and the Brainlab Curve camera system (Brainlab AG, Munich, Germany) in the [Medical Innovation](#page-8-10) [and Technology expert Center \(MITeC\)](#page-8-10) [OR](#page-9-3) in the Radboudumc hospital (Figure [2.1\)](#page-20-3). Both of the cameras have an accuracy that meets the clinical demands. [\[32,](#page-66-4) [33\]](#page-66-5) The advantage of using the Brainlab camera system over the PST camera is that it has clinically been approved for use in the [OR.](#page-9-3) The PST Base has other advantages, particularly that a connection between any computer and the camera is free and consists of plugging a cable into the computer and running the accompanying free software (PST Client). The Brainlab camera system is closed, i.e. it can only be used with the Brainlab software on the Brainlab system. A connection between the Brainlab camera and a personal computer is possible with the [Open Network Interface for](#page-8-11) [Image-Guided Therapy \(OpenIGTlink\)](#page-8-11) communication protocol, for which Brainlab charges a price.

Other considerations gave the PST Base the advantage over Brainlab. Firstly, the possibility to track any object defned in the PST Client, in contrast to tracking Brainlab's own instruments exclusively. Secondly, the PST Base system can be used in a non-clinical environment and experimental set-up, which is easier in the developmental stage of testing a software application.

<span id="page-20-3"></span><span id="page-20-2"></span>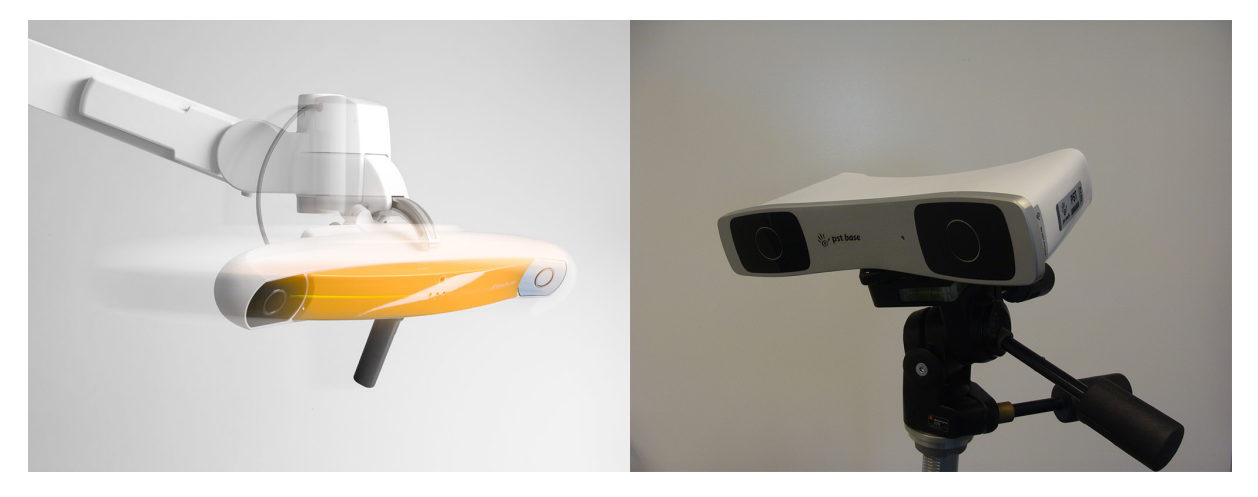

Figure 2.1: The Brainlab Curve camera (left) and the PST Base camera (right).

The PST Base camera is the chosen hardware for this project. During the development of the software and experimental set-up, it was kept in mind that at a later stage the software could be connected to the Brainlab system in the [OR](#page-9-3) as well. In a further stage of testing, it may be desirable to switch to the Brainlab system in the [MITeC](#page-8-10) [OR.](#page-9-3)

## <span id="page-20-0"></span>2.2.2 A program used to create a visualization of the surgical scene

After choosing the camera system, the next step was to determine how and with which programs the navigation software would be developed. Evidently, this program should run well with the PST camera. The considered alternatives were:

- MATLAB<sup>®</sup> (The MathWorks, Inc., Natick, Massachusetts, USA).
- Unity (Unity Technologies ApS, Copenhagen, Denmark).
- The C++ programming language with an appropriate editor in which to write the source code.

Requirements  $II(a)$  and (b) should be met, but IV to X are also influenced by the choice of program. Matlab is capable of creating a [3D](#page-8-6) visualization. However, based on previous experience, it was doubted whether Matlab would be able to build the visualization and update it smoothly in [3D.](#page-8-6) Also, there was no previous experience combining the PST Base and Matlab. In previous projects in which the PST Base camera was used in the [Radboudumc,](#page-9-2) Unity was used to build a visualization. Unity is a game engine and thus primarily used to build [2D](#page-8-7) or [3D](#page-8-6) games with which a player can interact real-time. A programmer can use either of the programming languages C Sharp  $(C#)$  and Java to write scripts that influence the objects in the game. It has some built-in functions, e.g. to transform a rotation from the quaternion notation to Euler angles. Additionally, packages can be downloaded from the 'Asset store' for more specifc functionalities. Unity is capable of meeting all of the requirements involved and was used in combination with the PST camera before. All of this is also possible in  $C_{++}$ , but the advantage of Unity over C++ is that Unity ofers the programmer tools to build a visualization. Considering all of the above, the program that was chosen to develop the navigation software and visualizations of the objects is Unity (version 2017.3.1f1).

## <span id="page-20-1"></span>2.2.3 Experimental set-up

With the PST Base camera, any object with a minimum of four refective markers or refective stickers can be trained in the PST Client software and tracked with the camera. This presented

<span id="page-21-0"></span>the opportunity to use any object to represent the surgical situation. Training in the PST Client software requires the user to hold the object with markers in front of the camera and move it slightly around. From this recorded movement, the specifc confguration of the markers is saved in camera coordinates and the object is given a name and an id-code.

The actual objects in the set-up need to be represented in the virtual visualization of the navigation application. Ideally, The movement of the object that is tracked by the camera is displayed on the screen with a virtual model of the object. This is an important requirement and leads to 3D-printing as a proposed production method of the physical objects. Mainly because a virtual three-dimensional design of the object is necessary before 3D-printing of the model is possible. This design can be used in Unity to represent the physical objects in the experimental set-up.

Designing the objects was done in Solidworks (Dassault Systèmes SOLIDWORKS Corp., Waltham, MA, USA), 3Ds Max (Autodesk Inc, San Rafael, CA, USA) and Meshmixer (Autodesk Inc, San Rafael, CA, USA). The accuracy with which a virtual model is produced by a 3D-printer depends on the printer-model. The printing company (Oceanz, Ede, The Netherlands) that produced the models in this study uses [Selective Laser Sintering \(SLS\),](#page-9-6) a powderbased fusion technique. A laser beam is used to sinter, or solidify, a polymer powder to build up an object layer by layer with a tolerance of 0.3 mm. [\[34\]](#page-66-6)

The objects (Figure [2.2\)](#page-22-2) that were designed and 3D-printed for the experimental set-up include:

- A femur model.
- An implant (and locking screw).
- Reference stars (with unique configurations) to attach a minimum of four reflective markers to the objects.
- A pointer instrument to indicate diferent location on the models for registration purposes.
- An instrument that resembles the drill used in surgery.

### Design of the models

The femur and implant model were created from an existing design for a patient-specifc implant. The bone was segmented from the [Computer Tomography \(CT\)](#page-8-5) scan and modifed with 3Ds Max to create a smooth surface. The femur model was shortened with 3 cm, according to the surgical plan. Also, the implant dimensions were used to excavate the femur model. The created cavity simulates the reamed medullary canal and fts the implant with a diameter of 21 mm (including the 1mm macro-porous mesh on the surface of the implant). The implant design is by L. Verhamme of the 3D Lab in the Radboudumc.

The femur model needs to be tracked by the camera. The easiest solution for the initial experimental set-up was to attach four refective stickers to the model, as seen in Figure [2.2,](#page-22-2) number 5.

For registration purposes, described in detail in section 2.3.2, seven pits were designed on the surface of the femur model. These pits are non-anatomical landmarks created to facilitate point-based registration. Point-based registration is used to align two datasets of the same landmarks in diferent coordinate systems. In case of the landmarks on the femur model, one dataset consists of the virtual positions in Unity and the other contains the landmark positions on the physical femur model, which are indicated by a pointer tool (Figure [2.2,](#page-22-2) number 3).

The pointer is thus a tool used to indicate the landmarks on the femur model. For the experimental set-up used during development of the navigation software, any pointer that can be tracked would have sufficed. However, with future research in mind, the design of the

<span id="page-22-2"></span><span id="page-22-1"></span>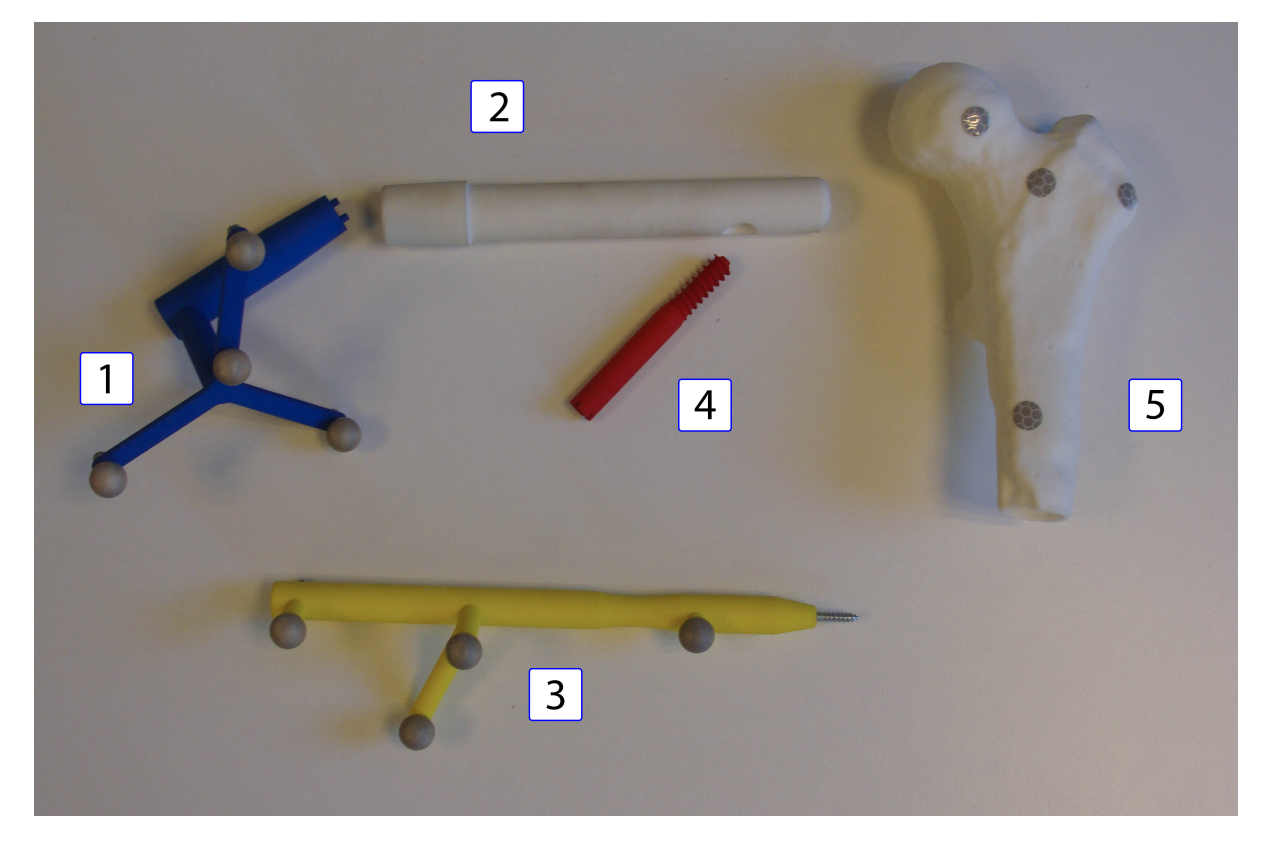

Figure 2.2: 3D-printed models used during the development of the software. Indicated by (1) is the [Dual Cone Adapter \(DCA\)](#page-8-13) that can be attached to the implant (2) to facilitate tracking. A model of the locking screw inserted through the cylindrical hole in the implant is denoted with (4). The pointer (3) is used to register the femur model (5) by indicating non-anatomical landmarks on the surface.

pointer is based on the design of the Brainlab pointer. In a more clinical test setting, such as the [MITeC](#page-8-10) [OR](#page-9-3) in the [Radboudumc,](#page-9-2) the designed pointer model would not need to be adapted to enable tracking with the Brainlab system. It has the same marker confguration as the Brainlab pointer, only with an additional fourth marker that the PST camera requires. This fourth marker can be removed if the Brainlab camera is used. To determine the exact positions of the refective markers with respect to each other, a scan of the Brainlab instrument was made and the refective markers were segmented to fnd their position. With these positions, a pointer model was designed in Solidworks and 3D-printed. At the tip of the pointer a threaded opening is made, in which a tip can be screwed. For this study, a screw is inserted in the opening, which functions as the tip of the pointer tool (visible in Figure [2.2\)](#page-22-2).

Similarly to the pointer, the design of the [Dual Cone Adapter \(DCA\)](#page-8-13) that is attached to the implant has the confguration of a Brainlab reference star. The additional fourth marker is put on one of the bars of the star and can be removed for future use with the Brainlab camera. The [DCA](#page-8-13) is attached to the connector of the implant with the two pins that ft the holes in the inside of the implant. This is not a unique attachment, considering the fact that the reference star can point upwards or downwards if the [DCA](#page-8-13) is rotated 180◦ with respect to the implant.

## <span id="page-22-0"></span>2.3 Software requirements

In the previous section, the used materials and design of the experimental set-up are described. This section elaborates on the design of diferent functionalities in the navigation software that is built in Unity. An overview of Unity terminology mentioned in the following sections, highlighted in italic, is provided in Appendix [A.](#page-60-0)

<span id="page-23-2"></span><span id="page-23-1"></span>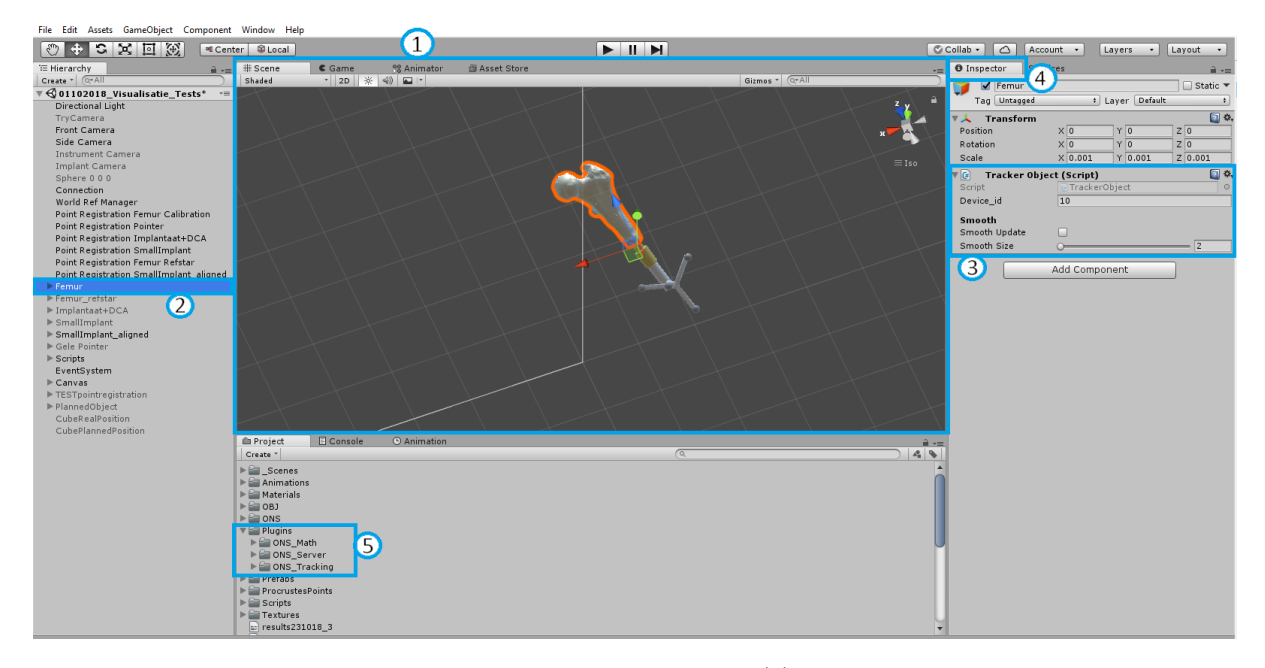

Figure 2.3: The interface of Unity is displayed. Denoted with (1) is the scene, a three-dimensional space in which the project, or game, is built. Diferent GameObjects, such as Camera objects and the virtual model of the femur (2), are added to the scene. The position and orientation of an object can be changed in the Inspector window (4), as well as the diferent scripts and components linked to the object (3). In the Project window, all assets that a project consists of are displayed. These could be described as the resources (diferent components, such as scripts, colours, textures) that can be added to a GameObject. Highlighted with (5) is the package of scripts that is needed to connect to the [Optical Navigation Server](#page-8-14) [\(ONS\).](#page-8-14) The diferent scripts, e.g. "Tracker Object" (3) are linked to diferent GameObjects, which is also illustrated in Figure [2.5](#page-24-1) and [2.9.](#page-29-1)

Unity is a game engine that can build [2D](#page-8-7) or [3D](#page-8-6) games. A *project*, or game, is built in a *scene* (indicated in Figure [2.3](#page-23-2) by number 1). The scene is a three-dimensional space with its own coordinate system, in which GameObjects (Figure [2.3,](#page-23-2) number 2) can be created and moved around. This gives Unity an object-oriented programming approach. This means that each GameObject can be given certain properties and that the game is based on the functionalities, or components (Figure [2.3,](#page-23-2) number 3), that are attached to the diferent GameObjects. Some properties, like the appearance, can be edited by attaching standard components (e.g. a Mesh Renderer) to the GameObject.

In the Inspector window in Unity (Figure [2.3,](#page-23-2) number 4), the component values can be adjusted. Besides the standard components, self-developed scripts can be attached. The scripts are written in the [C#](#page-8-12) language and add a certain behaviour or function to the GameObject that the script is attached to. The following sections explain how the diferent functionalities described in the list of requirementes are designed and built in Unity.

### <span id="page-23-0"></span>2.3.1 Sending information from the camera to Unity

A server called [Optical Navigation Server \(ONS\)](#page-8-14) was built by J. Duits of the 3D Lab (the version used in this project is 0.1.1). It receives information about the position  $({}^{CCS}\mathbf{p}_i = (x_i, y_i, z_i),$ with *i* the object id-code) and rotation  $(C^{CS}\mathbf{q}_i = (w_i, x_i, y_i, z_i))$  of objects that are tracked by the PST camera and sends it to Unity. As part of the [ONS,](#page-8-14) the project in Unity must contain several script packages (see Figure [2.3,](#page-23-2) number 5). This plug-in contains a "Connection" script, for example. This Connection script procures access to the server with a given server address and port. Additionally to adding the package of scripts to the project folder, some of these scripts must also be attached to GameObjects.

<span id="page-24-2"></span><span id="page-24-0"></span>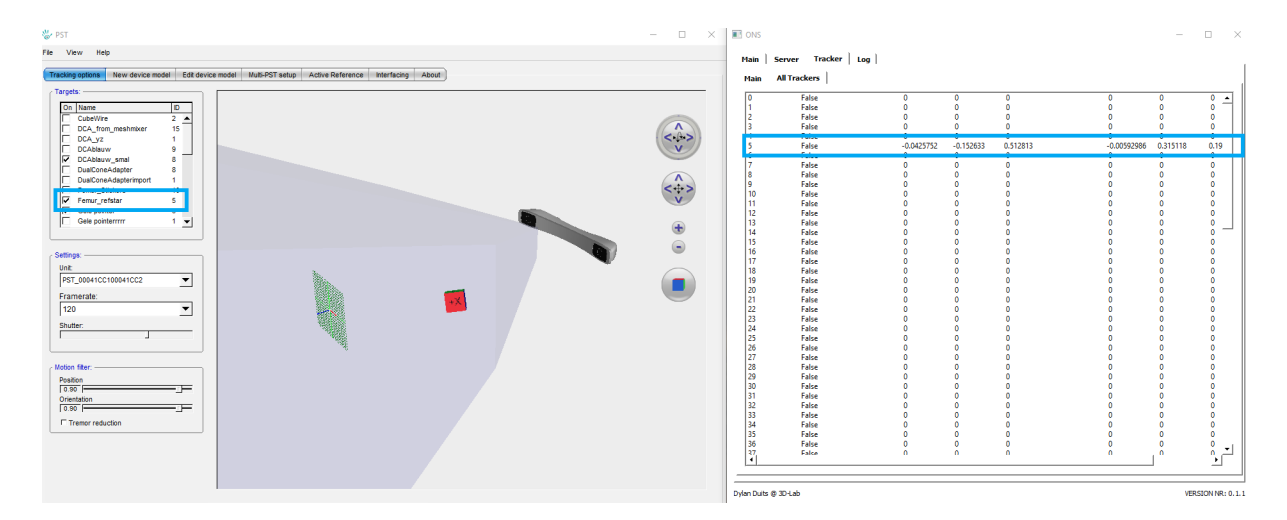

Figure 2.4: Two screen-shots are displayed, with the PST Client software on the left and the interface of the [ONS](#page-8-14) on the right. On the left, the tracked object is shows as a cube in the feld of view of the camera. Only objects which are checked in the left window are tracked. Highlighted with blue is the femur object, with id-code 5. This code corresponds to the code with which the server sends information about position and orientation, which is highlighted in the right screen-shot.

<span id="page-24-1"></span>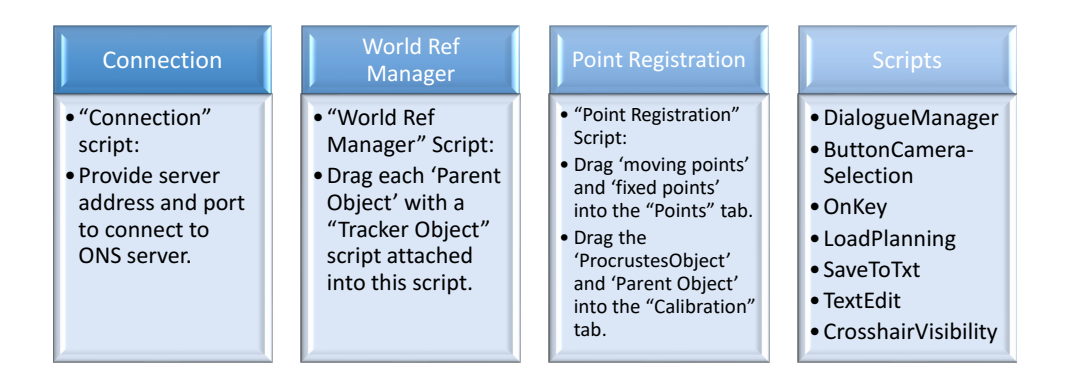

Figure 2.5: Diferent GameObjects that are created in Unity to enable a specifc function. The GameObjects do not feature a visible object in the scene and are therefore called 'empty' GameObjects. However, due to the attached scripts, the objects provide certain functionalities. The Connection object gains access to the [ONS](#page-8-14) server. In the World Ref Manager, the diferent GameObjects that are tracked by the camera are defned. The Point Registration object carries out the registration between the landmark positions in two coordinate systems (the moving points in Unity coordinates and the fxed points in camera coordinates). To add other functionalities that are not specifcally attached to a visible model or other GameObject, the empty Scripts object is created.

An attached script is shown as a component in the Inspector window of the object, visible in Figure [2.3,](#page-23-2) number 3. If a script changes the properties of other GameObjects, it may need information about which GameObjects are referenced in the script. To specify which GameObjects are infuenced by a script, they can be dragged from the project onto the script. Examples of diferent GameObjects used in this project and their attached scripts are presented in Figure [2.5.](#page-24-1)

In the PST Client software, each object is given an id-code. If the object is selected in the interface, it can be tracked by the camera and the position in the [3D](#page-8-6) world is shown in a visualization of the feld of view of the camera. The server makes use of these id-codes. For an image of the PST and [ONS](#page-8-14) software, see Figure [2.4.](#page-24-2) The positions and orientations of a "Tracker" with id "5" are sent to the Unity project. To move a GameObject in Unity according

<span id="page-25-1"></span>to the sent information, this GameObject should have a "Tracker Object " (see Figure [2.3,](#page-23-2) number 3) script attached to it, one of the elements of the [ONS](#page-8-14) plug-in in the project. In this component, the id-code should match the id-code of the object in the PST Client. Also, the GameObject with attached Tracker Object script should be added onto the "World Ref Manager" component (Figure [2.5\)](#page-24-1).

### <span id="page-25-0"></span>2.3.2 Registration method

The objects that are tracked by the PST camera are given a position  $(\mathbf{p}_i)$  and orientation  $(\mathbf{q}_i)$  in the [Camera Coordinate System \(CCS\).](#page-8-9) However, the virtual objects in the Unity visualization are positioned and oriented according to the [Unity Coordinate System \(UCS\)](#page-9-7) (Figure [2.6\)](#page-26-1). When an object is tracked, the measured camera coordinates are sent to Unity. The objects in Unity therefore need to move as if they are in the [CCS.](#page-8-9) To transform the Unity coordinates to the [CCS,](#page-8-9) a registration algorithm is necessary. A registration can be performed with two datasets of the same objects or positions in both coordinate systems. E.g. registration of a reference star attached to the implant is done by calculating a transformation based on the markers' configuration in the PST software  $({}^{CCS}\mathbf{A}_{m\times n}$ , with m the number of markers (4) and  $n = (x, y, z)$  and the position of the markers in Unity  $(^{UCS}B_{m \times n}$  with  $m = 4$  and  $n = 3$ ). With the Procrustes algorithm, see equation  $(2.1)$ , a registration is performed that gives the approximated positions  $CCS\hat{A}_{m\times n}$  of the reference star in camera coordinates that can be used in the Unity scene.

<span id="page-25-2"></span>
$$
CCS \hat{\mathbf{A}}_{m \times n} = S \cdot CCS \hat{\mathbf{R}}_{UCS} \cdot UCS \mathbf{B}_{m \times n} + \frac{CCS \hat{\mathbf{t}}_{UCS}}{CCS \hat{\mathbf{t}}_{UCS}}
$$
(2.1)

Procrustes estimates a scale, S, a rotation matrix,  ${}^{CCS}\hat{\bf R}_{UCS}$ , and a translation vector  ${}^{CCS}\hat{\bf t}_{UCS}$ . The accuracy of the registration can be expressed in the [Target Registration Error \(TRE\)](#page-9-8) (equation [\(2.2\)](#page-25-3)) and the [Root Mean Square \(RMS\)](#page-9-9) (equation [\(2.3\)](#page-25-4)).

<span id="page-25-3"></span>
$$
\mathbf{TRE}_{m} = \,^{CCS}\mathbf{A}_{m} - \,^{CCS}\hat{\mathbf{A}}_{m},\tag{2.2}
$$

with m the marker number. The [RMS](#page-9-9) is a sum of the squared values of the individual [TRE.](#page-9-8) It expresses how well the registration succeeded.

<span id="page-25-4"></span>
$$
RMS = \sqrt{\frac{1}{m} \sum_{m=1}^{m} \|\mathbf{TRUE}\|_m^2}
$$
 (2.3)

with  $\|\mathbf{T}\mathbf{R}\mathbf{E}\|_m^2$  the squared magnitude of the displacement vector.

For all of the objects that are tracked with the PST camera, a registration is performed in Unity. This is done with a "Point Registration" script for the pointer, femur model, implant reference star and drill (Figure [2.7\)](#page-26-2). For the pointer and implant reference star, a registration is calculated with the positions of the four markers as Unity GameObjects and the confguration of the four markers in PST coordinates. The femur model, as shown in Figure [2.2,](#page-22-2) is tracked with stickers. Registration is therefore done with use of the pointer tip.

The femur model was designed with seven pits in the surface. The coordinates of these pits in Unity are known. These are called the moving points, or  ${}^{UCS}B_{7\times3}$ . The pointer, previously registered to camera coordinates, is positioned in each of the pits to indicate the fxed points, the positions of the pits in camera coordinates ( ${}^{CCS}\mathbf{A}_{7\times3}$ ). An image is shown in Figure [2.7.](#page-26-2) The scene shows the diference between the pits indicated by the pointer and the pits' true position in Unity with light blue cubes. For each of the seven pits, a [TRE](#page-9-8) is calculated. This can be seen in the Inspector window of the Point Registration script, as the [euclidean Distance](#page-8-15) [Between Points \(DBP\).](#page-8-15) The [RMS](#page-9-9) is automatically calculated as well (the unit is meter).

The results of the pointer and implant registrations are constant, the manual registration of the femur model varies each time the registration is performed. The values of the [TRE](#page-9-8) and [RMS](#page-9-9) errors are presented in Table [2.1.](#page-26-3)

<span id="page-26-1"></span><span id="page-26-0"></span>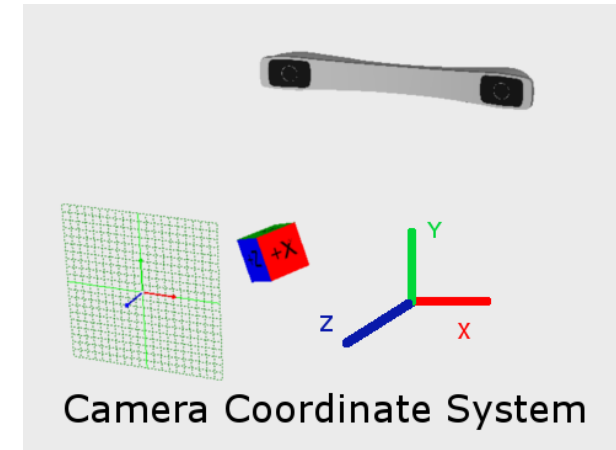

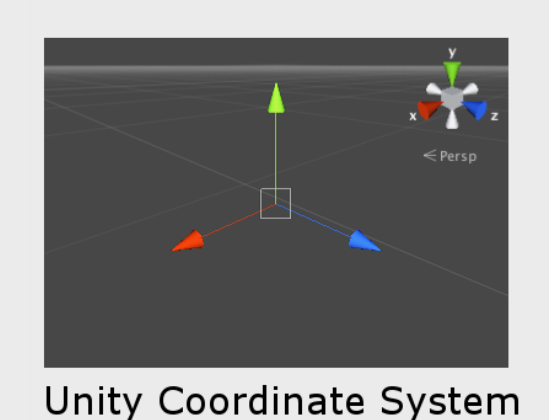

Figure 2.6: The diferences between the camera coordinate system and the Unity coordinate system. Unity has a left-handed coordinate system, with the y-axis indicating up and the z-axis indicating forward. The camera coordinate system is right-handed. This caused some disarray in the frst stages of development. By inverting the z-coordinates from the camera system, the camera coordinates were consistent with the Unity coordinate system.

<span id="page-26-2"></span>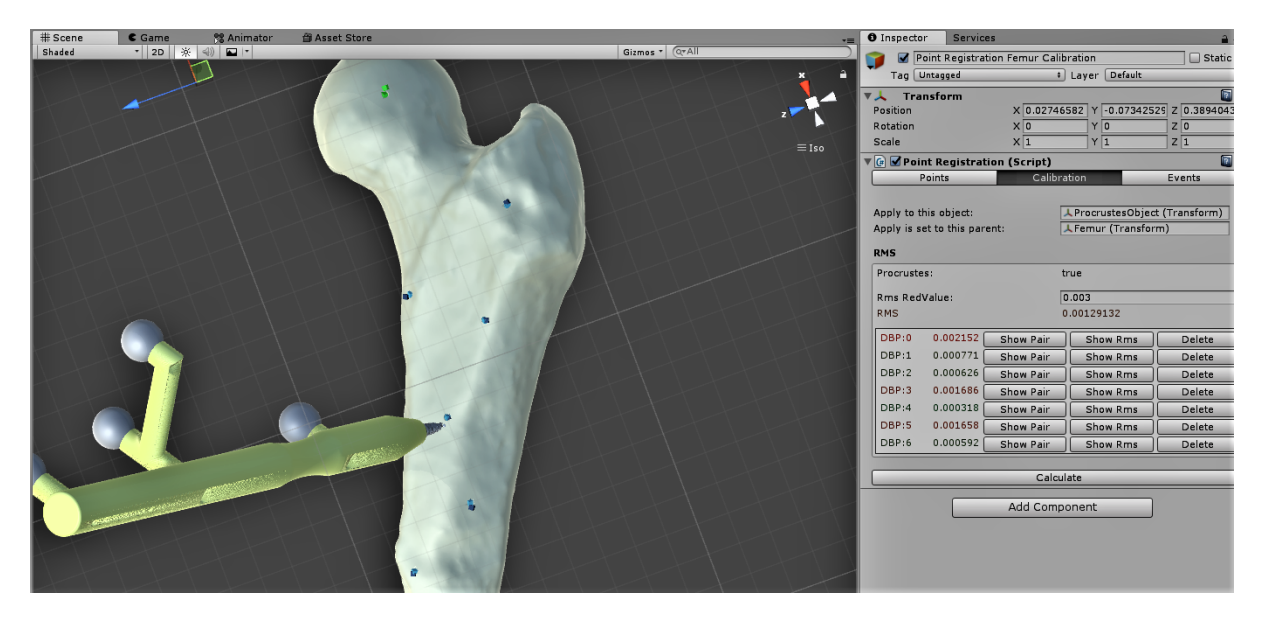

Figure 2.7: Registration of the femur from Unity to the [CCS](#page-8-9) is done by pointing at the 7 pits on the physical object with the pointer (visible with dark blue cubes) and calculating the transformation between the two datasets – the indicated points and the positions of the pits in the Unity GameObject (light blue cubes)– with the Procrustes algorithm.

<span id="page-26-3"></span>Table 2.1: The calculated target registration errors (in mm) and the root mean square error of registration for each model. The femur parameters vary for each registration, because of manually indicated points.

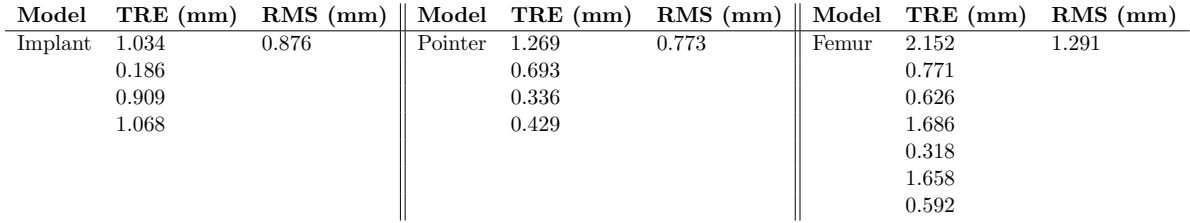

## <span id="page-27-2"></span><span id="page-27-0"></span>2.3.3 Diferent camera views

Diferent visualizations of the surgical setting were designed. These are designed in Unity in the following manner. A Camera object in Unity is a specifc GameObject that determines from which viewing point the scene is rendered. As explained before, the scene is a [3D](#page-8-6) space in which the game is developed. However, the scene is not what the user sees in the actual game. It depends on where the camera GameObjects are positioned in that scene.

For instance, a camera has a specifed feld of view and a certain position towards objects in the [UCS.](#page-9-7) Diferent cameras viewing diferent sides of the objects can be switched on and of, or shown simultaneously. With a script, the behaviour of the camera can be altered additionally. For example, it can be programmed to follow an object while it moves in the scene.

For this project, fve diferent camera functionalities were developed. These are the "Front Camera", a "Side Camera", an "Implant Camera", TryCamera and a "Crosshair Camera". An overview is provided in Figure [2.8a.](#page-28-1) The design of the TryCamera for the visualization tests is further described in Chapter 3 and the Crosshair Camera is developed for the validation test of which the details can be found in Chapter 4.

The Front Camera gives the user a [3D](#page-8-6) anterior-posterior view of the surgical scene. The camera position and orientation are fxed on the virtual femur model. When the physical femur model is moved in space, the virtual femur model moves accordingly. However, the camera object is programmed to follow the movement and orientation of the femur and therefore moves along with the virtual model. This means that the user always views the virtual scene in the same way. The Front Camera view is intended as a reference view, or overview of the surgical scene. This functionality is added by the "SmoothFollow" script.

The Side Camera is designed similarly to the Front Camera. It is meant to provide a lateral view of the virtual surgical scene. A script "LookAtObject " is attached to the Side Camera GameObject which makes sure it always positioned sideways of the femur model. If the position of the virtual femur model is updated, the position of the camera is updated as well. To illustrate the diference with the behaviour of the Front Camera: the femur model can be rotated in the physical world and the Side Camera would remain at a fxed position towards the femur, but would show the rotation. Whereas, the Front Camera also rotates with a femur rotation and keeps the same view of the femur. The Side Camera functionality is added with the "LookAtObject " script.

The Implant and Instrument Camera GameObjects follow the implant or instrument objects when they move in the scene. The same script applied to the Front Camera is applied here. The target is not the femur model, but the tip of the implant. This means that the Implant Camera is always positioned and rotated in the same way with respect to the implant tip. This relative position is specifed as a distance value (the distance between the implant's and camera's position in the z-axis) and a height value (the diference between the implant's and camera's position in Unity y-coordinates). The Implant Camera is intended as a detailed view of the surgical scene, used to determine the position of the implant in the bone or look at the implant tip while inserting the locking screw. The script can also be attached to the pointer, to follow the pointer tip during registration of the femur model (see Figure [2.8b\)](#page-28-2).

While running the project, a menu with diferent buttons and text is displayed to give the user the ability to tweak the virtual surgical scene during diferent stages of surgery. The button "Select camera view"allows the user to see all active cameras and switch to a full-screen view of one camera by clicking on the part of the screen where that particular camera view is shown. This is illustrated in Figure [2.8b.](#page-28-2)

## <span id="page-27-1"></span>2.3.4 Loading a surgical planning

Requirement VII in section 2.1 states that the developed software must be able to load a surgical planning. The planning consists of the design of the patient-specifc femoral implant and its

<span id="page-28-1"></span><span id="page-28-0"></span>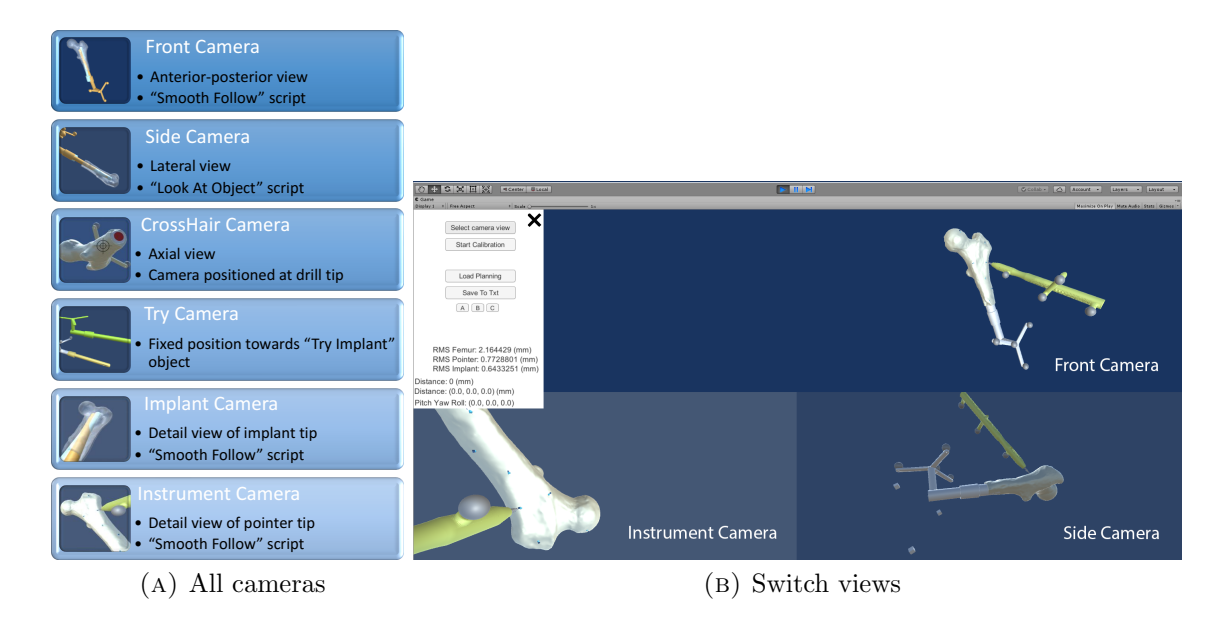

<span id="page-28-2"></span>Figure 2.8: Diferent camera views are illustrated. In (A) all the diferent camera viewpoints are presented. The Try Camera was specifcally used in the visualization tests (chapter 3) and the design of the Crosshair camera for the validation tests is reported in chapter 4. In (B), the functionality that allows the user to switch from viewpoint is displayed. By clicking on the button 'Select camera view' (shown in the menu on the left), the three active cameras in the scene are shown. By clicking on the camera of choice, the full-screen rendering from that camera perspective is activated.

ideal position in the femur. This is linked to the ideal position of the locking screw in the femoral head. Additionally, the surgical planning may contain information about the necessity of shortening the femur before implantation.

To provide guidance during surgery, the planned position of the implant in the femur must be displayed along with the tracked implant and the user should be able to interpret the diference between the actual position of the implant and the ideal, planned position. In Unity, the virtual implant objects have the same dimensions, which enables a comparison between the two GameObjects to determine how close the user reaches the planned position. The GameObjects are assembled in a specifc manner, explained below and demonstrated in Figure [2.9.](#page-29-1)

### Parent-child hierarchy in Unity

The parent object, Implant in Figure [2.9a,](#page-29-2) is an empty GameObject given a position and orientation in Unity according to the tracked physical implant model. All the underlying GameObjects, the children move along with the parent. To explain the parent-child relation, think of the children all being attached to the parent at a particular distance. When the parent moves, the children all move along with it but remain at their fxed position relative to the parent. To illustrate this in the case of the implant object, the objects that make up the virtual implant model, i.e. the implant mesh, the dual cone adapter mesh, the marker spheres and lag screw mesh are all set at a particular position relative to the parent to put the implant model together. It is the parent however, that is moved in the [UCS](#page-9-7) in correlation to the movement of the tracked implant model.

The hierarchy explained above (visible in Figure [2.9b\)](#page-29-3) is also applied to assemble the planned implant model. The same mesh objects are used. However, the planned implant position is fxed in relation to the femur model, i.e. the planned implant is a child of the femur model. Also, the planned implant is not tracked by the camera, therefore it does not have a 'ProcrustesObject'. Nonetheless, the planned implant object is a child of the ProcrustesObject of the Femur object. This is necessary, because the femur model is registered to camera coordinates and positioned

<span id="page-29-2"></span><span id="page-29-1"></span>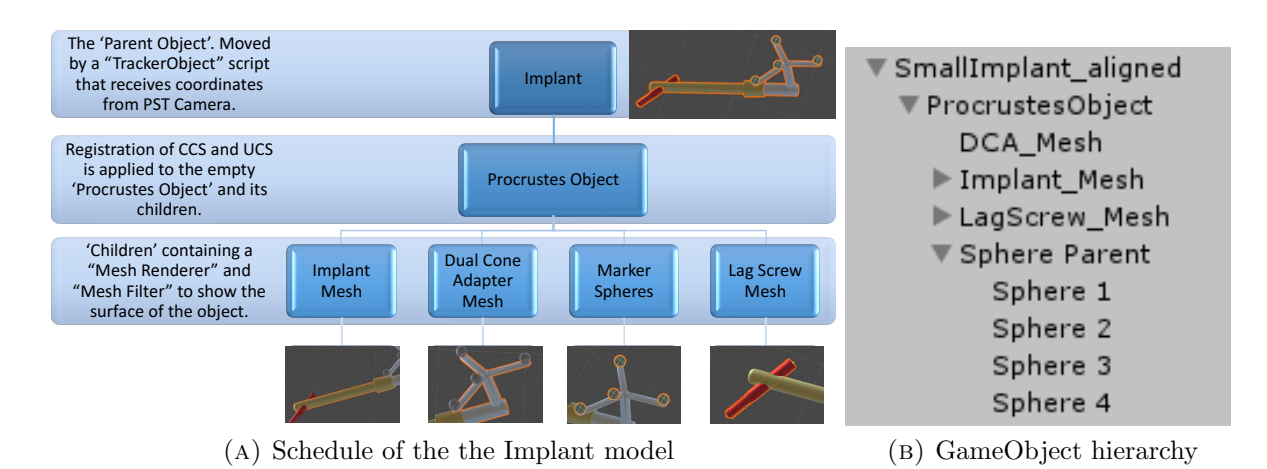

<span id="page-29-3"></span>Figure 2.9: Each virtual model in Unity is composed of diferent GameObjects. The diferent GameObjects put the virtual model together in Unity. (A): The parent object's position, Implant, is controlled by the position of the physical object that is tracked by the PST camera. The ProcrustesObject is given a certain position and orientation according to the transformation calculated by the Procrustes algorithm. This ensures that all its children move properly along with the parent object. In (B), the hierarchy of GameObjects in Unity is displayed.

according to camera coordinates. With the child-construction, it is ensured that the planned implant position in the femur remains the same, no matter the position of the femur model.

The menu that allows the user to interact with the software while running the project (seen in Figure [2.8b](#page-28-2) in the white window), has a button "Load Planning" to start navigation towards the surgical planning. The planned implant object is thus only activated and visible in the femur model when the user is ready to start navigation of the implant.

### <span id="page-29-0"></span>2.3.5 Calculation of the diference in position and orientation

In the previous paragraphs, the assembly of the virtual model of the tracked and planned implant are explained. The user is able to move the tracked implant and navigate towards the planned implant's position rendered in the virtual femur model. To provide the user with information about how close the implant is to reaching the planned position, diferent feedback mechanisms are developed and described in this section.

First of all, the distance between the two 'Implant Mesh' objects is calculated and displayed real-time in the menu. This is calculated with three GameObjects, standard cubical objects, that are instantiated when the button "Load Planning" is pressed. The cubes are shown in Figure [2.10a.](#page-30-0) The script "Load Planning" generates three cubes positioned in a range around the tracked implant mesh and the planned implant mesh object. With these three cubes, the distance between the two objects can be visualized and calculated.

Visualizing the diference in position and orientation is done by changing the colour of the tracked implant based on how close it is to the planned position. The distance between the three generated cubes is compared to three threshold values: "Far Margin", "Close Margin" and "Very Close Margin". If the distance between the implants is larger than the Far Margin (default value is 125 mm), the implant is coloured red. Between the Far Margin value and the Close Margin value (set to 10 mm), the colour is linearly interpolated between red and orange. If the distance is between the Close Margin and Very Close Margin (4 mm), the colour is somewhere between orange and green. Finally, for distance values below the Very Close Margin, the implant is coloured green. The diferent colours and distances are illustrated in Figure [2.10b.](#page-30-1)

<span id="page-30-1"></span><span id="page-30-0"></span>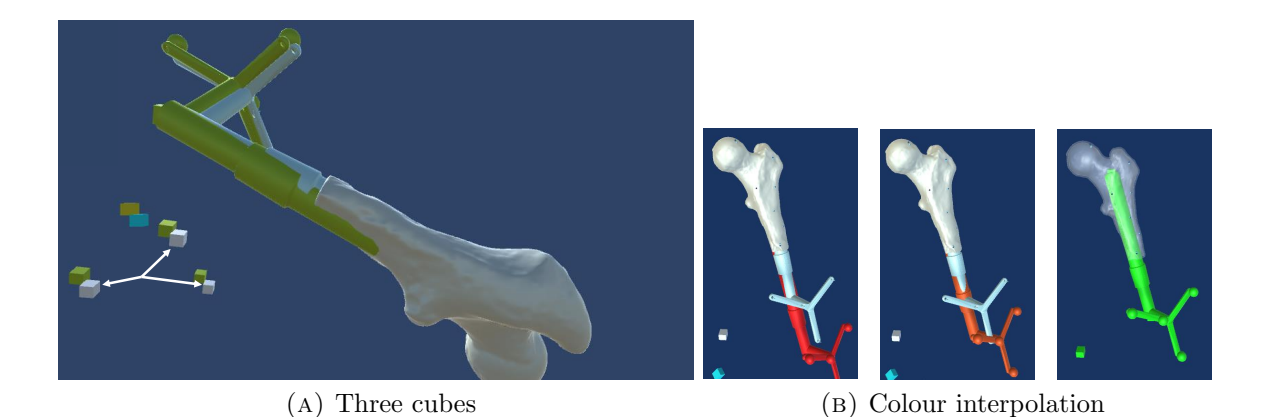

FIGURE 2.10: The screenshot in (A) shows how the tracked implant (in green) is close to the planned implant position (light blue). The white cubes indicated with the arrows are the GameObjects created around the planned implant position in Unity. The green cubes are generated in the same manner around the tracked implant. The cubes are used to determine the distance between the two objects in three directions. in (B), the visual feedback mechanism is demonstrated. In the left image, the distance is larger than the Far Margin, which turns the implant red. If the distance decreases, the colour is interpolated between red and orange (middle image). On the right, the distance has become smaller than the Very Close Margin, which turns the implant bright green.

In addition to visual feedback, two different distances are displayed in the menu, the euclidean distance (i.e the shortest straight-line distance between two objects) and the distance between the objects in each axis. Additionally, the diference in orientation is calculated as a "pitch", "yaw" and "roll" angle (unit degrees).

#### Distance calculation

If the positions of cube 1, 2 and 3 around the tracked implant in Unity coordinates are given by  $\mathbf{T}_i = (T_x, T_y, T_z)$  with  $i =$  cube 1, 2 or 3 and the position of the cubes around the planned implant are given by  $P_i = (P_x, P_y, P_z)$  with  $i = 1, 2,$  or 3, then the euclidean distance between the implant objects is defned as follows:

$$
d(\mathbf{T}, \mathbf{P}) = \frac{1}{3} \sum_{i=1}^{3} \left( \sqrt{(T_x - P_x)^2 + (T_y - P_y)^2 + (T_z - P_z)^2} \right)_i (m)
$$
(2.4)

The distances between the planned and tracked implant in three axes provides information about the direction in which the user should move the implant towards the planned position. This is calculated as the absolute difference between the positions of the cubes in the  $x, y$  and z axis in Unity:

$$
D_x = \frac{1}{3} \sum_{i=1}^{3} ||(T_x - P_x)||_i(m)
$$
\n(2.5)

$$
D_y = \frac{1}{3} \sum_{i=1}^{3} ||(T_y - P_y)||_i(m)
$$
\n(2.6)

$$
D_z = \frac{1}{3} \sum_{i=1}^{3} ||(T_z - P_z)||_i(m)
$$
\n(2.7)

<span id="page-31-1"></span><span id="page-31-0"></span>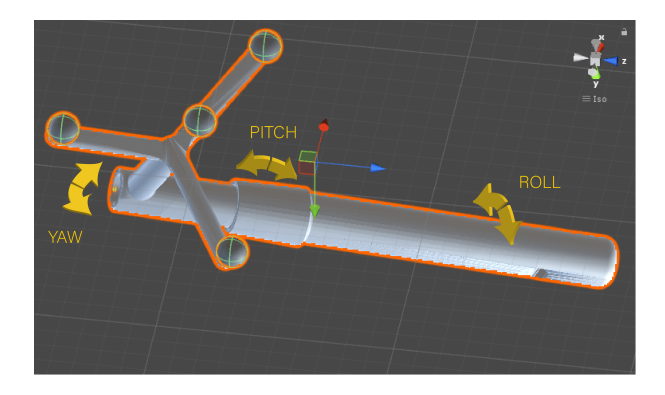

Figure 2.11: The defnition of the pitch, yaw and roll angles that describes the orientation of the implant in three axes.

#### Pitch, yaw and roll angles

The planned implant object has an orientation in the [UCS](#page-9-7) described with a quaternion  $q_p =$  $(p_x, p_y, p_z, p_w)$ . The tracked implant quaternion is defined similarly  $(\mathbf{q}_t = (t_x, t_y, t_z, t_w))$ . To calculate the diference in orientation between the two objects, the following formula is applied:

$$
\mathbf{r} = \mathbf{q}_p \cdot \mathbf{q}_t^{-1} \tag{2.8}
$$

This is based on the principles of quaternion multiplication. Multiplying a quaternion with the inverse of a quaternion is equal to subtracting a quaternion. The quaternion  $\mathbf{r} =$  $(r_x, r_y, r_z, r_w)$  represents the difference between the orientations of the planned and tracked implants objects. This is converted to three angles for interpretation purposes (Figure [2.11\)](#page-31-1). The formulas for the pitch, yaw and roll angles are given in equations [2.9,](#page-31-2) [2.10](#page-31-3) and [2.11.](#page-31-4) To converse the angles from radians to degrees, they are additionally multiplied with the constant 180◦  $\frac{30^{\circ}}{\pi}$ .

<span id="page-31-2"></span>
$$
pitch = \arctan 2\left(\frac{2 \cdot r_x \cdot r_w - 2 \cdot r_y \cdot r_z}{1 - 2 \cdot r_x^2 - 2 \cdot r_z^2}\right) \frac{180^\circ}{\pi} (^\circ)
$$
\n(2.9)

<span id="page-31-3"></span>
$$
yaw = \arcsin (2 \cdot r_x \cdot r_y + 2 \cdot r_z \cdot r_w) \frac{180^{\circ}}{\pi} (°)
$$
\n(2.10)

<span id="page-31-4"></span>
$$
roll = \arctan 2 \left( \frac{2 \cdot r_y \cdot r_w - 2 \cdot r_x \cdot r_z}{1 - 2 \cdot r_y^2 - 2 \cdot r_z^2} \right) \frac{180^\circ}{\pi} (^\circ)
$$
 (2.11)

The pitch yaw and roll angles can be represented as a vector  $\mathbf{v} = (pitch, yaw, roll)$ . This vector has a certain magnitude and direction in the coordinate system of Unity (Figure [2.6\)](#page-26-1). The Unity coordinate system however, is not necessarily in accordance with the direction of the implant mesh. I.e. the longitudinal axis of the implant mesh is not aligned to the direction of the the x-, y- or z-axis of the [UCS.](#page-9-7) This introduces a problem in interpreting the pitch, yaw and roll angles, because they represent directions that are not related to the implant model in Unity. To solve this interpretation problem, the longitudinal axis of the implant is defned as a vector pointing from the back of the implant to the tip of the implant. By projection of the vector v on this axis (a) (equation [2.12\)](#page-31-5), the pitch, yaw and roll angles are redefned in a local coordinate system that is aligned to the longitudinal axis of the implant.

<span id="page-31-5"></span>
$$
\mathbf{b} = \left(\mathbf{v} \cdot \frac{\mathbf{a}}{|\mathbf{a}|}\right) \hat{\mathbf{a}} \tag{2.12}
$$

where  $\cdot$  denotes a dot-product, |a| is the length of vector a and  $\hat{a}$  is the unit-vector in the direction of a.

<span id="page-32-3"></span>The vector b becomes closer to zero if the vector v, containing the pitch, yaw and roll angles, is more and more aligned to the axis a. Angles close to zero or zero thus provide the user with the knowledge that the tracked implant has an equal orientation as the planned implant. Together with the distance measures, this gives insight into how close the planned position of the implant and thus the locking screw will be reached.

## <span id="page-32-0"></span>2.4 Discussion & Conclusion

An initial objective of this dissertation was to identify the requirements that the developed software needs to satisfy. Based on material and software-related requirements, choices were made in the design of the navigation software.

### <span id="page-32-1"></span>2.4.1 Discussion of the used materials

The choice between the PST Base camera and the Brainlab Curve camera was based on several practical issues, such as the availability and ease of use of the PST system and the capability of tracking any object. There is only one requirement that the PST camera does not meet: the possibility of using the camera in a clinical setting in the [OR.](#page-9-3) Further testing in a clinical setting is therefore limited with the PST camera. To alleviate this limitation, most of the tracked objects that were designed for the experimental set-up are also compatible with the Brainlab camera and software.

The PST Base camera was chosen for tracking the objects and the [ONS](#page-8-14) server application was used to communicate between the tracker and Unity. A difficulty that arose was the fact that the Unity coordinate system and camera coordinate system were not equally defned, i.e. Unity has a left-handed coordinate system and the camera a right-handed one. This caused a discrepancy between movement in the camera coordinate system and movement of a virtual object in Unity. Registration of the two coordinate systems initially failed. This was eventually solved by inverting the z-coordinates of the markers in camera coordinates before using these marker positions for registration with the Procrustes algorithm. It is very important to apply this rule consistently, to prevent registration errors. In future use, perhaps with the Brainlab Curve camera, careful analysis of the diference between coordinate systems is advised.

Based on previous experience in the [Radboudumc](#page-9-2) and an available connection between Unity and the PST camera, Unity was the chosen program in which the software was built. In reviewing the literature, little was found of the application of Unity for medical applications. One paper used segmentations of patient scans in Unity for medical training purposes. [\[35\]](#page-66-7) Another publication reports similar medical training uses. [\[36\]](#page-66-8) Another research area in which Unity is used is augmented reality in image-guided surgery. [\[37\]](#page-66-9) Alternative developing platforms for surgical navigation mentioned in literature are 3D Slicer and other open-source software, such as ITK. [\[30,](#page-66-2) [38\]](#page-66-10) Based on literature alone, Unity may not seem a likely development platform for medical software. A limitation of Unity that was encountered during this intership is that it does not support the DICOM fle format. Visualizing slices from a [CT](#page-8-5) scan is therefore not supported in Unity, something which is possible in 3D Slicer. However, the ease and speed with which three-dimensional anatomical models are rendered in great detail and the many options for user-interaction with the models are remarkable capacities of Unity. It encounters no problems in rendering multiple [3D](#page-8-6) models real-time and with the use of specifc scripts any functionality can be added to the project.

### <span id="page-32-2"></span>2.4.2 Interpretation of the software functionalities

In the current prototype of the navigation software, the user receives both visual and numeric feedback on the relative position and orientation of the implant to the surgical planning. The <span id="page-33-1"></span>efectiveness of these feedback mechanisms needs to be tested in future experiments to investigate the way the user interprets this information and how well the software is able to guide the user to the ideal position.

The developed visualizations in the prototype, the diferent viewpoints of Camera objects in Unity, are all three-dimensional. However, the surgeon is used to visualizing the patient's anatomy in [2D](#page-8-7) slices or projection images. Three-dimensional visualization has the advantage over two-dimensional images that depth is interpretable. Furthermore, by rotating around the virtual [3D](#page-8-6) objects, much more information can conveyed about e.g. the surgical progress than from a single [2D](#page-8-7) image. To examine the suggested advantages of 3D images over 2D images, the software should be tested by diferent users to determine the ease of use and other user experiences such as the time it takes users to complete a task with the guiding software.

The developed software is able to provide the surgeon with real-time information about the distance and orientation diferences between the implant and the ideal implant position in the surgical planning. In a surgical setting, this may save time that is now used for fuoroscopy. After the initialization steps, such as the infra-red camera positioning in the [OR](#page-9-3) and registration of the coordinate systems is done, the surgeon can focus solely on the insertion of the implant and locking screw, without pausing to allow fuoroscopic check-ups during insertion. Future research is needed to examine the amount of hypothesized time-saving. The same applies to the hypothesized decrease of radiation dose to the patient and surgical team.

### <span id="page-33-0"></span>2.4.3 Introduction of inaccuracies in the software

Inaccuracies in the software arise from (manual) registration processes and manually aligning the reference markers in the Unity scene. Additionally, the PST camera can produce an uncertainty during tracking and the 3D-printed objects that are used may difer slightly from the virtual models because of printing errors.

Registration: First of all, errors in the registration process are addressed. Registration is performed based on reference marker positions in both coordinate systems. The marker positions defned by the PST Client software can be exported to a '.txt-fle'. The other dataset consists of the positions of the spherical GameObjects of the [3D](#page-8-6) model in the Unity coordinate system. These spheres are added manually by aligning the GameObjects to the surface of the reference star model in Unity. Errors may be produced by this. When running the project, registration of the two matrices containing these marker positions in Unity is instantly performed. The virtual models of the implant and pointer are therefore positioned in Unity according to the marker confguration in the camera coordinate system from the start. The [TRE](#page-9-8) and [RMS](#page-9-9) of these registrations are constant and presented in Table [2.1.](#page-26-3) Registering each object with an individual transformation calculated by Procrustes adds up to the total inaccuracy of the navigation software. By adding the values of the pointer, implant and femur registration [RMS](#page-9-9) errors, the total error introduced by registration is 3 mm.

For the femur, manual registration was done by indicating non-anatomical landmarks on the surface with the previously registered pointer object. This resulted in a diferent registration accuracy each time registration is performed. Also, the method of registering is not applicable in a clinical setting, because the surface of the femur is not apparent during surgery. To avoid the manual registration and to move towards a more clinically realistic registration of the femur, a reference star may be attached to the greater trochanter. Therefore, a diferent femur model was developed, which is discussed in Chapters 3 and 4.

The confguration of the markers of the [DCA](#page-8-13) attached to the implant and the pointer are duplicates of Brainlab instruments. All of the [3D](#page-8-6) printed models were tested on the [MITeC](#page-8-10) [OR](#page-9-3) and were recognized by the Brainlab software as inherent Brainlab instruments. For future testing on the [OR,](#page-9-3) this signifes that the models developed for the experimental set-up may be <span id="page-34-2"></span>used instead of sterile Brainlab instruments. The pointer, for example, can be employed for point-based registration with the Brainlab software.

A fnal discussion point on the registration of the models is that registration is only performed on that part of the object that features reference markers. For the pointer, this does not pose a major problem, given the fact that at the tip and the back of the pointer a marker is present. It it hypothesized that for the implant model however, the position of the reference star does introduce an unknown error at the tip of the implant. The Procrustes algorithm produces an optimal registration for reference star at the back of the implant, but this may not be the best registration of the tip of the implant. Further research is advised to quantify how much the tip of the implant may deviate due to registration on the back of the implant. For example, by repeatedly placing the tip of the implant in a cylindrical opening of an object and rotating the implant to examine if the tip is positioned correctly with diferent rotations of the reference star in relation to the camera.

Optical tracking: Secondly, the PST camera may introduce an error during optical tracking. This can be subdivided into the inaccuracy of the camera itself, errors produced by the use of damaged reference markers and the position of the tracked objects in the feld of view. The manufacturer supplies two values for the accuracy of the system: a [RMS](#page-9-9) error for the position of objects lower than 0.5 mm and for the orientation lower than 1◦ . [\[33\]](#page-66-5) This inaccuracy of the camera is experienced during tracking of a stationary object positioned on the table. The tracked object's position in Unity varies with an estimated value of 0.5 to 1 mm.

Tracking is made less reliable with the use of damaged markers, e.g. by scratches on the surface of the markers introduced over time. It is advised to exchange the markers by new ones after a long period of use or when damages are detected.

Where the objects are positioned in the feld of view of the camera may also afect the accuracy of tracking. It is advised to position the objects in the centre of the feld of view as much as possible.

**3D-printing:** The third possible source of inaccuracies in the software stated in the introduction of this section is the inaccuracy of 3D-printing. One can imagine that if the pointer object difers from the virtual model by the given inaccuracy of [SLS](#page-9-6) printing (0.3 mm), this infuences the registration and the use of the objects.

### <span id="page-34-0"></span>2.4.4 Further research recommendations

While analysing the list of requirements, it is found that one requirement specifcally has not been met yet. That is, guidance during reaming of the medullary canal of the femur and guidance during locking screw insertion has not been achieved yet. These are functionalities that should be provided in future versions of the prototype before clinical testing is possible.

The software-related requirements that are met, e.g. diferent visualizations and guidance toward the planning with visual and numeric methods should be tested by users to determine the efectiveness and examine subjects of improvement.

To answer the research question and sub-questions formulated in this thesis, diferent tests are designed. The frst, a user test examining the diferent visualization options and the capability to guide the user towards the ideal position is presented in Chapter 3. Secondly, a validation experiment is performed to analyse the validity of the distance and orientation measures that are provided during guidance.

### <span id="page-34-1"></span>2.4.5 Conclusion

The current design of the prototype was tested extensively during development. The diferent functionalities were added roughly in the order they were reported in this chapter. Co-operation

## <span id="page-36-2"></span><span id="page-36-0"></span>VISUALIZATION TESTS

## <span id="page-36-1"></span>3.1 Introduction

In the previous chapter, the design of the surgical navigation application is reported. The developed software is capable of guiding the user towards a planned situation of the implant in the femur. Also, a method of providing feedback to the user is created by changing the implant colour based on how close the implant is positioned near the planned position. A software feature that calculates the distance between and diference in orientation of two Implant objects in the scene has also been built. Diferent visualizations were created, to display the virtual surgical scene from diferent perspectives. The three camera objects that render diferent views of the virtual models during guidance are:

- 1. The [Front Camera \(FC\).](#page-8-16) A static [3D](#page-8-6) [anterior-posterior \(AP\)](#page-8-17) overview of the surgical scene.
- 2. The [Side Camera \(SC\).](#page-9-10) A lateral [3D](#page-8-6) view of the surgical scene.
- 3. The [Implant Camera \(IC\).](#page-8-18) A detailed [3D](#page-8-6) view of the tip of the implant, moving along with it.

To answer subquestion 2 formulated in the introduction of this thesis (How should the surgical scene be visualized in the navigational software to optimally assist the surgeon with placing the implant and locking screw?), a user test is designed. In this experiment, different users test the visualizations and data is saved to assess which visualization gives the best guidance. It is useful to collect data on how fast users reach their goal with each visualization and how close they have come to the planned implant position. This may indicate which view guides the surgeon in the most efficient way. Also, do users prefer one view over the other if two diferent camera views are shown side by side?

The main goal of this experiment is to fnd out how well users position the implant according to the diferent visualizations on the screen and how long this takes in each visualization. A secondary goal is to discover if one of the visualizations guides the user signifcantly faster or to a signifcantly more accurate position. A third aim is to fnd out which visualization the users prefer and why.

<span id="page-37-3"></span>How the experiment was designed and conducted is explained in the following section. This is followed by the results of the experiment and an interpretation of these results. Lastly, a conclusion and recommendations are presented.

## <span id="page-37-0"></span>3.2 Method

## <span id="page-37-1"></span>3.2.1 Subjects

The user tests were performed by 18 users with diferent backgrounds. The users can be divided into three categories: medical background (2 subjects), technical background (5 subjects) and Technical Medicine background (11 subjects). The selected users are co-workers, supervisors and medical staff from the department of surgery.

## <span id="page-37-2"></span>3.2.2 Design

Adaptations to the existing design of the software application and the experimental set-up described in Chapter 2 were made to create a version of the software developed to test the diferent visualizations and collect the necessary data.

Adaptations to the software To test which visualization is dominantly used over the other visualizations during guidance, three diferent combinations of a split-screen were created. In each split-screen, one of the three cameras is shown on the left and one on the right. In combination A, the [FC](#page-8-16) is positioned left and the [SC](#page-9-10) is positioned right. In combination B, the [FC](#page-8-16) is shown with the [IC](#page-8-18) on the right. Lastly, combination C consists of a split-screen of the [SC](#page-9-10) and [IC.](#page-8-18) Each user tests all three combinations, but in a randomized order. Users 1 to 6 test the three combinations in the following order: ABC, ACB, BAC, BCA, CAB and CBA. This sequence is repeated for users 7 to 12 and 13 tot 18. Randomization is done to prevent bias, which may be caused by a developing learning curve after inserting the implant once or twice.

Another adaptation to the software is the addition of an object that represents the drill. This instrument is shown in Figure [3.2.](#page-39-0) It is used in the fnal step of the experiment, when the implant has been positioned in the femur and the drill would be used to pre-drill a path for the locking screw.

The user test consists of five steps:

- 1. The user is given a warm-up exercise to get acquainted with the navigational software. The physical implant object must be moved towards a planned position in space shown on the screen.
- 2. The femur and a planned implant position are shown in the frst combination (A,B or C) of a randomized order and the user positions the implant as close to the planned position as possible.
- 3. This is repeated for the second combination of visualizations.
- 4. This is repeated for the third combination of visualizations.
- 5. The user moves the drill instrument towards the opening in the implant where the locking screw would be inserted. Each user performs this step in the last combination of cameras they tested.

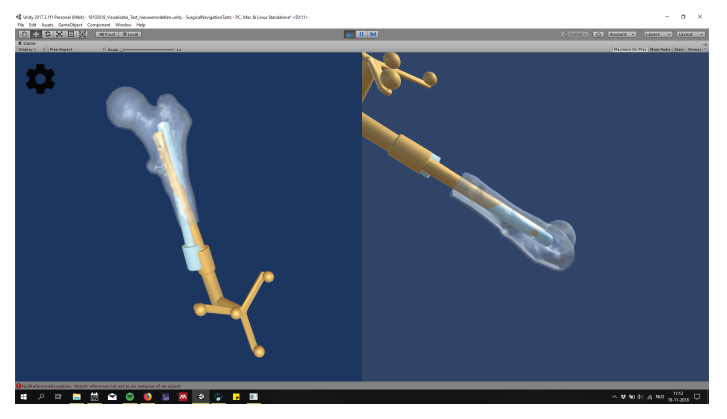

Combination A

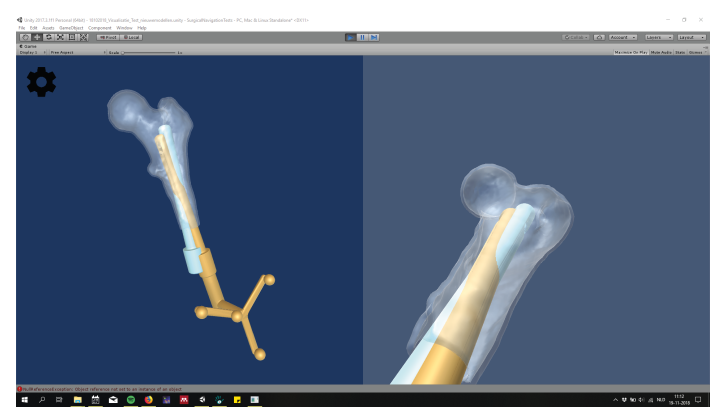

Combination B

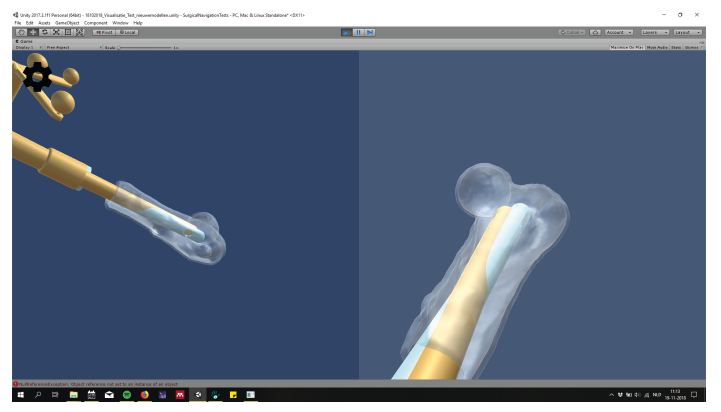

Combination C

Figure 3.1: The three combinations that are compared in this test. In Combination A, the Front Camera is shown on the left and the Side Camera on the right. B combines the Front Camera and Implant Camera. Finally, in C the Side Camera and Implant Camera are combined.

<span id="page-39-0"></span>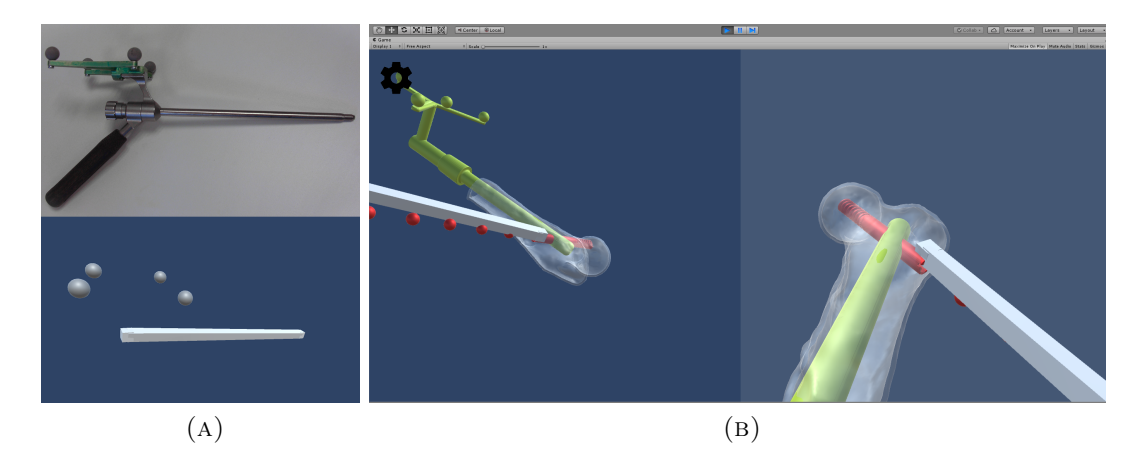

FIGURE 3.2: (A): The physical object representing a drill (above) and the virtual object (below). (B): The drill is used to fnd the gap in the implant through which the screw is inserted. Guidance is provided with the red spheres indicating the right orientation of the drill.

<span id="page-39-2"></span><span id="page-39-1"></span>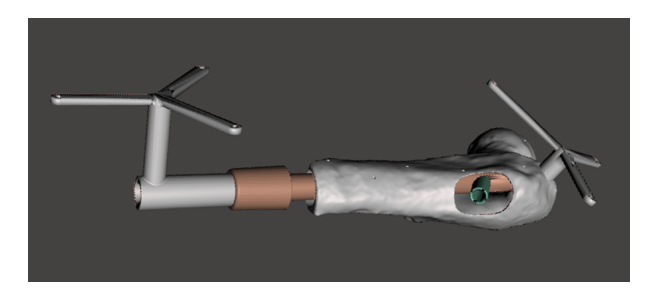

Figure 3.3: The design of the models produced for the visualisation experiment. The implant diameter is smaller (15 mm), to allow movement of the implant inside the hollow cavity (diameter of 21 mm). A non-anatomical gap on the lateral side of the femur model is designed to provide the opportunity of navigating a drill for locking screw pre-drilling. The femur contains a fxed reference star on the greater trochanter, which eliminates the manual registration step.

Adaptations to the experimental set-up The existing femur model and implant model used during development of the software were not suitable for this user test. This has several reasons. First of all, the implant model is designed to ft the hollow cavity of the femur model exactly. This means that the implant can only be inserted with a perfect ft. Secondly, the femur model needs to be manually calibrated each time the software is ran. By using the pointer, the seven pits on the surface of the femur model are indicated and a transformation is calculated with the Procrustes algorithm. This would consequently introduce diferences between users because the registration accuracy would vary for each user.

To overcome these limitations, a new implant model and femur model were designed. The implant diameter was decreased from 21 to 15 mm. This allows the implant to move freely in the hollow cavity of the femur model. To omit manual registration of the femur model, a reference star was designed to be attached to the greater trochanter of the femur model. Also, a gap in the lateral side of the femur was created, through which the instrument representing the drill can reach the cylindrical hole in the implant after it has been positioned inside the femur. The new test objects are illustrated in Figure [3.3.](#page-39-1)

The experimental set-up is shown in Figure [3.4.](#page-40-2) It shows the camera position relative to the tracked objects. The femur model is covered by surgical drapes, to prevent the user from seeing through the gap on the lateral side of the femur while inserting the implant.

<span id="page-40-2"></span><span id="page-40-1"></span>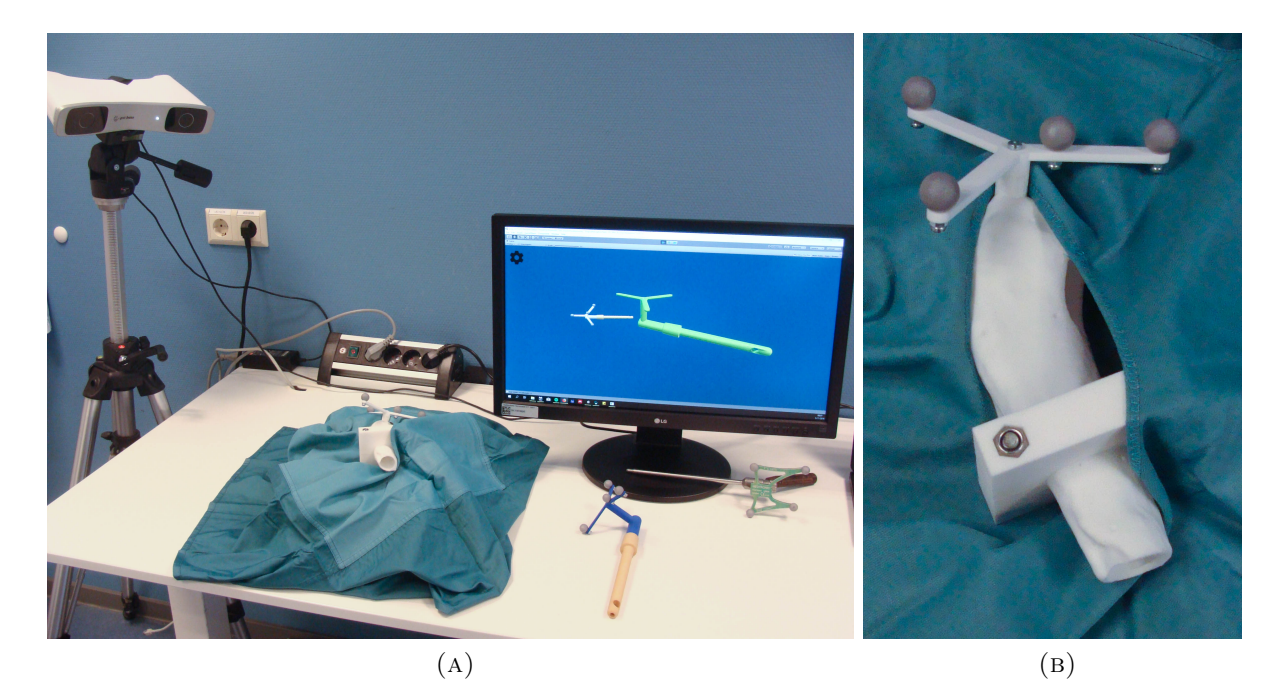

FIGURE 3.4: The set-up for the user tests is shown in  $(A)$ . A detail of the reference star attached to the femur model and coverage with drapes is shown in (B).

## <span id="page-40-0"></span>3.2.3 Methods of measurement

In the warm-up experiment, users can become acquainted with navigating the implant in free space. The users are asked to announce when the implant position is the closest to the visualized position they are trying to reach on the screen. By pressing a button, relevant information of that moment is saved. E.g. the time it took users and the distance between the tracked implant's position and the planned position on the screen. This is done with the script "SaveToTxt ", which saves certain parameters in Unity to a '.txt-fle'. These parameters include the positions of the tracked implant and planned implant, as well as the orientations in the [3D](#page-8-6) Unity coordinate system (UCS). Additionally, the distance between the two positions is automatically calculated and saved. Two diferent distance measures are applied. The frst is the euclidean distance expressed in mm. The second measure is an absolute diference in each axis. E.g. a distance between the two positions in the x-direction of the [UCS.](#page-9-7)

A diference in orientation is calculated as the angle between the objects in three directions: the pitch, yaw and roll measured relative to the longitudinal axis of the implant. The time at the start of running the software and at the start of each step during the user test is saved for further analysis. An overview of what is saved at which step during the user test is provided in Table [3.1.](#page-41-5) Before each user test, the fle-name is specifed in "SaveToTxt", to ensure each dataset is saved in a separate fle.

In a questionnaire (Appendix [B\)](#page-62-0), users are asked which of the camera views they needed most during implant positioning and during usage of the drill instrument. The three camera views, [FC,](#page-8-16) [SC](#page-9-10) and [IC,](#page-8-18) are alternately shown on the left and right in the three combinations A, B and C. Moreover, users were asked to vote for the best visualization: i.e. which combination had showed them the most information during guidance.

Registration of the [CCS](#page-8-9) and [UCS](#page-9-7) is performed on the new implant and femur models and the [RMS](#page-9-9) values are provided in the results section.

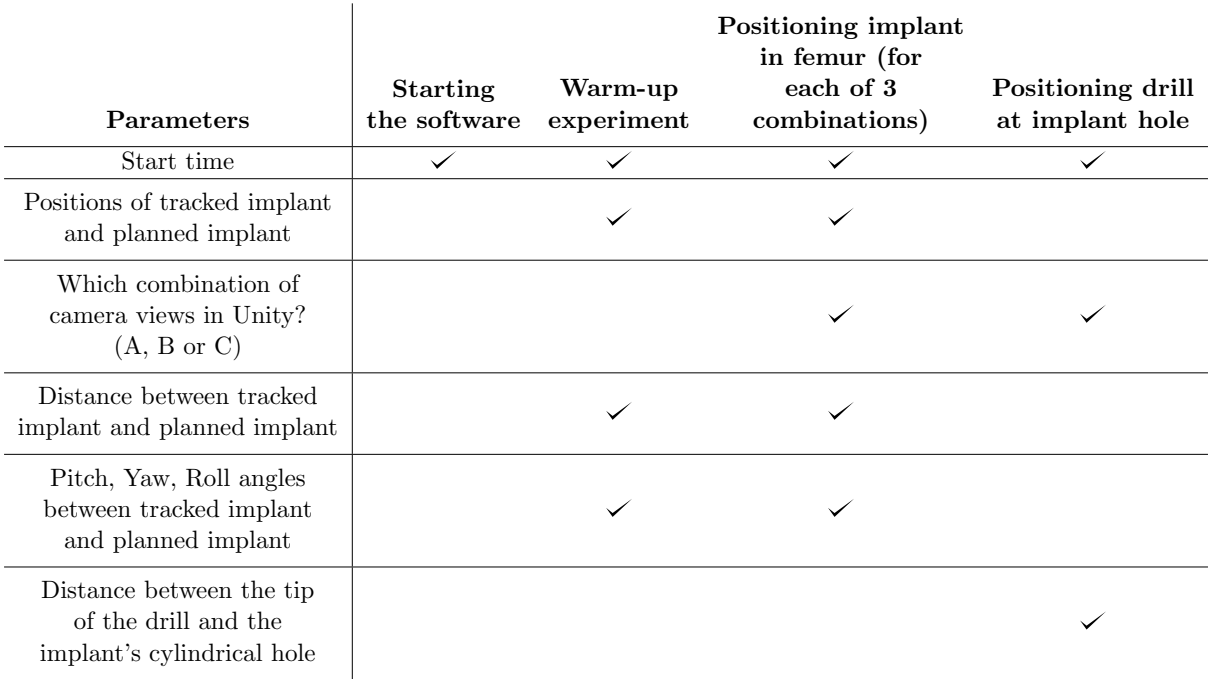

<span id="page-41-5"></span><span id="page-41-4"></span>Table 3.1: Diferent parameters from Unity are saved at each step of the user test. The script "Save-ToTxt" is programmed to save diferent parameters at diferent events during testing. The time is saved at each event to allow analysis of how long diferent phases of the test took.

## <span id="page-41-0"></span>3.2.4 Analysis

The saved parameters from Unity were analysed using Microsoft Excel (2016). Descriptive statistics, the mean euclidean distance (and standard deviation) between the tracked and planned implant are calculated. Also, the mean diference in orientation of all 18 users is calculated for each of the combinations A, B and C. Each of these parameters in the diferent groups is assumed to have a normal distribution. A one-way [ANalysis Of VAriance \(ANOVA\)](#page-8-19) test is performed to examine if the diferences between groups A, B and C are statistically signifcant. The mean time necessary to insert the implant in each combination is also presented and statistically tested between the three combinations with an [ANOVA](#page-8-19) test. After fnishing implant positioning in all three combinations, the drill instrument is used to navigate towards the implant opening. The distance between the opening on the implant object and the tip of the drill instrument is saved. Again, a statistical diference between achieved distances in the three combinations is examined.

## <span id="page-41-1"></span>3.3 Results

## <span id="page-41-2"></span>3.3.1 Registration

The registration parameters of the implant and femur models are tabulated in Table [3.2.](#page-42-3)

## <span id="page-41-3"></span>3.3.2 Euclidean distance and angular diference

In Table [3.3,](#page-42-4) a comparison between the mean measurements (SD) in the diferent combinations is shown. Overall, euclidean distances < 10 mm were measured. The results from the warm-up experiment are shown, but not taken into account in the calculation of the p-value. In Figures [3.5](#page-43-1) and [3.6,](#page-43-2) box plots are shown that illustrate the variation in the measurements of distance and angular diferences in groups A, B and C.

<span id="page-42-3"></span>Table 3.2: The calculated target registration errors (in mm) and the root mean square error of registration for the new implant and femur models.

|                 |       | Model TRE $(nm)$ RMS $(nm)$ Model TRE $(nm)$ RMS $(nm)$ |       |       |       |
|-----------------|-------|---------------------------------------------------------|-------|-------|-------|
| Implant $0.861$ |       | 0.643                                                   | Femur | 0.957 | 0.872 |
|                 | 0.162 |                                                         |       | 0.551 |       |
|                 | 0.671 |                                                         |       | 0.948 |       |
|                 | 0.660 |                                                         |       | 0.963 |       |

<span id="page-42-4"></span>Table 3.3: The diferences between the tracked implant and the planned implant object in Unity are denoted as a mean (SD) per combination A, B and C. In the last row, the calculated euclidean distance between the tip of the drill and the the implant opening are added. "Group differences were tested with one-way ANOVA tests.  $\bar{b}$ The values for the warm-up experiment are added in the last column, but are not included in the calculation of group diferences.

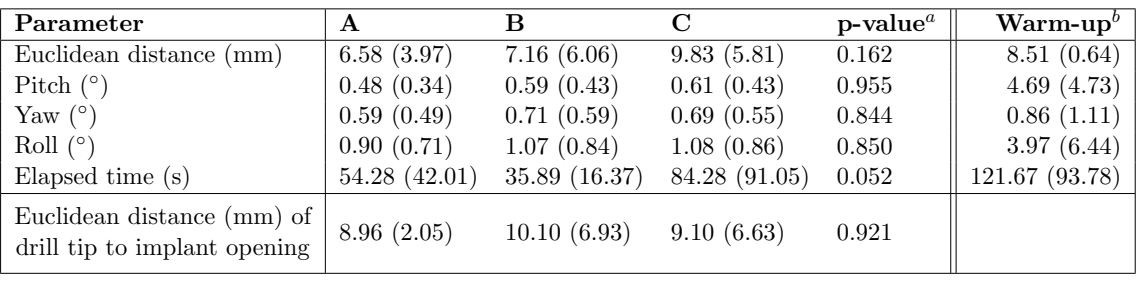

In Figure [3.5,](#page-43-1) two outliers are visible, one in combination B (distance of 27.52 mm) and one in combination C (distance of 27.48 mm). The mean distance of combination C is higher than the means in A and B. However, the 'whiskers' extending vertically from the boxes show that the measurements in each combination have a similar variability.

## <span id="page-42-0"></span>3.3.3 Finding the locking screw position in the implant

The results of navigating the drill tip to the implant gap through which the locking screw would be inserted are presented in Table [3.3](#page-42-4) and Figure [3.7.](#page-44-0) There are no signifcant diferences in how close the drill tip is positioned at the implant opening between diferent combinations of visualizations (p-value of 0.921), tested with a one-way [ANOVA](#page-8-19) test.

### <span id="page-42-1"></span>3.3.4 Elapsed time

.

The results of the elapsed time in diferent visualizations are presented in Table [3.3](#page-42-4) and Figure [3.8.](#page-44-1) An outlier is present in group C (time of 431 s, or 7 minutes and 11 s). The results of the one-way [ANOVA](#page-8-19) test indicate a near-signifcant diference between the variation in groups A, B and C (p-value of 0.052). The variation in group B is markedly lower than in A and C. Apart from two outliers, the measurements were below 50 seconds.

### <span id="page-42-2"></span>3.3.5 User preferences

In the questionnaire, users were asked whether the left or right view on the split screen was watched more during guidance towards the planned position. The results for are shown in Figure [3.9.](#page-45-2) The [FC](#page-8-16) was preferred over the [SC](#page-9-10) and [IC](#page-8-18) in combinations A and B. In Figure [3.10,](#page-46-0) which views were appreciated most during navigation of the drill tip to the implant opening are displayed. In contrast to using the views to position the implant, there was no preference for the Front Camera in combination A.

<span id="page-43-1"></span><span id="page-43-0"></span>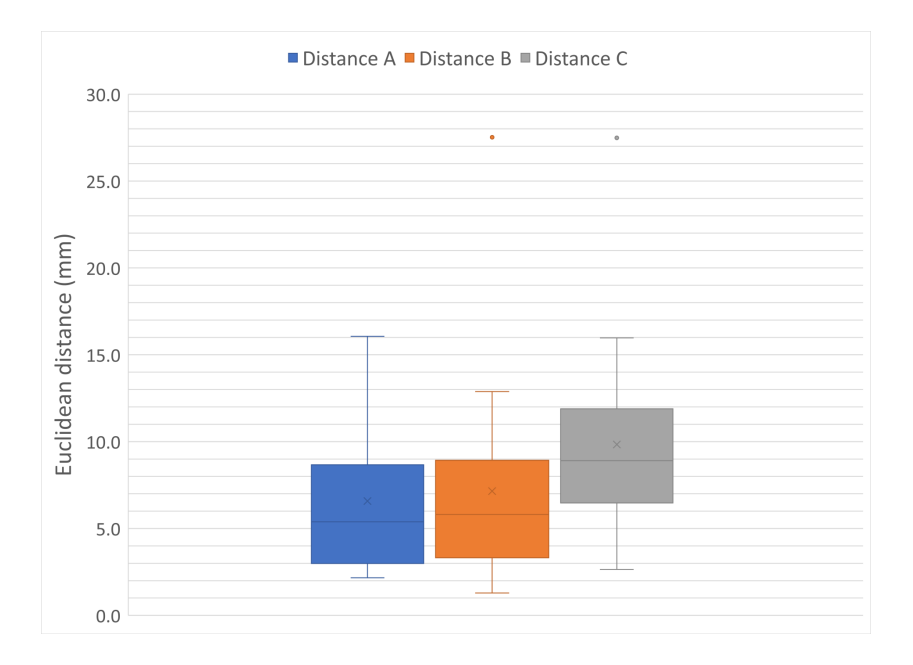

<span id="page-43-2"></span>Figure 3.5: A box plot showing the variation of the distance measurements in each combination.

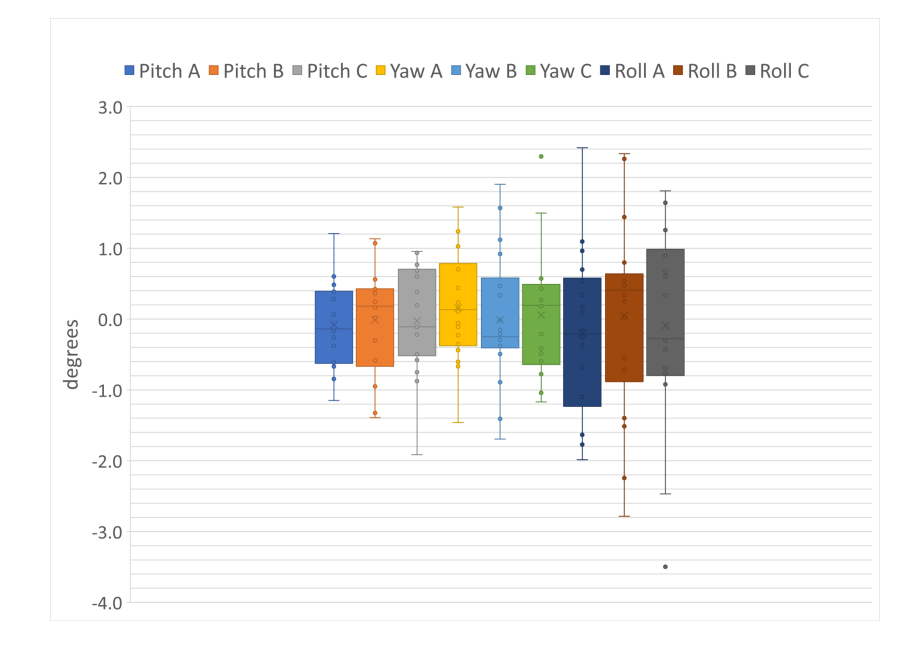

Figure 3.6: A box plot showing the variation of the angle diferences in each combination. From left to right, frst the Pitch variable is plotted in the three combinations, then the Yaw variable and lastly the Roll variable.

<span id="page-44-0"></span>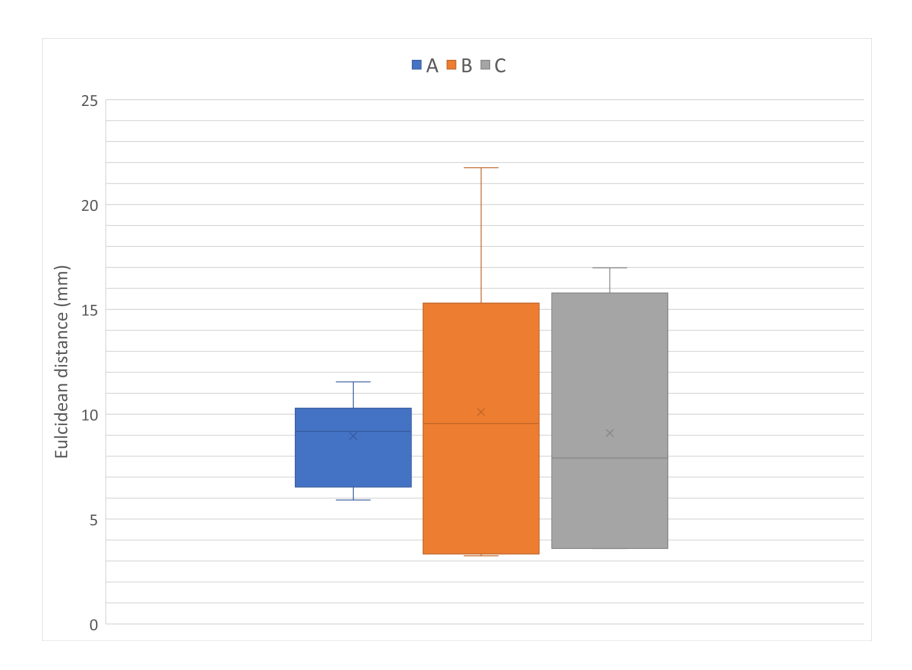

<span id="page-44-1"></span>Figure 3.7: A box plot of the variability in the measurements of drill tip to implant opening distances is displayed. In combination A, the user variability is lowest.

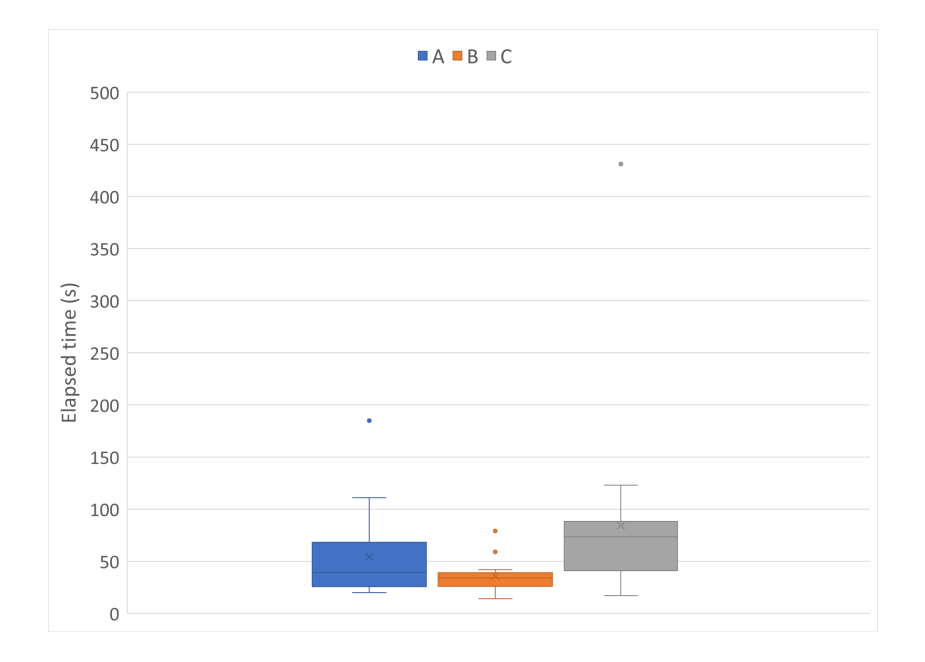

Figure 3.8: The results of the time it took users to move towards the planned position in each combination. The blue box plot shows the variation of the time measurements in combination A, the orange plot the variation in B and the grey plot in C.

<span id="page-45-2"></span><span id="page-45-1"></span>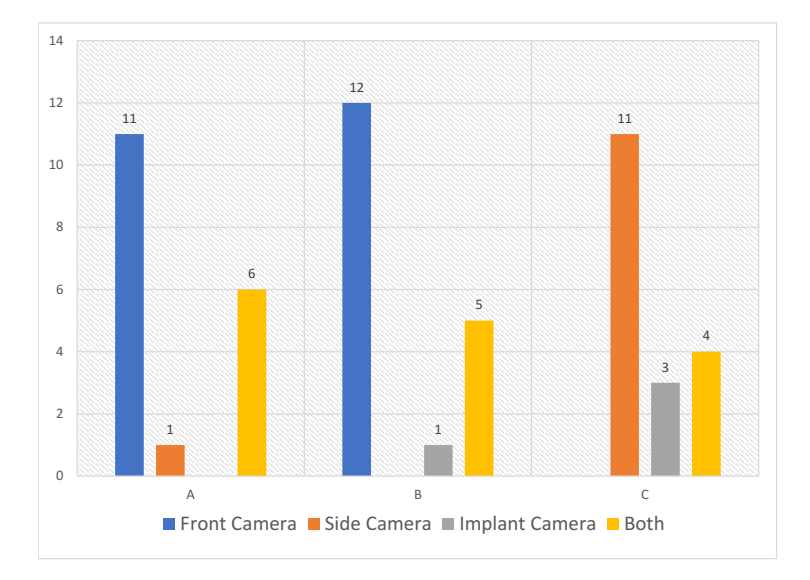

Figure 3.9: The dominantly watched camera viewpoints in combinations A, B and C while placing the implant. In combination A, 11 users preferred the Front Camera view versus 1 the Side Camera view. Six users needed both views equally. The Front Camera view is also voted best in comparison to the Implant Camera in combination B. Placement of the implant with guidance of the Side Camera and Implant Camera in combination C resulted in a user preference (11) for the Side Camera.

Additionally, users voted for the best visualization. The combination of the [FC](#page-8-16) and [SC](#page-9-10) (combination A) was voted best with 7 votes. Combination B [\(FC](#page-8-16) on the left and [IC](#page-8-18) on the right) received one vote less and 5 users preferred combination C [\(SC](#page-9-10) and [IC\)](#page-8-18).

## <span id="page-45-0"></span>3.4 Discussion

There is no signifcant diference between how close the user was able to position the implant with diferent visualizations. Each combination of views is therefore capable of guiding the user towards the planned position, but how easily the user gets there may be diferent. In combination C, users took distinctly longer to fnd the correct position and orientation. This suggests that the users would like a front camera for overview (not present in combination C). This can also be concluded from the questionnaire.

The calculated pitch and yaw angles varied similarly in all three views. The roll angles showed a larger variation in the three diferent visualization. This may indicate that users could interpret diferences in the pitch and yaw of the implant better and guidance of the right roll angle of the implant was more difficult in the current visualization.

The study design allowed the users to get to know the software with a warm-up experiment. Users found this very helpful. This starting experiment also provided information about the use of only one three-dimensional view. The depth in this single view was difcult to determine. Also, the warm-up experiment gave the users no feedback on how close they were. They had to interpret the diferences between the tracked implant and planned implant on the screen themselves. This is what made this warm-up experiment hard, indicating that a feedback mechanism is necessary besides a visualization.

In this experiment, the calculated distance and orientation measures were not shown to the user. Users only had the visualization and colour information, which provides information about the capability of these features to guide the user without providing numbers on how close they were. With the feedback mechanism, which turned the implant bright green at a very close position and orientation, users were guided to a close orientation and position. The feedback mechanism, however, prevented the users from positioning the implant far from the planned

<span id="page-46-0"></span>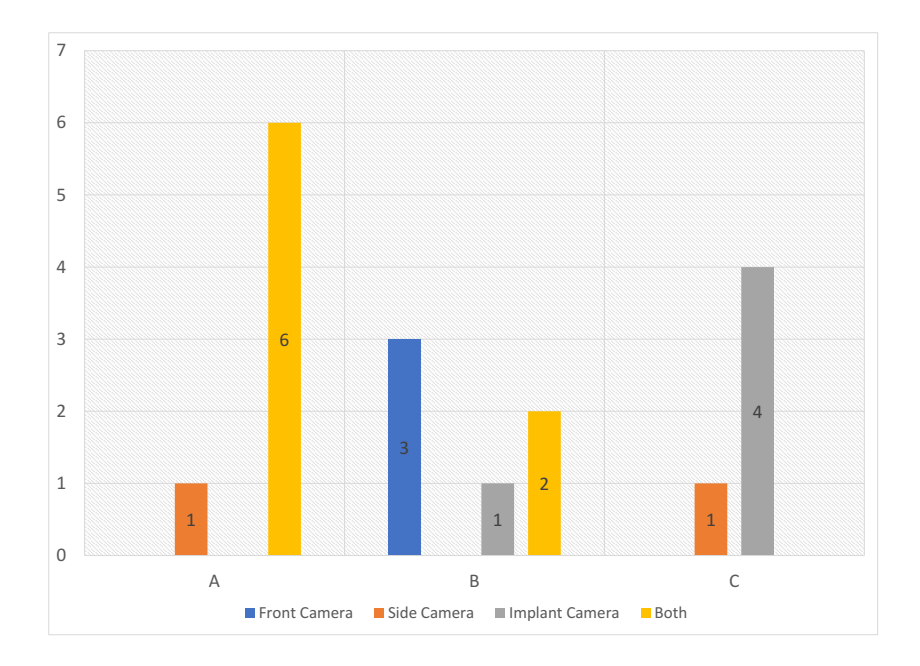

Figure 3.10: User preferences documented while positioning the drill tip at the implant opening. Users that performed this step in combination A generally declared to need both the Front Camera and Side Camera. On average, users testing combination B did express a clear preference for either or both views. For combination C, 4 users declared to need both views and one declared to prefer the Side Camera over the Implant Camera.

position. If a certain camera viewpoint did not show all the information that the user needs to interpret depth for example, the user would try to fnd the right position by looking at the change of colour of the implant. This signifes that, eventually, they would succeed in getting close to the planned position, even if the visualization does not provide sufficient information.

The user tests were conducted by people with a diferent background, which introduced interesting diferences in user preference. People that are used to watching the anatomy of the patient in 2D perpendicular views, for instance doctors and users with a technical medicine background, reported that they would like to view the scene in the three basic anatomical planes. In a future study, it is recommended to examine the diference between the standardized anatomical plane views and more unusual views like the implant camera with user groups that are equal in size.

The insignifcant diferences that were found between the three combinations can be explained by a small amount of test subjects. Also, because of the colour interpretation, most users were capable of closely reaching the planned position. In future research, user tests could be performed with more test subjects and with equal groups of testers, e.g. equal amounts of subjects with a medical background and with a technical background.

The fndings of this study imply that in clinical use, the surgeon needs at least two threedimensional views to assess distances and angular diferences in the virtual surgical scene. The subjective results of the questionnaire indicate that the Front Camera view should be one of the chosen visualizations. Some users gave feedback on the type of view that was missed between the provided options. One view came forward especially, a view similar to an axial slice. This view could also be described as a dartboard view. The viewpoint would be from the tip of the implant or drill. It is speculated that choosing a direction before insertion and orientating the object is improved with such a view. This view may be developed and tested in future research.

## <span id="page-47-0"></span>3.5 Conclusion

Each visualization was able to lead the user to the planned position, with help of the feedback mechanism. The mean distance to the planned position was  $\lt 1$  cm. The combination of the lateral view and detailed implant view was found to give slower results, therefore this combination is not recommended. The warm-up experiment showed the need for at least two 3D views. Users preferred an overview from above and a second view to assess distances in multiple axes. It is recommended to always include the overview and it may be interesting to test whether an 'axial'-like view could complement the front and lateral views.

# VALIDATION TEST

## <span id="page-48-4"></span><span id="page-48-1"></span><span id="page-48-0"></span>4.1 Introduction

In the previous chapter, an experiment was designed and conducted to determine the efficiency of diferent visualizations and usage of a feedback mechanism. Without providing numbers about the diference in position and orientation during implant placement, supplying feedback by changing the colour of the implant is a mechanism that can lead the user towards a planned position and orientation.

During these experiments, however, the focus was put on implant positioning inside the hollow cavity of the femur model. This is no representative of the clinical situation, in which the medullary canal of the femur must be excavated before implant insertion. The direction in which and the depth to which the femur is excavated is essential for the fnal position of the implant. To use surgical navigation during this step, guidance during reaming must be provided by the software. This feature is added to the software and tested in an experimental set-up.

The question that can be answered with this experiment is how well guided drilling and guided implant insertion leads to the correct planned position in the femur. If the software measures a certain euclidean distance between the planned position and the fnal implant position, how well does this agree with the true implant position in the femur model?

After guided excavation and guided implant insertion, a [Cone Beam CT \(CBCT\)](#page-8-20) scan of the models is made (at the apartment of dentistry in the [Radboudumc\)](#page-9-2). The position of the implant in the femur model can be segmented from the scan and compared to the planned position of the implant. The diference between the segmented position of the implant and the planned position that was navigated towards is measured in the scan. This distance measure is compared with the distance measure in the software to examine the validity of the calculated measures in Unity.

## <span id="page-48-2"></span>4.2 Method

## <span id="page-48-3"></span>4.2.1 Design

The experiment is performed once as a proof of concept for navigated drilling. New materials were needed to perform the experiment, such as a material to fll the hollow cavity in the femur model and a drill that can be tracked by the camera and is used for excavation. Additionally, a visualization of the drill and a registration method were developed. The experiment consists of the following steps:

- 1. A calibration block that is tracked by the camera is used to calibrate the tip of the drill with respect to the reference star on the drill.
- 2. In the software, a cylinder with the dimensions of the implant is visualized for guided drilling of the required cavity. Guidance is provided with distance measures calculated in Unity and with colour interpolation of the drill object.
- 3. After guided excavation has been completed, the planned implant position is displayed in the software and navigation towards the planned position is enabled. The same guidance features are provided.
- 4. After guided insertion of the implant, the calculated distances and angles between the implant position and the surgical planning are saved.
- 5. A [CBCT](#page-8-20) scan of the femur and implant model is made.
- 6. The models in the scan are segmented and the implant position is compared to the planned position.
- 7. The distance calculated from the scan and the euclidean distance calculated in Unity are compared.

Adaptations to the software Based on the outcomes of the visualization experiment, the Front Camera was recommended, alongside a second view to asses distances in multiple axes. The chosen view was the Side View because it adds a second overview of the scene. Additionally to the existing views, a new type of camera was created in the Unity scene (Figure [4.1\)](#page-49-0). The camera is positioned in front of the tip of a GameObject, in this case the drill tip, and shows a "cross hair" at the direction the GameObject is facing.

The three views that are thus shown during this experiment could be called an anteriorposterior view (Front Camera), a lateral view (Side Camera) and an axial view (Crosshair Camera).

<span id="page-49-0"></span>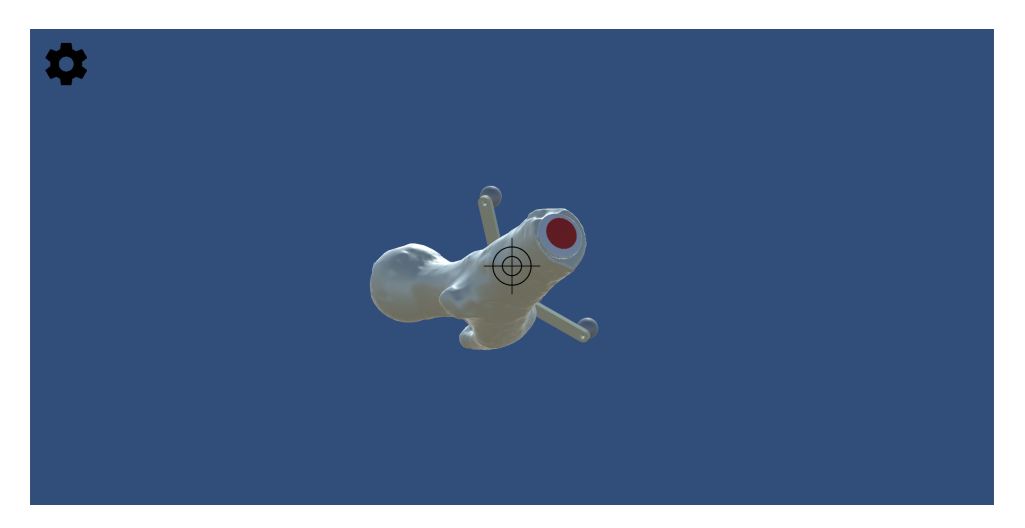

Figure 4.1: The crosshair camera is positioned at the tip of the drill used for excavation and shows a crosshair in the center of the screen. Subsequently, if the crosshair is positioned straight at the red target visible in the femur, the drill is directed in the right position for excavation.

<span id="page-50-3"></span><span id="page-50-2"></span>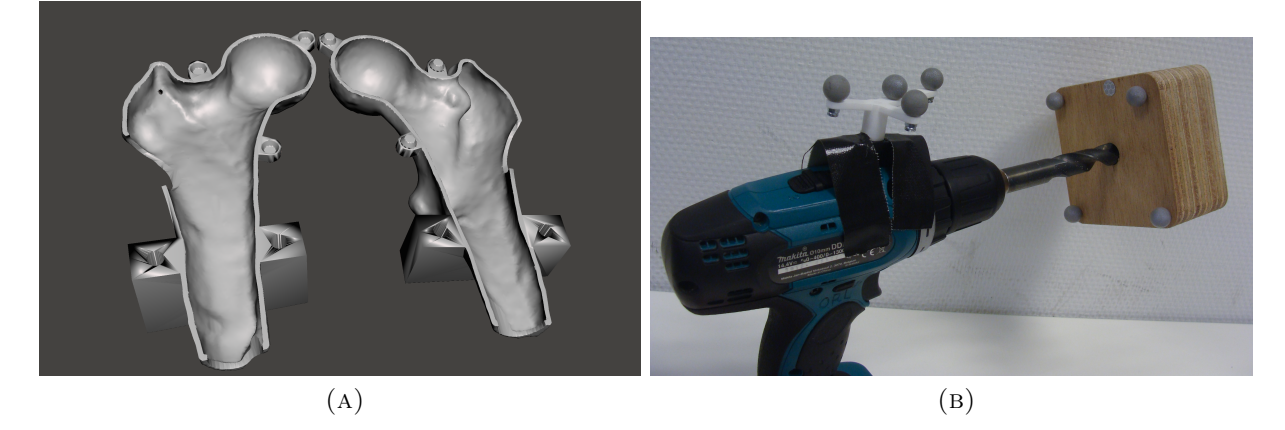

FIGURE 4.2: The set-up for the validation test. In  $(A)$  the digital design of the two halves of the femur model that can be flled and closed again are shown. (B) shows how the drill is calibrated using the wooden calibration block, which can be tracked by the optical camera.

<span id="page-50-4"></span>Adaptations to the experimental set-up To be able to drill a cavity in the femur, the hollow model is filled with 'putty'(AlgiNot, Kerr Dental). This is a paste used in dentistry to make impressions of the dentition. To enable flling of the model, a model that can be opened up, flled with putty and closed again is utilized. A femur model (Figure [4.2a\)](#page-50-3) is designed that consists of two halves which can be attached to each other at several locking points. This model was also used during the user tests and has a reference star attached to the greater trochanter to facilitate optical tracking. Due to the fxed position of the reference star, the registration parameters of the femur model are constant each time the project is used. The [RMS](#page-9-9) values of the implant and femur registration are the same as during the visualization experiment and can be looked up in Table [3.2.](#page-42-3)

With a hand-held drill with a diameter of 15 mm (matching the thinner implant designed for the visualization experiment), a cavity is drilled in the flled femur model. To enable navigation, the drill is calibrated in Unity. A calibration block is made for this purpose (Figure [4.2b\)](#page-50-4). The drill is positioned in the gap with a known depth (3 cm) in the middle. The drill tip position and orientation in Unity are set to the depth and orientation of the gap in the digital model of the calibration block. The confguration of the drill reference star and drill tip is thus calibrated with the known position of the gap in the calibration block.

## <span id="page-50-0"></span>4.2.2 Methods of measurement

The script "SaveToTxt" is able to save the positions and orientations of the planned implant and tracked implant in Unity. The euclidean distance and angle measures are therefore the same as used in the visualization experiment described in the previous chapter.

As an addition, the distance between the position of the implant in the physical femur model and the virtual planned position is determined. The physical positions are based on the [CBCT](#page-8-20) scan made of the models after guided implant insertion.

### <span id="page-50-1"></span>4.2.3 Analysis

A segmentation of the femur model and implant in the [CBCT](#page-8-20) scan are made with the software program 'Maxillim', which is used at the department of oral and maxillofacial surgery. Segmentation is based on thresholding, utilizing the diference in [Hounsfeld Units \(HU\)](#page-8-21) of the nylon material of which the femur and implant model are composed and the putty material. To enable comparison between the segmented position of the implant in the scan and the planned position used in Unity, the virtual implant and femur models are loaded into Maxillim as well. By registering the virtual femur model (containing the planned position of the implant) with

<span id="page-51-2"></span>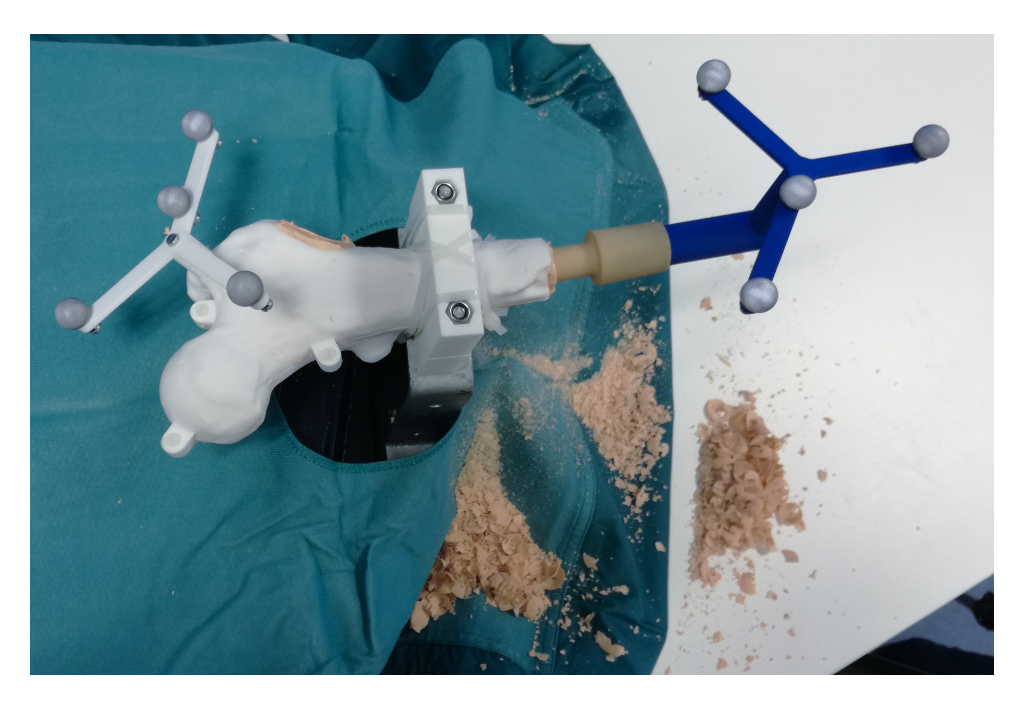

FIGURE 4.3: Picture of the result of excavating the femur model and insertion of the implant.

the segmentation of the physical femur model, the planned and segmented objects are aligned in Maxillim. Registration is performed with the "Surface-based Matching" tool in Maxillim. With the distance measurement tool in Maxillim, the euclidean distance between the tips of the virtual planned implant and the segmented implant model can be calculated. This distance measure is compared to the calculated measures in Unity to examine the validity of the latter.

## <span id="page-51-0"></span>4.3 Results

Navigated drilling was successful. The putty material and femur model were able to undergo drilling and as a result a perfectly cylindrical cavity in which the implant is inserted was excavated. The result is presented in Figure [4.3.](#page-51-2) The distance measures that were used during guided drilling are shown in the menu in Figure [4.4a.](#page-52-0) The excavated cavity in the femur ft the implant exactly. After navigated insertion, the implant was tightly ftted in the putty material. An image of navigated implant insertion is given in Figure [4.4b.](#page-52-1) The distance measures exported from Unity after fnishing the implant placement are presented in Table [4.1.](#page-54-0) The calculated euclidean distance between the planned and tracked implant position is 9.91 mm.

Slices of the [CBCT](#page-8-20) scan are visible in Figure [4.6.](#page-53-1) The femur model (Figure [4.5a\)](#page-52-2), putty (Figure [4.5b\)](#page-52-3) and implant model were segmented from the scan. Additionally to segmenting the models from the scan, the surgical planning was also loaded in the program. The surface of the femur model and the segmentation of the femur model were matched (Figure [4.8\)](#page-54-1). The planning was compared to the segmented position of the implant. Comparison is done at the tip of the implant, shown in Figure [4.7.](#page-53-2) The distance measurement tool provided a distance of 3.6 mm, also added to Table [4.1.](#page-54-0)

## <span id="page-51-1"></span>4.4 Discussion

This experiment was used as a proof of concept for navigated drilling and excavation of the femur model. Also, the distance measures calculated in Unity could be validated by scanning the models after guidance.

<span id="page-52-0"></span>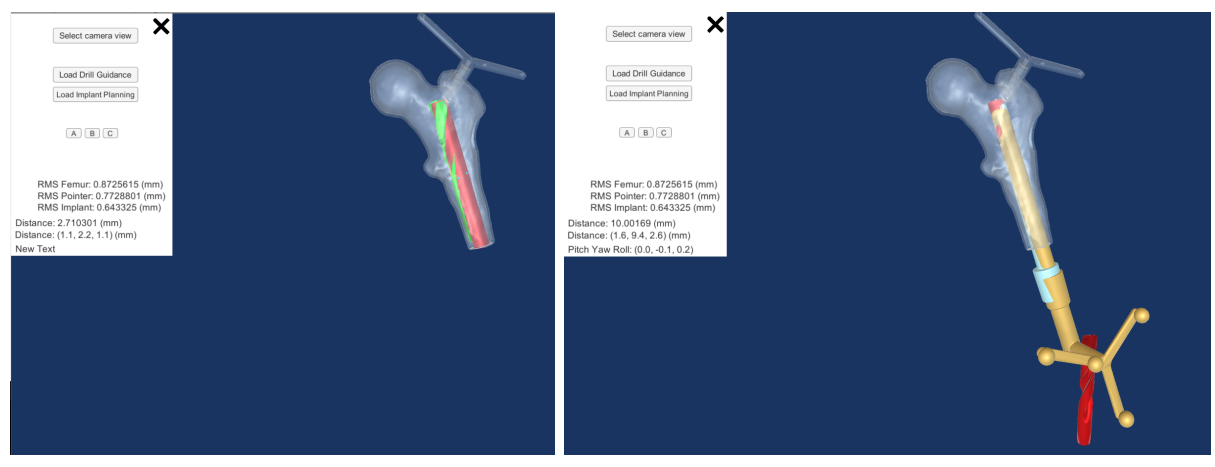

- <span id="page-52-1"></span>
- (a) Navigated drilling (b) Navigated implant insertion

Figure 4.4: In (A) a screen-shot of the project is shown during guided drilling. The drill, visualized with a 3D drill mesh with the dimensions of the drill that was used in this experiment, is coloured green. It it positioned in a red cylinder with the dimensions and position of the planned implant model. Figure (B) depicts the implant (coloured orange) and planned implant (in blue) during navigated insertion of the implant. The measures displayed in the menu were used for guidance.

<span id="page-52-2"></span>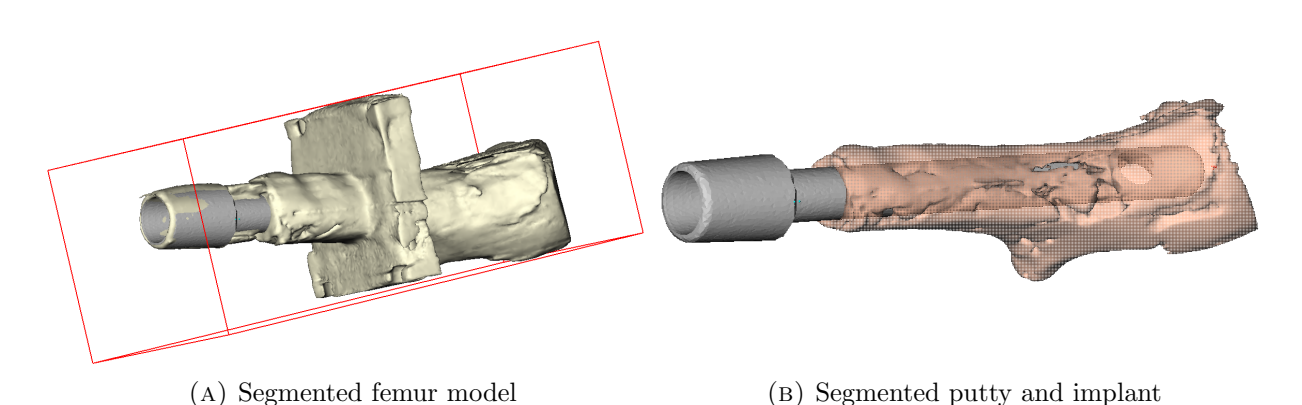

<span id="page-52-3"></span>Figure 4.5: The segmentation of the femur model from the [CBCT](#page-8-20) scan is shown in (A). The segmented position of the implant model is depicted in grey. In (B), the putty with which the femur model was flled is segmented and displayed with the segmentation of the implant.

<span id="page-53-1"></span><span id="page-53-0"></span>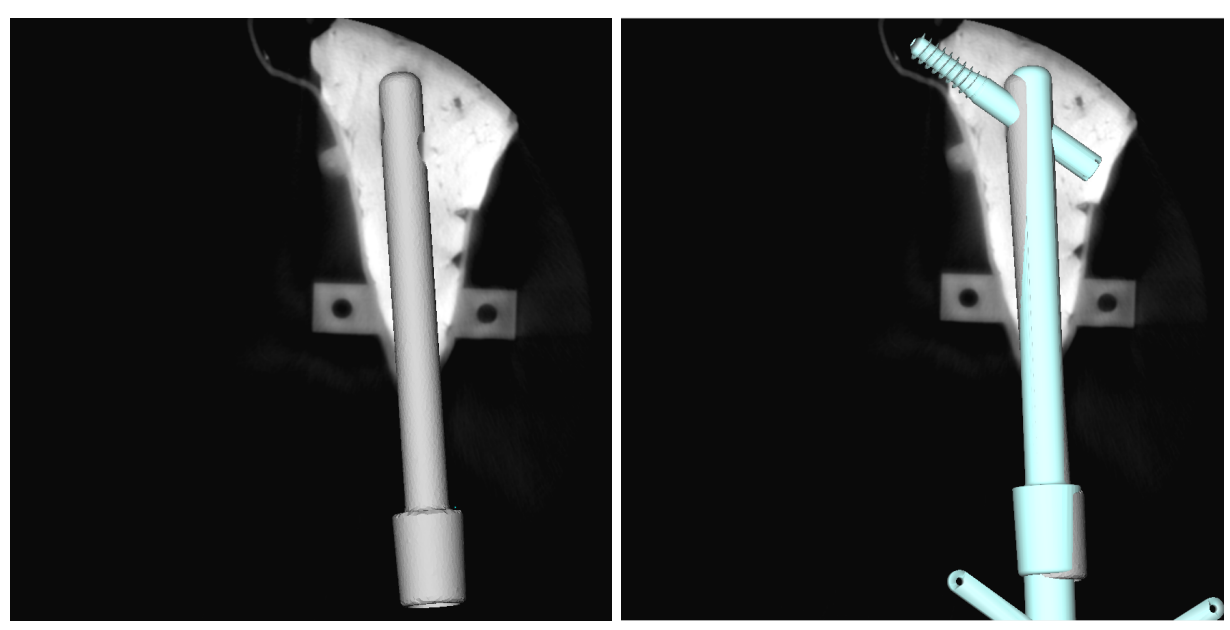

(A) Segmentation of implant (B) Planned position in blue

<span id="page-53-3"></span>

Figure 4.6: Screen-shots of the analysis in Maxillim. Slices of the [CBCT](#page-8-20) scan are diplayed, the putty material has a high [HU](#page-8-21) compared to the 3D-printed nylon objects. The segmented implant model is visible in (A) and additionally the planned implant model and locking screw position in (B).

<span id="page-53-2"></span>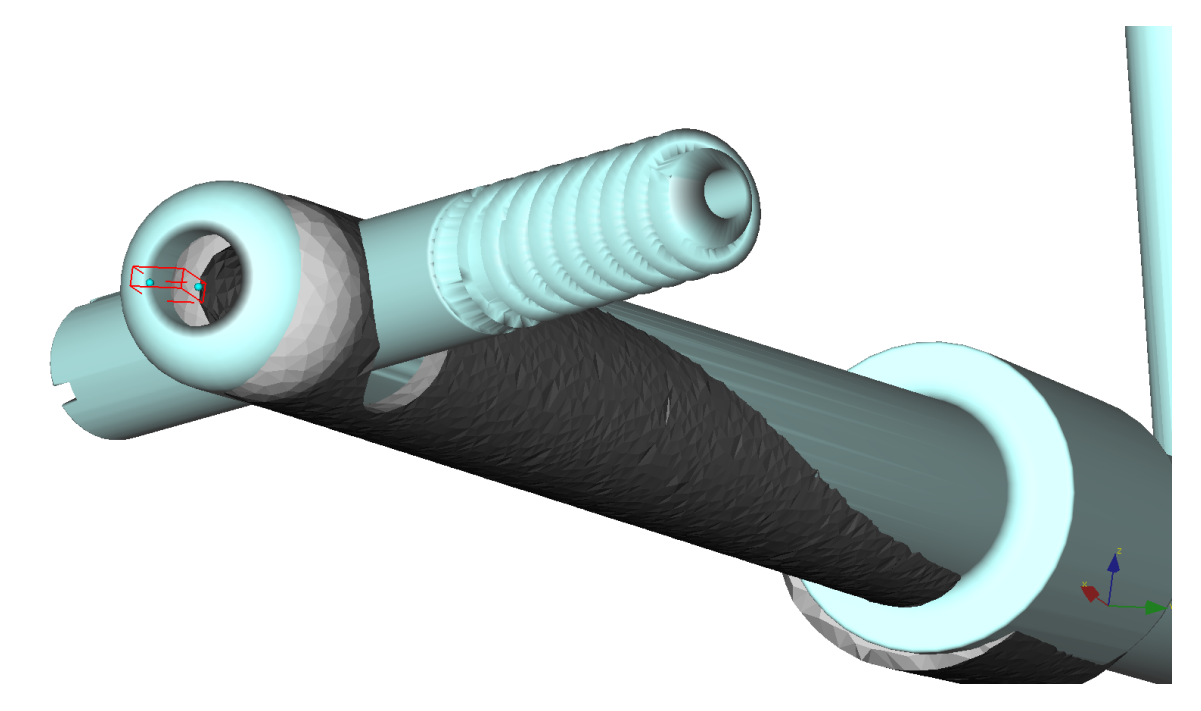

Figure 4.7: Screen-shot of the euclidean distance measured between the implant tips in Maxillim. The measured distance is 3.6 mm. This image also shows an unquantifed diference in orientation, visible between the implant opening in the segmentation and the locking screw position in the planning.

### 4.4. DISCUSSION 45

<span id="page-54-1"></span>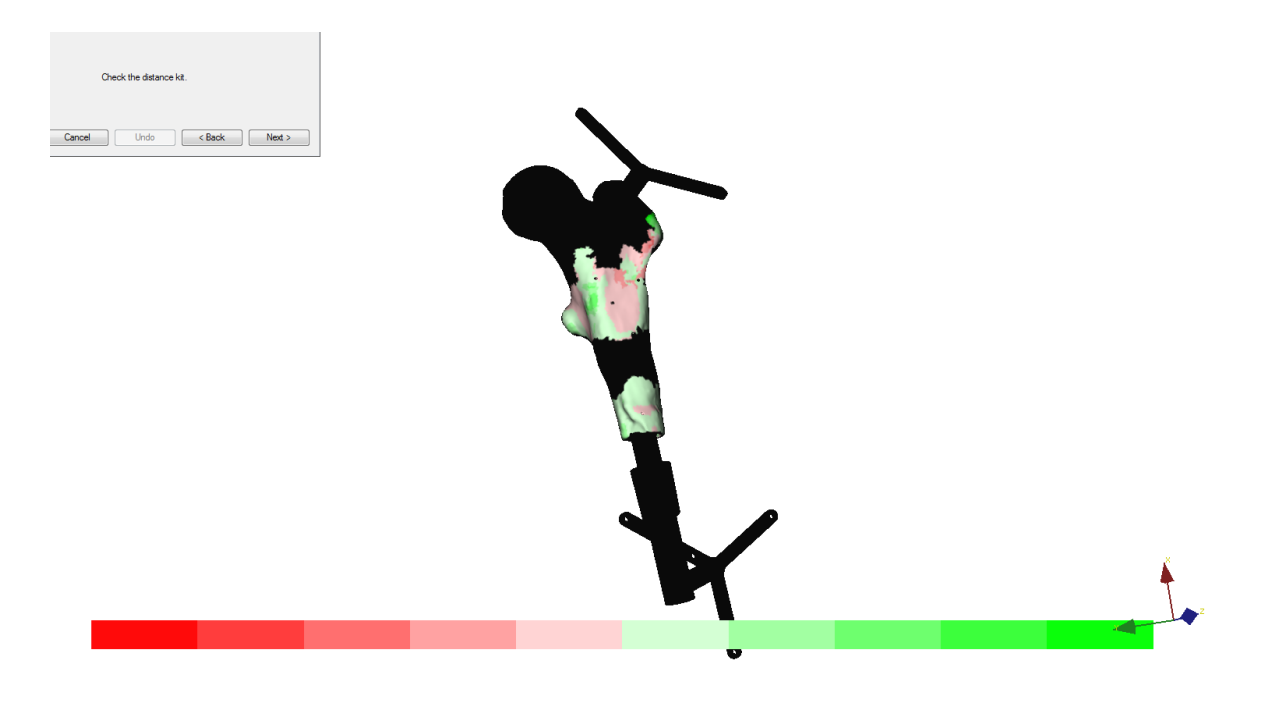

Figure 4.8: During Surface-based Matching, a distance kit is provided for assessment of registration accuracy. This is a display of the matched surface in which colours, green and red areas, represent parts of the surface that did not match the other surface well. The legend in the bottom of the screen-shot depicts how much the matching deviated.

Calibration of the drill was straightforward and fast. The calibration block was used to give the drill object in Unity the correct ofset relative to the tracked reference star on top of the drill. With this calibration step, registration with the Procrustes algorithm is avoided. In a clinical setting, using a calibration block can also be a method for registering diferent reamers or drills.

The extra viewpoint (crosshair camera) gave a very detailed view of the drilling direction. A point of improvement could be to add a similar, second view, not at the tip but at the back of the drill. By aligning the tip and the back view with the crosshair, the direction of the drill may be found even easier.

After drilling, navigated implant insertion was begun. It was seen that the direction of insertion was slightly diferent than the planned direction. The direction in which the implant was inserted could not be changed, the putty material was unyielding. It was not possible to reach the full depth of the implant that the planning showed. Insertion became more and more

<span id="page-54-0"></span>Table 4.1: Resulting parameters of the experiment. The euclidean distance between the planned implant position and the implant model position calculated by Unity is approximately 1 cm, while the distance measured in the scan is 3.6 mm. An image of the diference between planned and tracked implant positions in Unity is available in Figure [4.4b.](#page-52-1) The positions in the scan can be seen in Figure [4.6b](#page-53-3)

| Parameters                    | Calculated in Unity | Derived from segmentation of scan |
|-------------------------------|---------------------|-----------------------------------|
| Euclidean distance (mm)       | 9.91                | 3.6                               |
| Absolute distance x-axis (mm) | 1.70                |                                   |
| Absolute distance y-axis (mm) | 9.35                |                                   |
| Absolute distance z-axis (mm) | 2.50                |                                   |
| Pitch angle $(°)$             | $-0.02$             |                                   |
| Yaw angle $(°)$               | $-0.13$             |                                   |
| Roll angle $(°)$              | 0.14                |                                   |

<span id="page-55-1"></span>difficult with greater depth. Either because the cavity was not as well excavated at the tip of the implant than at the back, or because of added friction from the implant and putty. Eventually, implant insertion was stopped with a euclidean distance between tracked and planned implant of 9.91 mm. The orientation of the implant was adjusted in the fnal position of the implant according to the roll angle.

The euclidean distance measured between the planned and scanned implant position is 3.6mm. The software provided the user with a distance measure of 9.91 mm. The accumulated error caused by registration and camera inaccuracies may be the source of the additional 6 mm error measured in the software. However, during guided drilling in the femur model, the drill object deviated from the planned cavity with approximately 2.7 mm (Figure [4.4a\)](#page-52-0). It may be possible that the cavity that was drilled is approximately 3 mm of target, which is somewhat close to the deviation found in the scan. It is speculated that the implant object is less accurately registered and therefore, the object is positioned with a larger inaccuracy in the excavated femur. As previously explained on page 25, the tip of the implant is far from the area on which registration is performed (i.e. the reference star at the back). Perhaps if the implant tip was calibrated with the calibration block used for the drill, the tip position in the software could be closer to the actual position of the tip. This is a possible explanation for the diference between the two presented distance measures in Table [4.1.](#page-54-0)

A small inaccuracy could have been introduced in the analysis in Maxillim. The Surfacebased matching tool was used to register the surgical planning to the segmented surface of the femur model. Figure [4.5a](#page-52-2) shows that the segmented surface was rough. The registration of the two surfaces may therefore introduce an error. Maxillim provides a visualization of the registration accuracy in the form of a 'distance kit' (Figure [4.8\)](#page-54-1). The distance kit shows that some areas of the rough surface were not a 100% match with the smooth surface of the femur model. The implant planning is attached to the femur model matched to the scan, introducing a possible error in the planned implant position in Maxillim.

## <span id="page-55-0"></span>4.5 Conclusion

This chapter describes the design and execution of an experiment aimed at guided reaming of the femur model. After excavation of the putty material, the implant is inserted with help of the navigation software. The euclidean distance measured by the implant is 9.91 mm. The analysis of a [CBCT](#page-8-20) scan produced a euclidean distance measure of 3.6 mm. Inaccuracies in implant registration and tracking are speculated to be the cause of this discrepancy.

## CHAPTER<sup>5</sup>

## <span id="page-56-1"></span><span id="page-56-0"></span>DISCUSSION & CONCLUSION

This thesis presents the design of and experiments with a novel surgical navigation system intended to guide the surgeon with reaching the surgical planned positions of the patientspecifc implant and locking screw. The developed prototype can provide information about the depth and rotation of the implant, which are the most important factors infuencing the fnal position of the locking screw in the head and neck of the femur. Additionally, guided reaming of the femur was tested and the user experiences were taken into account in determining which visualization can optimally guide the surgeon.

The developed software is specifcally designed for the placement of patient-specifc osseointegration implants and locking screws. Therefore, it difers from more generic surgical navigation systems that are commercially available, such as the Brainlab navigation system available in the [Radboudumc.](#page-9-2) Also, it provides a novel visualization method during [osseointegrated pros](#page-8-2)[thesis \(OIP\)](#page-8-2) surgeries. Instead of [2D](#page-8-7) projection images, three-dimensional virtual models are visualised real-time on a screen. Utilizing [3D](#page-8-6) images enables the interpretation of depth and distances between virtual objects. The distances between the planned positions on the screen and the actual positions of the physical objects is calculated. In the validation experiment described in Chapter 4, the calculated distance measure in the software was compared to the actual measure derived from a scan of the objects. A diference of 6 mm was found between the calculated and scan-derived distance measure. This discrepancy is most likely due to the accumulated errors in the optical navigation software that infuence the calculated distance in the software. Registration of the optical camera coordinate system and the navigation software coordinate system increases the inaccuracy of optical tracking. Additionally, the optical tracker itself has an estimated inaccuracy of 0.5 to 1 mm.

To discuss the clinical relevance of these fndings, a clinically acceptable margin of the distance measure between the planning and actual implant and locking screw position is needed. There is no literature found that examines the efect of locking screw position on clinical outcome measures in patients with a femoral [OIP.](#page-8-2) However, literature on intramedullary nail fxation and lag-screw placement mentions that a tip-to-apex distance  $(TAD) < 25$  mm provides the most optimal fxation of the intramedullary nail. [\[17\]](#page-65-4) This study reports that the ideal orientation of the lag-screw in the femoral head is a center-center position. This is a centralized position of the screw in an anterior-posterior radiographic view and in a lateral view. There are no objective measures that signify how much the locking screw position may deviate from the <span id="page-57-3"></span>center. One study did model the efect of diferent clinically encountered postoperative lag-screw positions to assess whether some positions increase the risk of high strains and yielding of the bone. [\[39\]](#page-66-11) Their models suggested that the safest positions for the lag-screw are inferior-middle and inferior-posterior positions of the lag-screw in the femoral head. [\[39\]](#page-66-11) In future studies, it would be interesting to assess if the locking screw position in the femoral head is a predictor for clinical outcome measures reported for patients with a [bone-anchored prosthesis \(BAP\),](#page-8-1) such as quality of life, functioning levels, and gait quality of patients. [\[7\]](#page-64-7) In addition, it may be interesting to investigate the diference of the surgical planning and postoperative positions of the implant in a retrospective patient study. The relation between implant position and possible complications after surgery and revalidation may provide information about the ability to predict clinical outcomes based on the implant position.

## <span id="page-57-0"></span>5.1 Limitations of the developed software

### <span id="page-57-1"></span>5.1.1 Interpretation of software functionalities

The diferent software functionalities are previously discussed in Chapter 2.4. The guidance during implant position was tested with the user tests described in Chapter 3. The feedback mechanism based on colour interpolation was able to guide the user to a close position (with a distance on average  $\langle 1 \text{ cm} \rangle$  in each visualization. Based on the objective measures, there was no statistical diference between how well diferent visualization guided the user towards the planned position. One visualization resulted in a nearly significantly ( $p = 0.052$ ) longer elapsed time during implant placement and was therefore not advised. With the information gained in Chapter 3, it is recommended to allow combination of multiple viewing points and switching of desired viewing points during the diferent surgical steps. On the one hand, because of diferent user preferences and on the other hand because the experiment indicated that a combination of views is necessary for interpretation of distances in diferent axes.

Some functionalities are not yet fully developed, for example a guidance method for predrilling before locking screw insertion. Also, information from the surgical planning about the amputation level at the distal femur stump is not yet incorporated in the software and should be developed in future versions. For guidance of the drill used in locking screw placement, a feedback mechanism based on colour interpolation may suffice. The lack of a feedback mech-anism during the user tests (Figure [3.2b\)](#page-39-2) made it difficult for users to interpret whether the correct orientation of the instrument was obtained.

### <span id="page-57-2"></span>5.1.2 Accuracy of the software

Diferent inaccuracies are introduced in the design of the software, as elaborated on in Chapter 2.4. These can be divided into inaccuracies of the optical tracking camera, inaccuracies due to registration and inaccuracies due to the design of the developed software.

The evaluation of the registration errors is done by analysing the [Target Registration Error](#page-9-8) [\(TRE\)](#page-9-8) and [Root Mean Square \(RMS\)](#page-9-9) values. By leaving out the manual indication of nonanatomical landmarks, a possible error introduced by how well the user indicates the landmarks is avoided. The [RMS](#page-9-9) value obtained by registering on the fxed reference star provided a constant RMS value of 0.872 mm.

After the proof of concept experiment concerning guided drilling was performed, a diference was found in the distance measure that was derived from the scan and the measure calculated in the software. To analyse the origin of this disagreement, diferent follow-up experiments may be designed. For example, a possible cause may be an inaccurate registration of the implant model. To test the accuracy of the implant model registration, the implant can be positioned in an object like the calibration block used for drill tip calibration. By rotating the implant in the gap in the block, inaccuracies of the tip position and rotation may be visualized and quantifed.

<span id="page-58-2"></span>To validate the pitch, yaw and roll numbers calculated by the software, additional testing by inserting the implant in an object with a known rotational stance should be done.

The accuracy of the calculated distance and orientation numbers must be improved before clinical testing is possible. To eliminate the inaccuracy introduced by the PST Base camera, a diferent camera may be employed, such as the PST Base HD camera. This is a model similar to the PST Base camera, with improved specifcations in the feld of measurement volume, accuracy and frame rate. A study comparing the accuracy of the PST Base Camera to the PST Base HD camera and the Brainlab Curve camera may help to discover which camera is most accurate and should be used in clinical tests.

## <span id="page-58-0"></span>5.2 Recommendations

The tests performed during this graduation project were pre-clinical tests necessary to test the prototype. To move towards a more clinical test setting, some features that are now developed to work with the experimental set-up must be adapted to a clinical test setting.

For registration of the femur model, the reference star is attached at the designed position at the greater trochanter. In other words, the reference star position is known. However, for clinical testing of the software, the reference star would be attached to the greater trochanter at an unknown position. To register the femur of the patient to the femur model in the software, the position of the reference star must be determined. In the [MITeC](#page-8-10) OR, the intra-operative [CBCT](#page-8-20) scanner (Artis Zeego, Siemens) could be employed. This scanner is already registered to the camera coordinate system of the Brainlab navigation set-up. Optimally, the Brainlab camera may be used as an optical tracker for the developed software and the Artis Zeego may be operated for registration of the patient to the camera coordinate system. To enable this, some software features must be adjusted, such as the communication between the camera and the software and the registration of the femur.

To enable tracking of diferent instruments used during surgery, each instrument must be added to the visualization in the software and instruments may need to be calibrated before use. A calibration block with gaps of diferent diameters could be utilized for diferent instruments.

To quantify a decrease in radiation dose and a change in procedural time by utilizing the surgical navigation software, an experiment should be set up to compare the software to fuoroscopy. With sawbone femur models, the surgeon could insert the implant according to a certain planning twice. Once with the conventional fuoroscopy images and once with the surgical navigation software. Outcome measures could be the elapsed time and the radiation dose, as well as the accuracy with which the planned position was reached.

Another recommended adjustment of the software is to expand navigation to the guidance of patient-specifc tibia implant insertion. A diference between the surgical procedures for femoral and tibial implants is the placement of two locking screws in tibial implants. Diferent modules in the software can be developed to load either a femur planning or a tibia planning.

## <span id="page-58-1"></span>5.3 Conclusion

To answer the research question and sub-questions defned in the introduction of this thesis, navigation software was designed and developed and tests with the prototype were conducted.

The frst aim was to design and create a software application. The developed software is able to provide guidance during excavation of the femur, during implant placement and enables the user to position an instrument in the implant gap through which the locking screw is inserted. The surgical navigation is shown on a screen and the visualization is updated in real time. This replaces time-consuming repositioning of the conventional C-arm used to produce fuoroscopic images from diferent viewing points. The 3D models in the visualization give the surgeon an image in which depth is interpretable, as opposed to 2D fuoroscopic images.

To simplify implant and locking screw placement, a numerical and visual feedback mechanism is provided during guidance. The distance between the preoperatively planned position and the intraoperative position of the implant is calculated in real-time. A diference in orientation is calculated with the angles around three axes defned in the implant. The visual feedback mechanism is based on the numerical values and gives the implant or drill object in the software a colour representative of how close the user is to the planned position. These software features presented alongside the visualization provides the surgeon with information that fuoroscopic images cannot supply.

The second aim was to investigate how the surgical setting should be visualized to guide the user in the most efficient and convenient way. The virtual surgical setting can be visualized from diferent viewing points. Additionally, specifc features were developed, e.g. to follow and focus on the tip of an instrument during surgery. The results of the user tests were that at least two 3D views were necessary to interpret depth in diferent axes. Users preferred a combination of views of which one provides an overview, similar to an anterior-posterior (AP) image. A visualization in which the AP overview was not present resulted in an almost signifcantly longer elapsed time. The saved distance and orientation parameters did not vary signifcantly between diferent visualizations.

The third aim was to test the accuracy of the developed software. The postoperative distance of the implant as well as the intraoperatively calculated distance was compared to the preoperatively planned implant position. The postoperative - preoperative distance was 3.6 mm and the intraoperative - preoperative distance was 9.91 mm. This disagreement could be explained by the inaccuracies introduced in the software. The experiment provided a proof of concept for guided excavation of the femur.

To conclude, this thesis presents a novel surgical navigation application providing the surgeon with live visualizations and information about the extent to which the surgical planning is reached. Additional tests and development should be aimed at improving the accuracy of the software and at experiments in a more clinical setting. More research is needed to quantify the amount with which the radiation exposure and surgical time could be decreased.

# APPENDIX  $A$

# <span id="page-60-0"></span>UNITY TERMINOLOGY

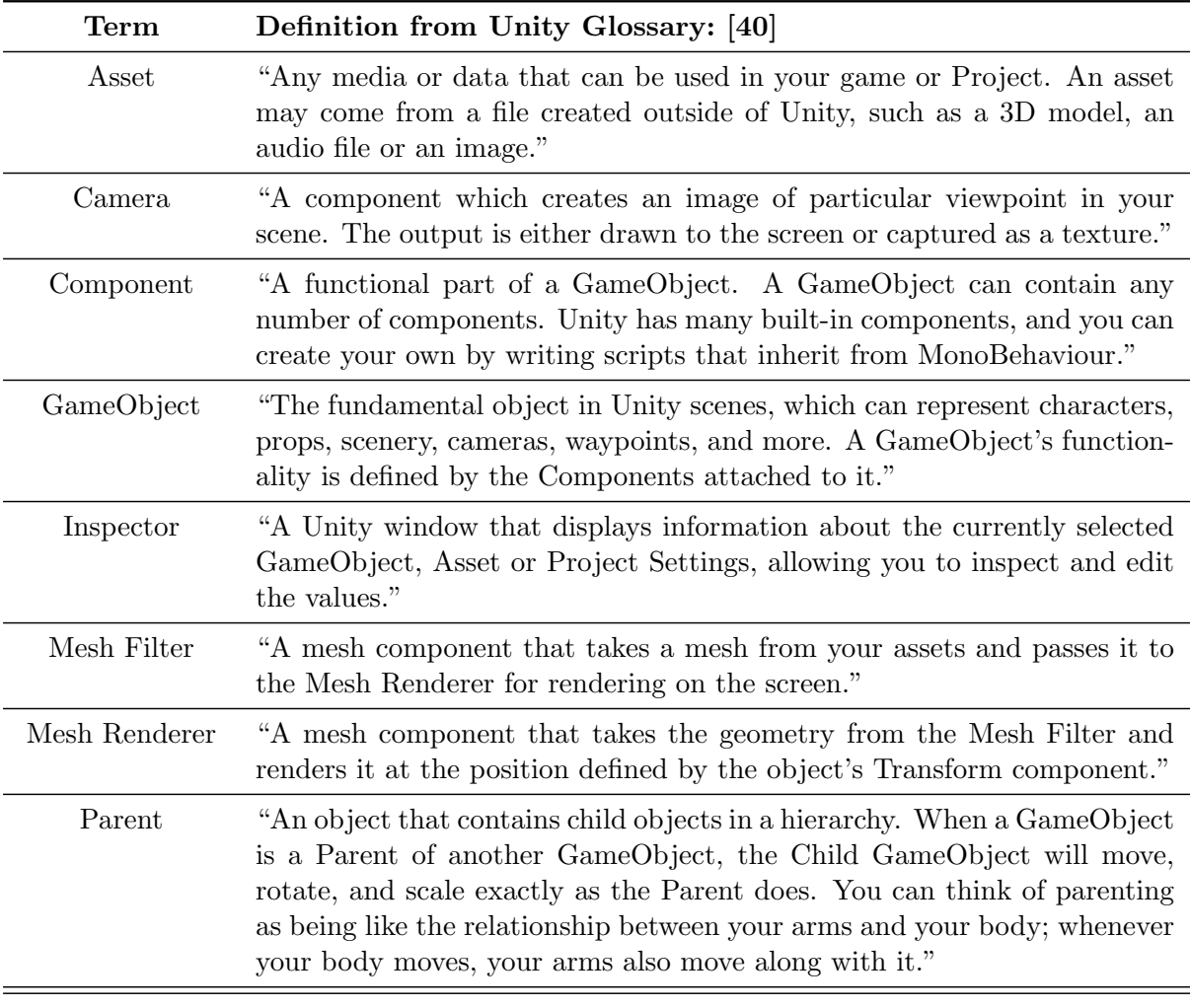

continues on next page

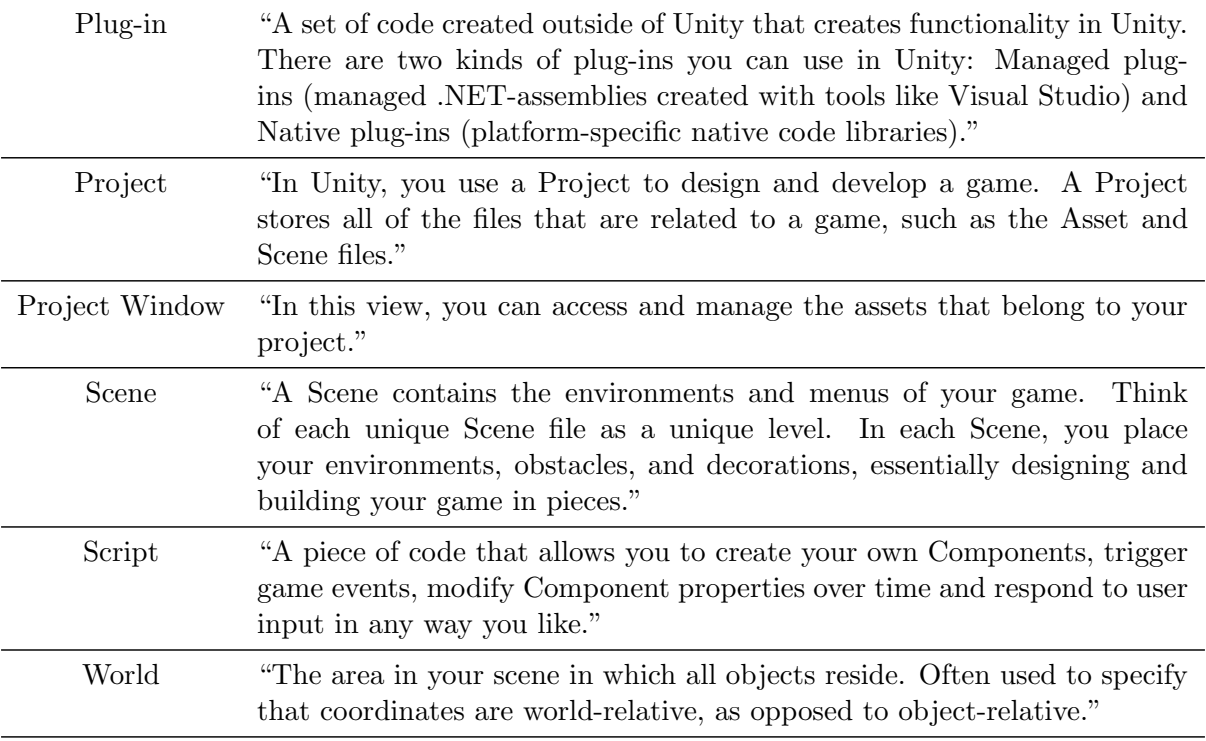

## APPENDIX B

## QUESTIONNAIRE

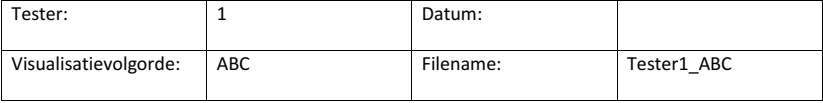

#### **1. Positie implantaat bereiken**

Zou je het object graag ook van een andere kant willen bekijken, zo ja welke kant?

### **2. Visualisatie** 1

Welke visualisatie keek je voornamelijk naar, links of rechts?

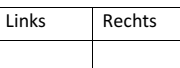

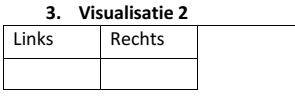

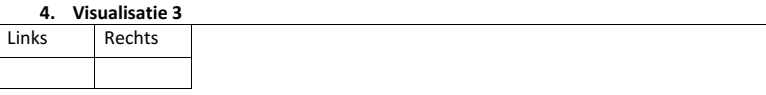

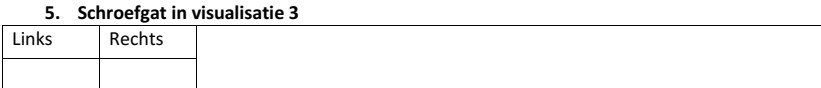

Welke visualisatie vond je het best werken?

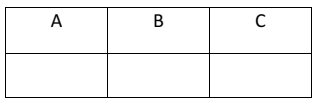

- <span id="page-64-0"></span>[1] R. A. Leijendekkers, G. van Hinte, J. P. Frölke, H. van de Meent, M. W. Nijhuis-van der Sanden, and J. B. Staal, "Comparison of bone-anchored prostheses and socket prostheses for patients with a lower extremity amputation: a systematic review," Disability and Rehabilitation, vol. 39, no. 11, pp. 1045–1058, may 2017. [Online]. Available:<https://www.tandfonline.com/doi/full/10.1080/09638288.2016.1186752>
- <span id="page-64-1"></span>[2] J. S. Hebert, M. Rehani, and R. Stiegelmar, "Osseointegration for Lower-Limb Amputation," JBJS Reviews, vol. 5, no. 10, p. e10, oct 2017. [Online]. Available: [http://insights.ovid.com/crossref?an=](http://insights.ovid.com/crossref?an=01874474-201710000-00003) [01874474-201710000-00003](http://insights.ovid.com/crossref?an=01874474-201710000-00003)
- <span id="page-64-3"></span>[3] A. Thesleff, R. Brånemark, B. Håkansson, and M. Ortiz-Catalan, "Biomechanical Characterisation of Boneanchored Implant Systems for Amputation Limb Prostheses: A Systematic Review," Annals of Biomedical Engineering, pp. 1–15, jan 2018. [Online]. Available:<http://link.springer.com/10.1007/s10439-017-1976-4>
- [4] H. Van De Meent, M. T. Hopman, and J. P. Frölke, "Walking ability and quality of life in subjects with transfemoral amputation: A comparison of osseointegration with socket prostheses," Archives of Physical Medicine and Rehabilitation, vol. 94, no. 11, pp. 2174–2178, 2013. [Online]. Available: <http://www.osseointegration.eu/wp-content/uploads/2015/10/PDF-van-ILP-artikel.pdf>
- [5] K. Hagberg, E. Hansson, and R. Brånemark, "Outcome of Percutaneous Osseointegrated Prostheses for Patients With Unilateral Transfemoral Amputation at Two-Year Follow-Up," Archives of Physical Medicine and Rehabilitation, vol. 95, no. 11, pp. 2120–2127, nov 2014. [Online]. Available: <https://www.sciencedirect.com/science/article/pii/S0003999314005036>
- <span id="page-64-6"></span>[6] C. F. van Eck and R. L. McGough, "Clinical outcome of osseointegrated prostheses for lower extremity amputations," Current Orthopaedic Practice, vol. 26, no. 4, pp. 349–357, 2015. [Online]. Available: [http:](http://content.wkhealth.com/linkback/openurl?sid=WKPTLP:landingpage{&}an=01337441-201507000-00006) [//content.wkhealth.com/linkback/openurl?sid=WKPTLP:landingpage](http://content.wkhealth.com/linkback/openurl?sid=WKPTLP:landingpage{&}an=01337441-201507000-00006){&}an=01337441-201507000-00006
- <span id="page-64-7"></span>[7] R. A. Leijendekkers, J. B. Staal, G. van Hinte, J. P. Frölke, H. van de Meent, F. Atsma, M. W. G. Nijhuis-van der Sanden, and T. J. Hoogeboom, "Long-term outcomes following lower extremity press-ft bone-anchored prosthesis surgery: a 5-year longitudinal study protocol," BMC Musculoskeletal Disorders, vol. 17, no. 1, p. 484, dec 2016. [Online]. Available: [http:](http://bmcmusculoskeletdisord.biomedcentral.com/articles/10.1186/s12891-016-1341-z) [//bmcmusculoskeletdisord.biomedcentral.com/articles/10.1186/s12891-016-1341-z](http://bmcmusculoskeletdisord.biomedcentral.com/articles/10.1186/s12891-016-1341-z)
- [8] R. Tranberg, R. Zügner, and J. Kärrholm, "Improvements in hip- and pelvic motion for patients with osseointegrated trans-femoral prostheses," Gait and Posture, vol. 33, no. 2, pp. 165–168, feb 2011. [Online]. Available:<https://www.sciencedirect.com/science/article/pii/S0966636210003929>
- [9] R. Atallah, R. A. Leijendekkers, T. J. Hoogeboom, and J. P. Frölke, "Complications of bone-anchored prostheses for individuals with an extremity amputation: A systematic review," PLoS ONE, vol. 13, no. 8, p. e0201821, aug 2018. [Online]. Available:<https://dx.plos.org/10.1371/journal.pone.0201821>
- <span id="page-64-2"></span>[10] M. A. Muderis, A. Khemka, S. J. Lord, H. Van De Meent, and J. P. M. Frolke, "Safety of osseointegrated implants for transfemoral amputees: A two-center prospective cohort study," Journal of Bone and Joint Surgery - American Volume, vol. 98, no. 11, pp. 900–909, jun 2016. [Online]. Available: <http://insights.ovid.com/crossref?an=00004623-201606010-00003>
- <span id="page-64-4"></span>[11] K. Hagberg and R. Brånemark, "One hundred patients treated with osseointegrated transfemoral amputation prostheses—Rehabilitation perspective," The Journal of Rehabilitation Research and Development, vol. 46, no. 3, p. 331, 2009. [Online]. Available:<http://www.rehab.research.va.gov/jour/09/46/3/hagberg.html>
- <span id="page-64-5"></span>[12] H. H. Aschof, R. E. Kennon, J. M. Keggi, and L. E. Rubin, "Transcutaneous, Distal Femoral, Intramedullary Attachment for Above-the-Knee Prostheses: An Endo-Exo Device," The Journal of Bone and Joint Surgery-American Volume, vol. 92, no. Suppl 2, pp. 180–186, dec 2010. [Online]. Available: [http:](http://content.wkhealth.com/linkback/openurl?sid=WKPTLP:landingpage{&}an=00004623-201012002-00018) [//content.wkhealth.com/linkback/openurl?sid=WKPTLP:landingpage](http://content.wkhealth.com/linkback/openurl?sid=WKPTLP:landingpage{&}an=00004623-201012002-00018){&}an=00004623-201012002-00018
- <span id="page-65-2"></span>[13] D.-L. Juhnke, J. P. Beck, S. Jeyapalina, and H. H. Aschoff, "Fifteen years of experience with Integral-Leg-Prosthesis: Cohort study of artifcial limb attachment system," JRRD, vol. 52, no. 4, 2015. [Online]. Available: [https://search.proquest.com/openview/10e11a4034af91ad94168d8a2f8408b2/1?](https://search.proquest.com/openview/10e11a4034af91ad94168d8a2f8408b2/1?pq-origsite=gscholar{&}cbl=48772) [pq-origsite=gscholar](https://search.proquest.com/openview/10e11a4034af91ad94168d8a2f8408b2/1?pq-origsite=gscholar{&}cbl=48772){&}cbl=48772
- <span id="page-65-0"></span>[14] M. Al Muderis, H. H. Aschoff, B. Bosley, G. Raz, L. Gerdesmeyer, and B. Burkett, "Direct skeletal attachment prosthesis for the amputee athlete: the unknown potential," Sports Engineering, vol. 19, no. 3, pp. 141–145, sep 2016. [Online]. Available:<http://link.springer.com/10.1007/s12283-016-0196-8>
- <span id="page-65-1"></span>[15] M. Al Muderis, W. Lu, and J. J. Li, "Osseointegrated Prosthetic Limb for the treatment of lower limb amputations : Experience and outcomes." Der Unfallchirurg, vol. 120, no. 4, pp. 306–311, 2017. [Online]. Available: [https://link.springer.com/content/pdf/10.1007](https://link.springer.com/content/pdf/10.1007{%}2Fs00113-016-0296-8.pdf http://link.springer.com/10.1007/s00113-016-0296-8{%}5Cnhttp://www.ncbi.nlm.nih.gov/pubmed/28070628){%}2Fs00113-016-0296-8.pdfhttp: //link.springer.com/10.1007/s00113-016-0296-8{%}[5Cnhttp://www.ncbi.nlm.nih.gov/pubmed/28070628](https://link.springer.com/content/pdf/10.1007{%}2Fs00113-016-0296-8.pdf http://link.springer.com/10.1007/s00113-016-0296-8{%}5Cnhttp://www.ncbi.nlm.nih.gov/pubmed/28070628)
- <span id="page-65-3"></span>[16] J. P. M. Frölke, R. A. Leijendekkers, and H. van de Meent, "Osseointegrated prosthesis for patients with an amputation," Der Unfallchirurg, vol. 120, no. 4, pp. 293–299, apr 2017. [Online]. Available: <http://link.springer.com/10.1007/s00113-016-0302-1>
- <span id="page-65-4"></span>[17] R. J. Lilly, D. M. Koueiter, K. C. Graner, G. P. Nowinski, J. Sadowski, and K. D. Grant, "Computer-assisted navigation for intramedullary nail fxation of intertrochanteric femur fractures: A randomized, controlled trial," Injury, dec 2017. [Online]. Available: [https://www.sciencedirect.com/](https://www.sciencedirect.com/science/article/pii/S0020138317308598?via{%}3Dihub) [science/article/pii/S0020138317308598?via](https://www.sciencedirect.com/science/article/pii/S0020138317308598?via{%}3Dihub){%}3Dihub
- <span id="page-65-5"></span>[18] G. Whatling and L. Nokes, "Literature review of current techniques for the insertion of distal screws into intramedullary locking nails," Injury, vol. 37, no. 2, pp. 109–119, feb 2006. [Online]. Available: [https://www.sciencedirect.com/science/article/pii/S0020138305003803?via](https://www.sciencedirect.com/science/article/pii/S0020138305003803?via{%}3Dihub){%}3Dihub
- <span id="page-65-11"></span>[19] K. S. Leung, N. Tang, L. W. H. Cheung, and E. Ng, "Image-guided navigation in orthopaedic trauma." The Journal of bone and joint surgery. British volume, vol. 92, no. 10, pp. 1332–7, oct 2010. [Online]. Available:<http://www.ncbi.nlm.nih.gov/pubmed/20884967>
- <span id="page-65-9"></span>[20] D. Grimwood and J. Harvey-Lloyd, "Reducing intraoperative duration and ionising radiation exposure during the insertion of distal locking screws of intramedullary nails: a small-scale study comparing the current fuoroscopic method against radiation-free, electromagnetic navigation," European Journal of Orthopaedic Surgery and Traumatology, vol. 26, no. 8, pp. 867–876, dec 2016. [Online]. Available: <http://link.springer.com/10.1007/s00590-016-1835-2>
- <span id="page-65-7"></span>[21] B. Diotte, P. Fallavollita, L. Wang, S. Weidert, E. Euler, P. Thaller, and N. Navab, "Multi-modal intra-operative navigation during distal locking of intramedullary nails," IEEE Transactions on Medical Imaging, vol. 34, no. 2, pp. 487–495, feb 2015. [Online]. Available: <http://ieeexplore.ieee.org/lpdocs/epic03/wrapper.htm?arnumber=6915708>
- [22] T. Leloup, W. El Kazzi, F. Schuind, and N. Warz´ee, "A Novel Technique for Distal Locking of Intramedullary Nail Based on Two Non-constrained Fluoroscopic Images and Navigation," IEEE Transactions on Medical Imaging, vol. 27, no. 9, pp. 1202–1212, sep 2008. [Online]. Available: <http://ieeexplore.ieee.org/document/4471973/>
- [23] R. Londei, M. Esposito, B. Diotte, S. Weidert, E. Euler, P. Thaller, N. Navab, and P. Fallavollita, "The 'augmented' circles: A video-guided solution for the down-the-beam positioning of im nail holes," in Lecture Notes in Computer Science (including subseries Lecture Notes in Artifcial Intelligence and Lecture Notes in Bioinformatics). Springer, Cham, 2014, vol. 8498 LNCS, pp. 100–107. [Online]. Available: [http://link.springer.com/10.1007/978-3-319-07521-1](http://link.springer.com/10.1007/978-3-319-07521-1{_}11){ }11
- <span id="page-65-10"></span> $\frac{1}{2}$  "Intra-operative augmented reality in distal locking," International Journal of Computer Assisted Radiology and Surgery, vol. 10, no. 9, pp. 1395–1403, sep 2015. [Online]. Available: <http://link.springer.com/10.1007/s11548-015-1169-2>
- [25] J. Choi, J. Kim, J. Y. Hwang, M. Je, J. Y. Kim, and S. Y. Kim, "A novel smart navigation system for intramedullary nailing in orthopedic surgery," PLoS ONE, vol. 12, no. 4, p. e0174407, apr 2017. [Online]. Available:<http://dx.plos.org/10.1371/journal.pone.0174407>
- <span id="page-65-6"></span>[26] Y. Zhu, H. Chang, Y. Yu, W. Chen, S. Liu, and Y. Zhang, "Meta-analysis suggests that the electromagnetic technique is better than the free-hand method for the distal locking during intramedullary nailing procedures," International Orthopaedics, vol. 41, no. 5, pp. 1041–1048, may 2017. [Online]. Available: <http://link.springer.com/10.1007/s00264-016-3230-3>
- <span id="page-65-8"></span>[27] H. Andruszkow, M. Frink, C. Frömke, A. Matityahu, C. Zeckey, P. Mommsen, S. Suntardjo, C. Krettek, and F. Hildebrand, "Tip apex distance, hip screw placement, and neck shaft angle as potential risk factors for cut-out failure of hip screws after surgical treatment of intertrochanteric fractures," International Orthopaedics, vol. 36, no. 11, pp. 2347–2354, nov 2012. [Online]. Available: <http://link.springer.com/10.1007/s00264-012-1636-0>
- <span id="page-66-0"></span>[28] X. Chen, L. Xu, H. Wang, F. Wang, Q. Wang, and R. Kikinis, "Development of a surgical navigation system based on 3D Slicer for intraoperative implant placement surgery," Medical Engineering & Physics, vol. 41, pp. 81–89, mar 2017. [Online]. Available:<http://www.sciencedirect.com/science/article/pii/S1350453317300061>
- <span id="page-66-1"></span>[29] T. M. Ecker, M. Tannast, and M. Puls, "Computer-Assisted Orthopedic Surgery," in Intraoperative Imaging and Image-Guided Therapy. New York, NY: Springer New York, 2014, pp. 661–675. [Online]. Available: [http://link.springer.com/10.1007/978-1-4614-7657-3](http://link.springer.com/10.1007/978-1-4614-7657-3{_}50){  $\mbox{--}150$
- <span id="page-66-2"></span>[30] T. M. Peters and C. A. Linte, "Image-guided interventions and computer-integrated therapy: Quo vadis?" Medical Image Analysis, vol. 33, pp. 56–63, oct 2016. [Online]. Available: [https://www.sciencedirect.com/science/article/pii/S1361841516300780?via](https://www.sciencedirect.com/science/article/pii/S1361841516300780?via{%}3Dihub){%}3Dihub
- <span id="page-66-3"></span>[31] D. M. Kahler, "Image Guidance: Fluoroscopic Navigation," Clinical Orthopaedics and Related Research, vol. 421, pp. 70–76, apr 2004. [Online]. Available: [http://content.wkhealth.com/linkback/openurl?sid=](http://content.wkhealth.com/linkback/openurl?sid=WKPTLP:landingpage{&}an=00003086-200404000-00014) WKPTLP:landingpage{&}[an=00003086-200404000-00014](http://content.wkhealth.com/linkback/openurl?sid=WKPTLP:landingpage{&}an=00003086-200404000-00014)
- <span id="page-66-4"></span>[32] Brainlab, "Curve - Image Guided Surgery," p. 18, 2018. [Online]. Available: [https://www.brainlab.com/](https://www.brainlab.com/wp-content/uploads/2014/01/Brochure-Curve.pdf) [wp-content/uploads/2014/01/Brochure-Curve.pdf](https://www.brainlab.com/wp-content/uploads/2014/01/Brochure-Curve.pdf)
- <span id="page-66-5"></span>[33] PS-Tech, "PST Base Specifcations," 2018. [Online]. Available: [http://www.ps-tech.com/optical-trackers/](http://www.ps-tech.com/optical-trackers/optical-tracker-pst-base/specifications) [optical-tracker-pst-base/specifcations](http://www.ps-tech.com/optical-trackers/optical-tracker-pst-base/specifications)
- <span id="page-66-6"></span>[34] Sales Oceanz, "How to design parts for SLS 3D Printing." [Online]. Available: [https://www.3dhubs.com/](https://www.3dhubs.com/knowledge-base/how-design-parts-sls-3d-printing{#}author) [knowledge-base/how-design-parts-sls-3d-printing](https://www.3dhubs.com/knowledge-base/how-design-parts-sls-3d-printing{#}author) $\{\#\}$ author
- <span id="page-66-7"></span>[35] M. A. Seif, R. Umeda, and H. Higa, "An attempt to control a 3D object in medical training system using leap motion," in ICIIBMS 2017 - 2nd International Conference on Intelligent Informatics and Biomedical Sciences, vol. 2018-Janua. IEEE, nov 2018, pp. 159–162. [Online]. Available: <http://ieeexplore.ieee.org/document/8279705/>
- <span id="page-66-8"></span>[36] R. Wang, J. Yao, L. Wang, X. Liu, H. Wang, and L. Zheng, "A surgical training system for four medical punctures based on virtual reality and haptic feedback," in 2017 IEEE Symposium on 3D User Interfaces, 3DUI 2017 - Proceedings. IEEE, 2017, pp. 215–216. [Online]. Available: <http://ieeexplore.ieee.org/document/7893348/>
- <span id="page-66-9"></span>[37] J. W. Meulstee, J. Nijsink, R. Schreurs, L. M. Verhamme, T. Xi, H. H. K. Delye, W. A. Borstlap, and T. J. J. Maal, "Toward Holographic-Guided Surgery," Surgical Innovation, p. 155335061879955, sep 2018. [Online]. Available:<http://journals.sagepub.com/doi/10.1177/1553350618799552>
- <span id="page-66-10"></span>[38] R. M. Barbosa, L. Serrador, B. Santos, M. V. Silva, E. De Momi, and C. Santos, "3DSlicer module to perform registration: An intraoperative situation," in 2017 IEEE International Conference on Autonomous Robot Systems and Competitions (ICARSC). IEEE, apr 2017, pp. 55–60. [Online]. Available: <http://ieeexplore.ieee.org/document/7964052/>
- <span id="page-66-11"></span>[39] J. M. Gofn, P. Pankaj, and A. H. Simpson, "The importance of lag screw position for the stabilization of trochanteric fractures with a sliding hip screw: A subject-specifc fnite element study," Journal of Orthopaedic Research, vol. 31, no. 4, pp. 596–600, apr 2013. [Online]. Available: <http://doi.wiley.com/10.1002/jor.22266>
- <span id="page-66-12"></span>[40] Unity Technologies, "Unity - Manual: Glossary," 2018. [Online]. Available: [https://docs.unity3d.com/](https://docs.unity3d.com/Manual/Glossary.html) [Manual/Glossary.html](https://docs.unity3d.com/Manual/Glossary.html)